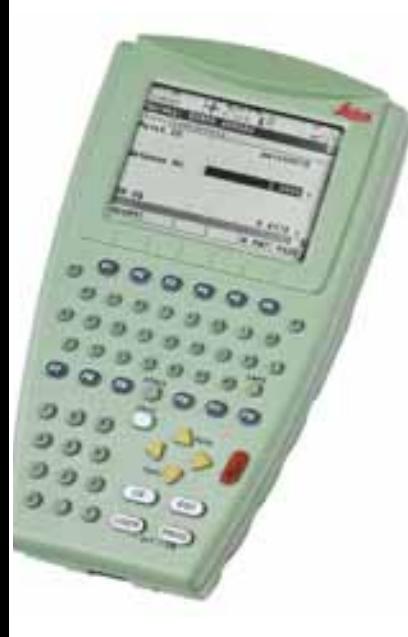

# **Leica CS10/CS15** User Manual

**Version 1.0English**

- when it has to be right

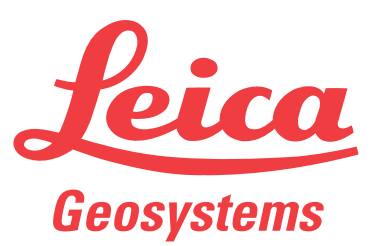

# **Introduction**

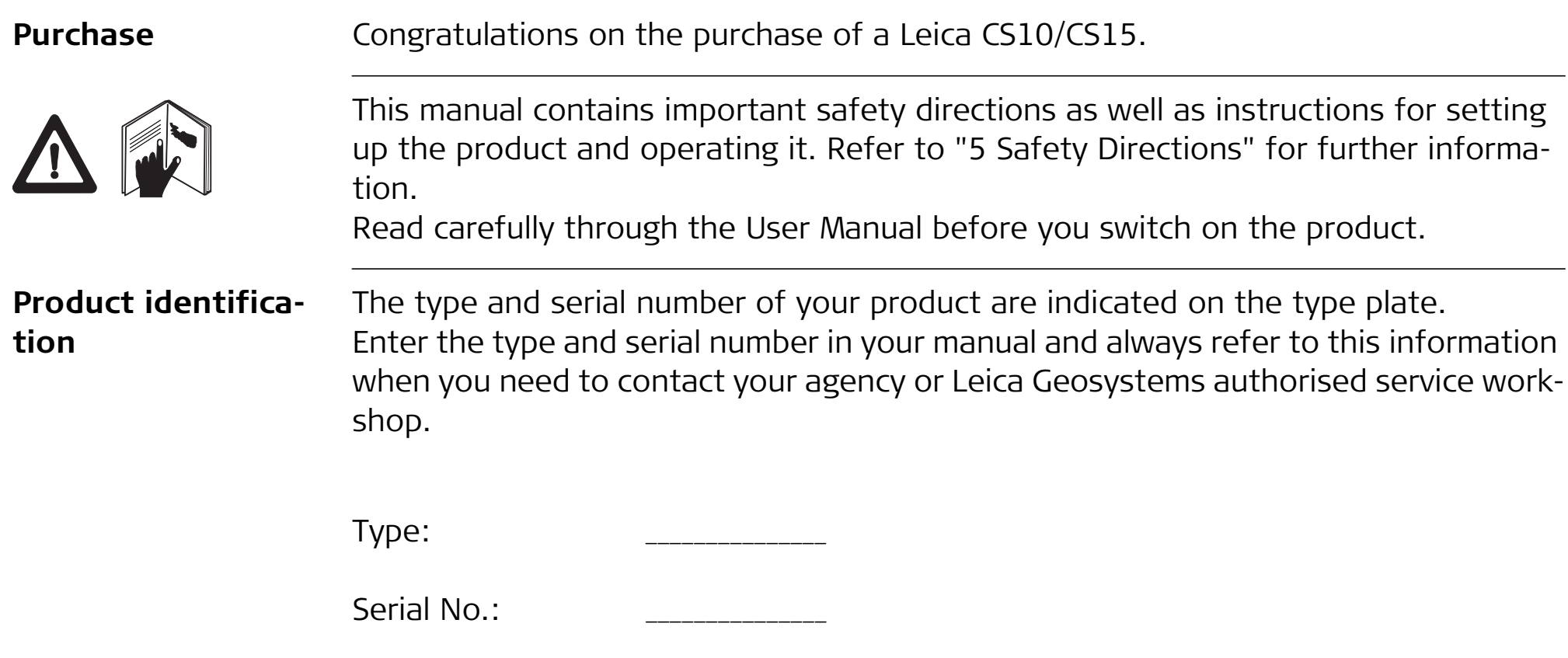

**Symbols** The symbols used in this manual have the following meanings:

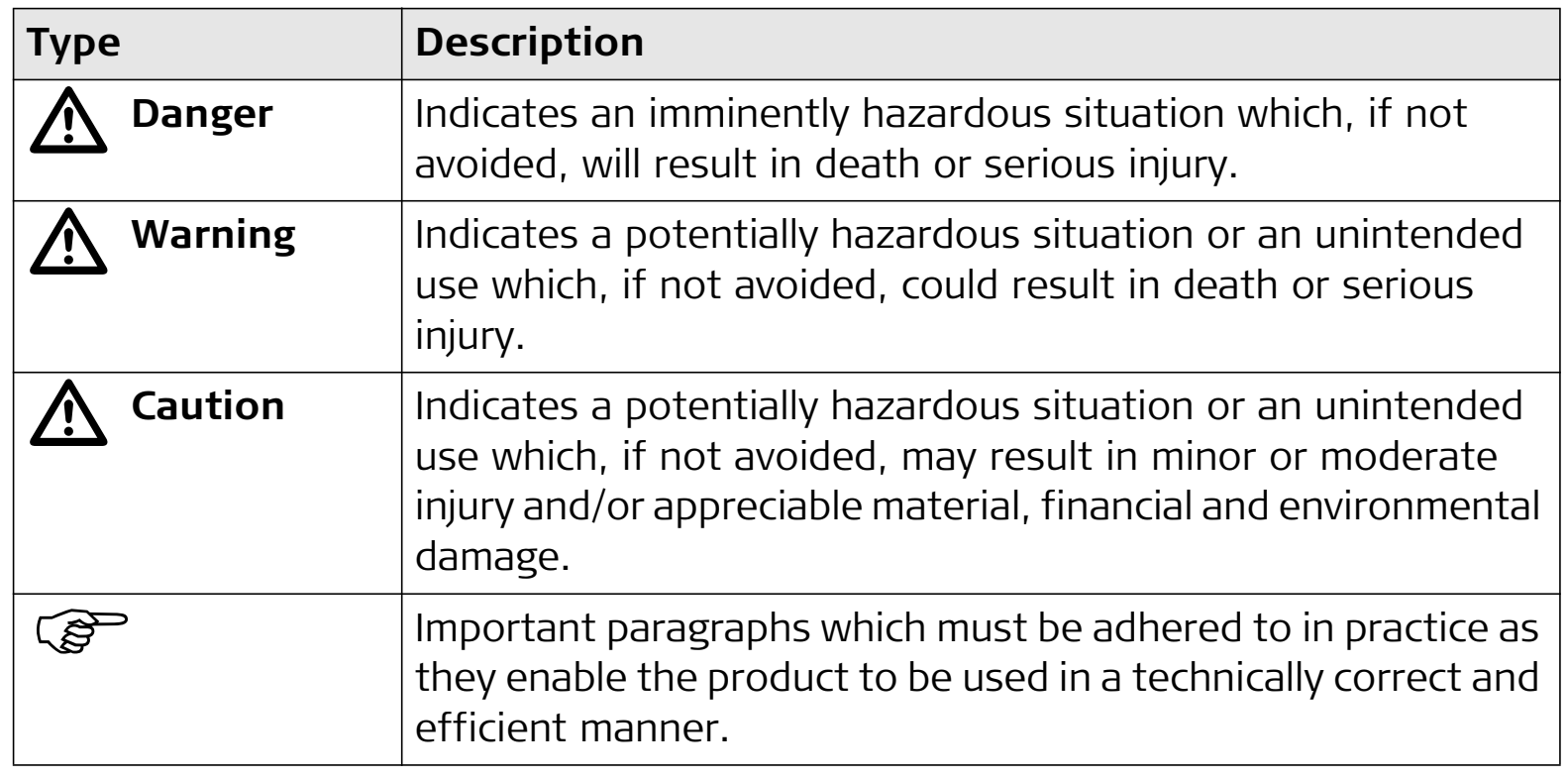

### **CS10/CS15, Introduction 4**

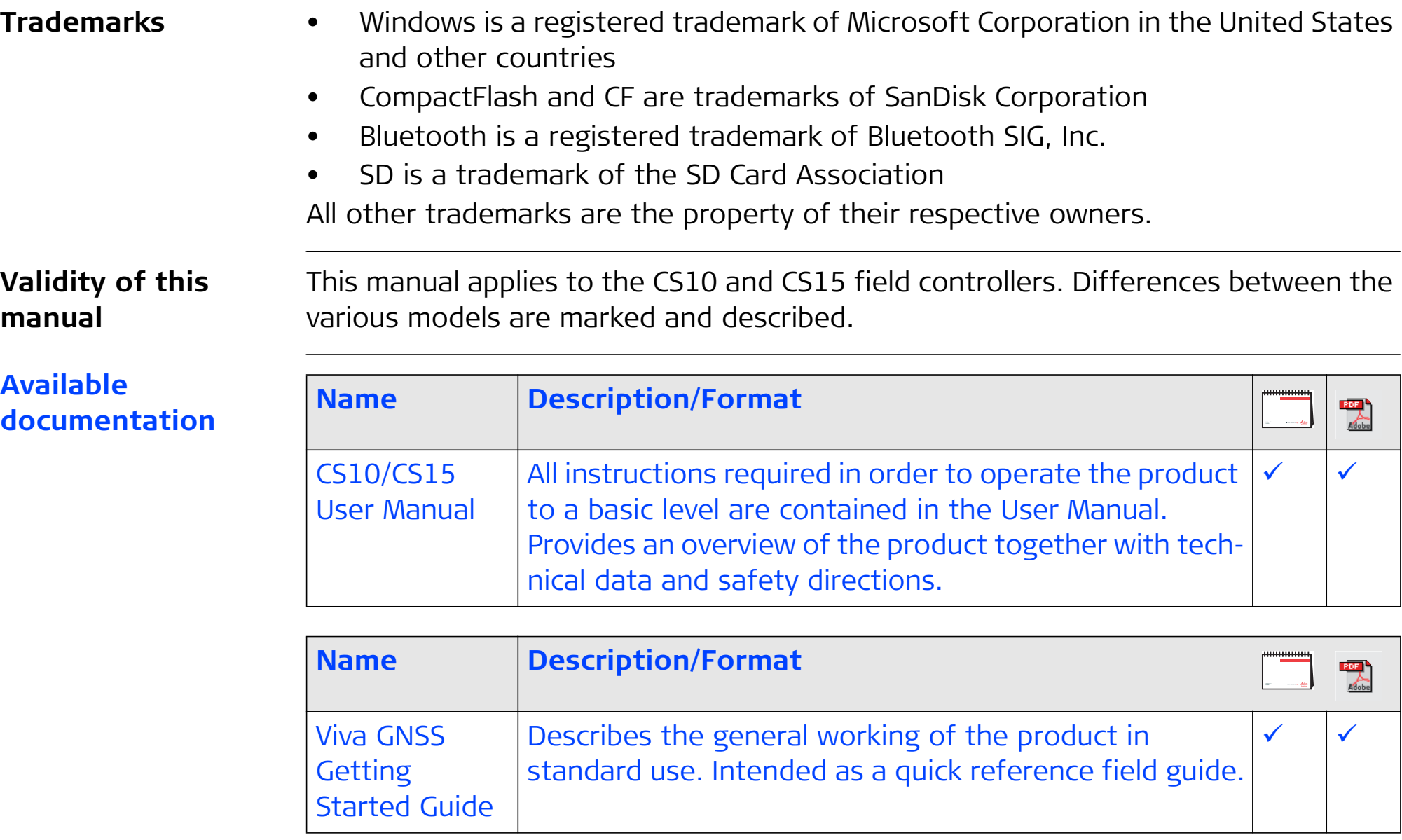

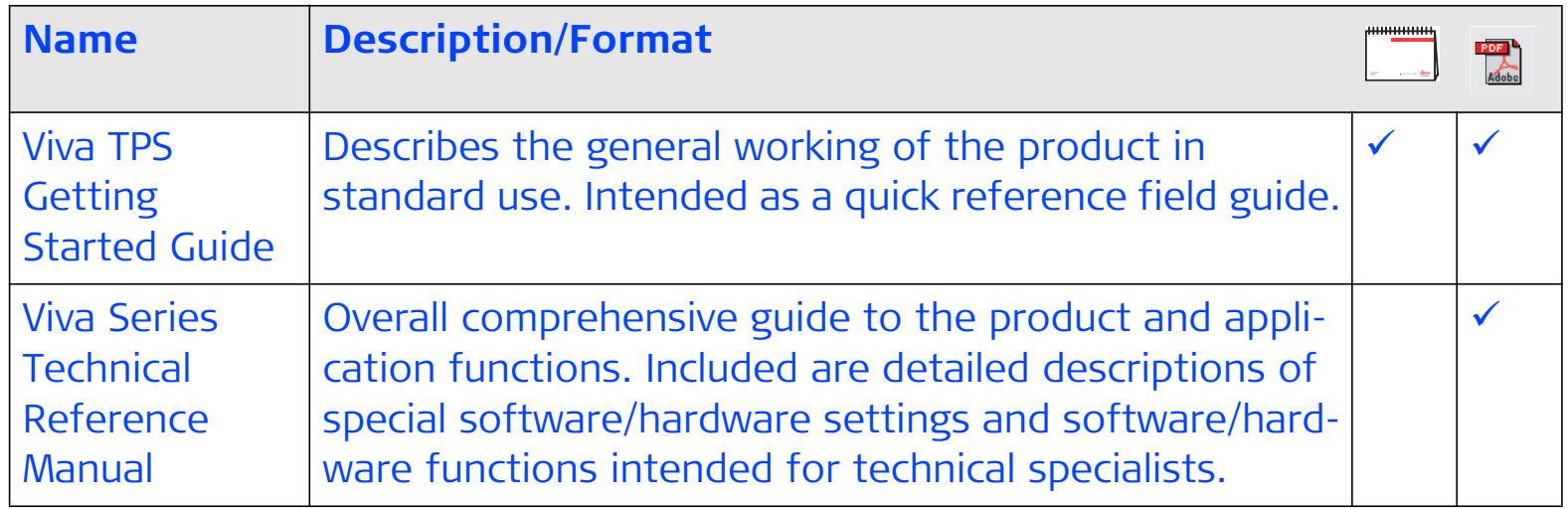

**Refer to the following resources for all CS10/CS15 documentation/software:**

- •the CS field controller CD-ROM
- •https://myworld.leica-geosystems.com

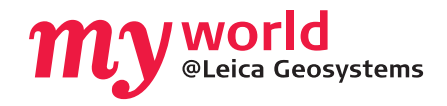

myWorld@Leica Geosystems (**https://myworld.leica-geosystems.com**) offers a wide range of services, information and training material. With direct access to myWorld, you are able to access all relevant services whenever it is convenient for you, 24 hours a day, 7 days per week. This increases your effi-

ciency and keeps you and your equipment instantly updated with the latest information from Leica Geosystems.

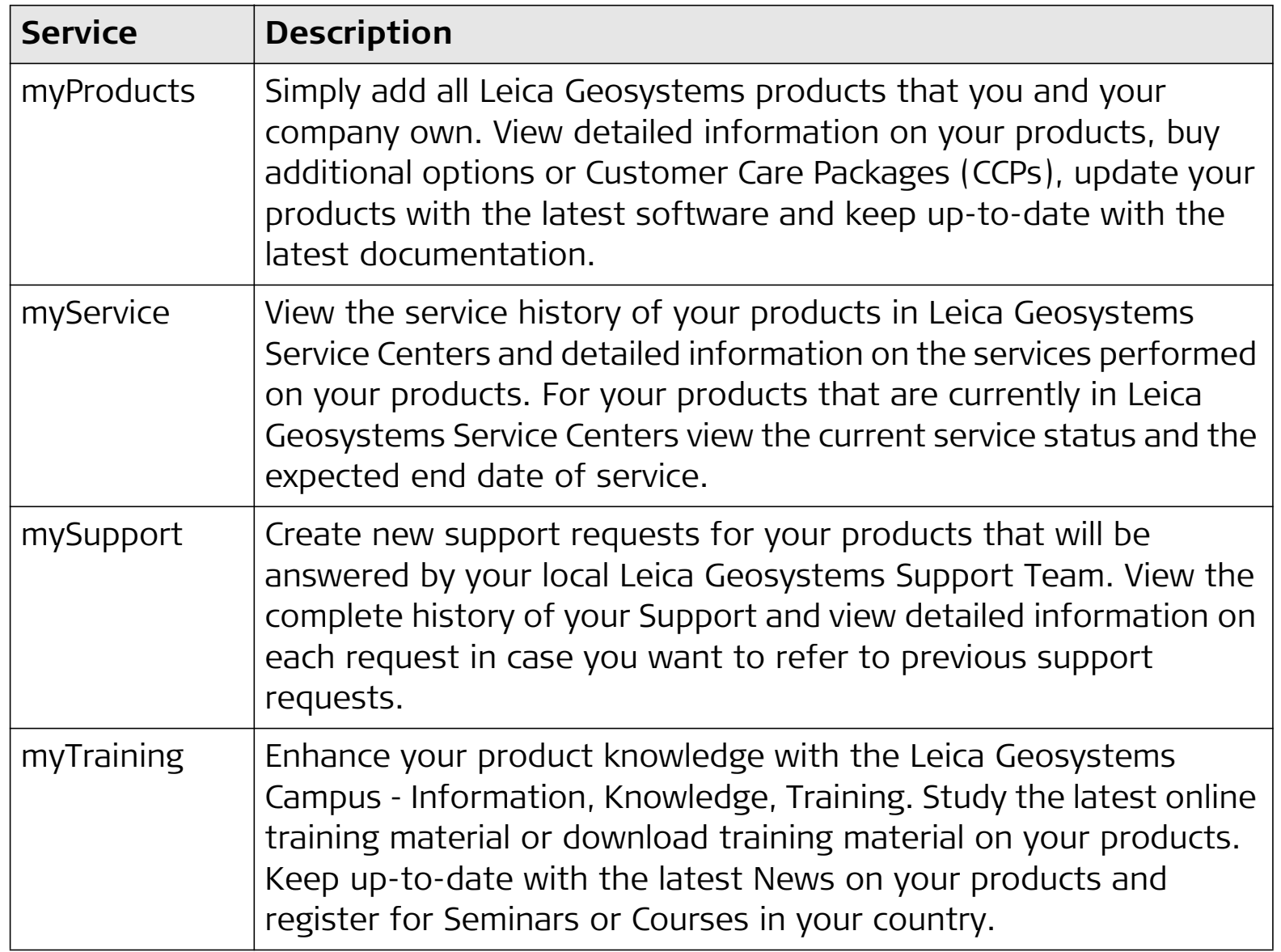

# **Table of Contents**

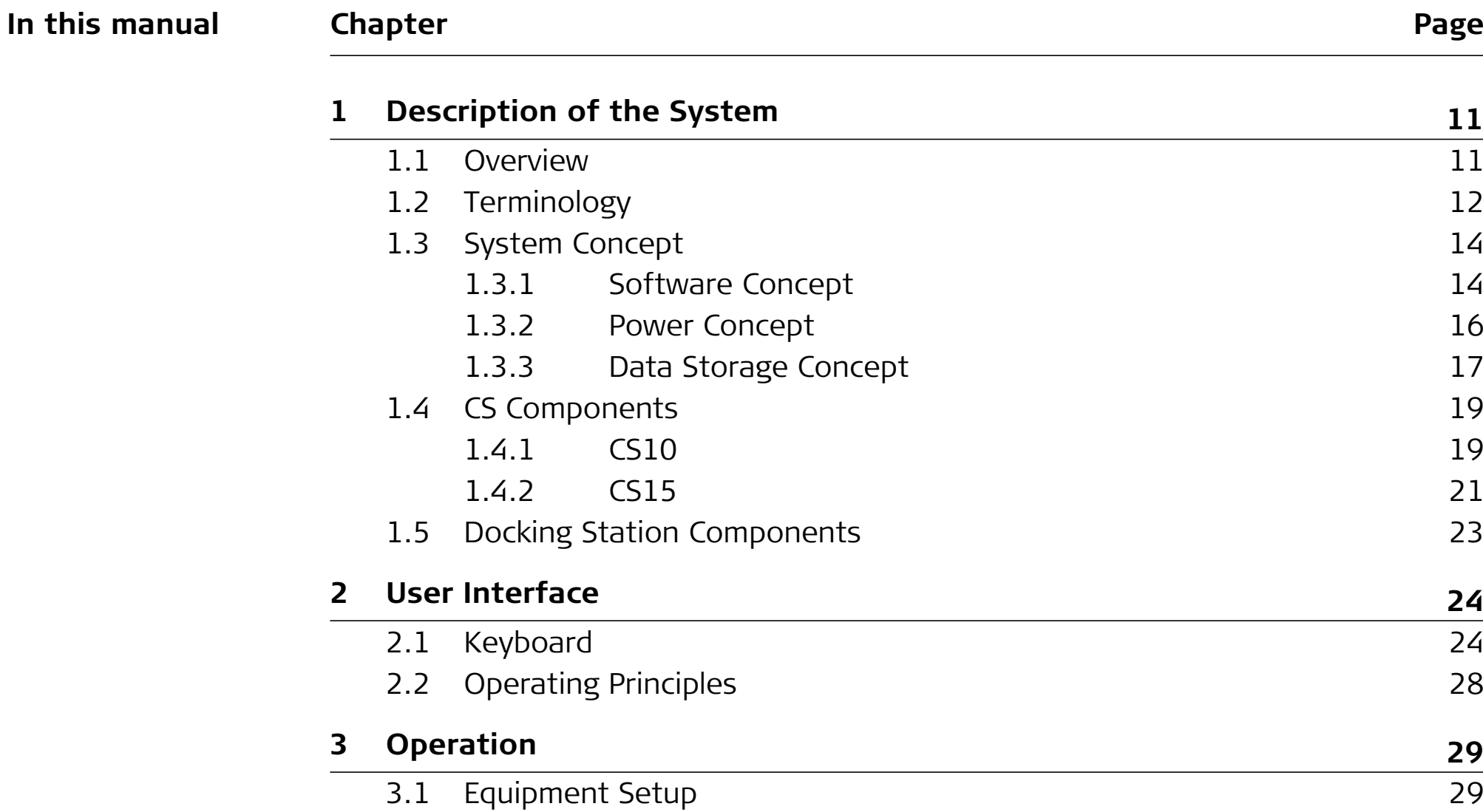

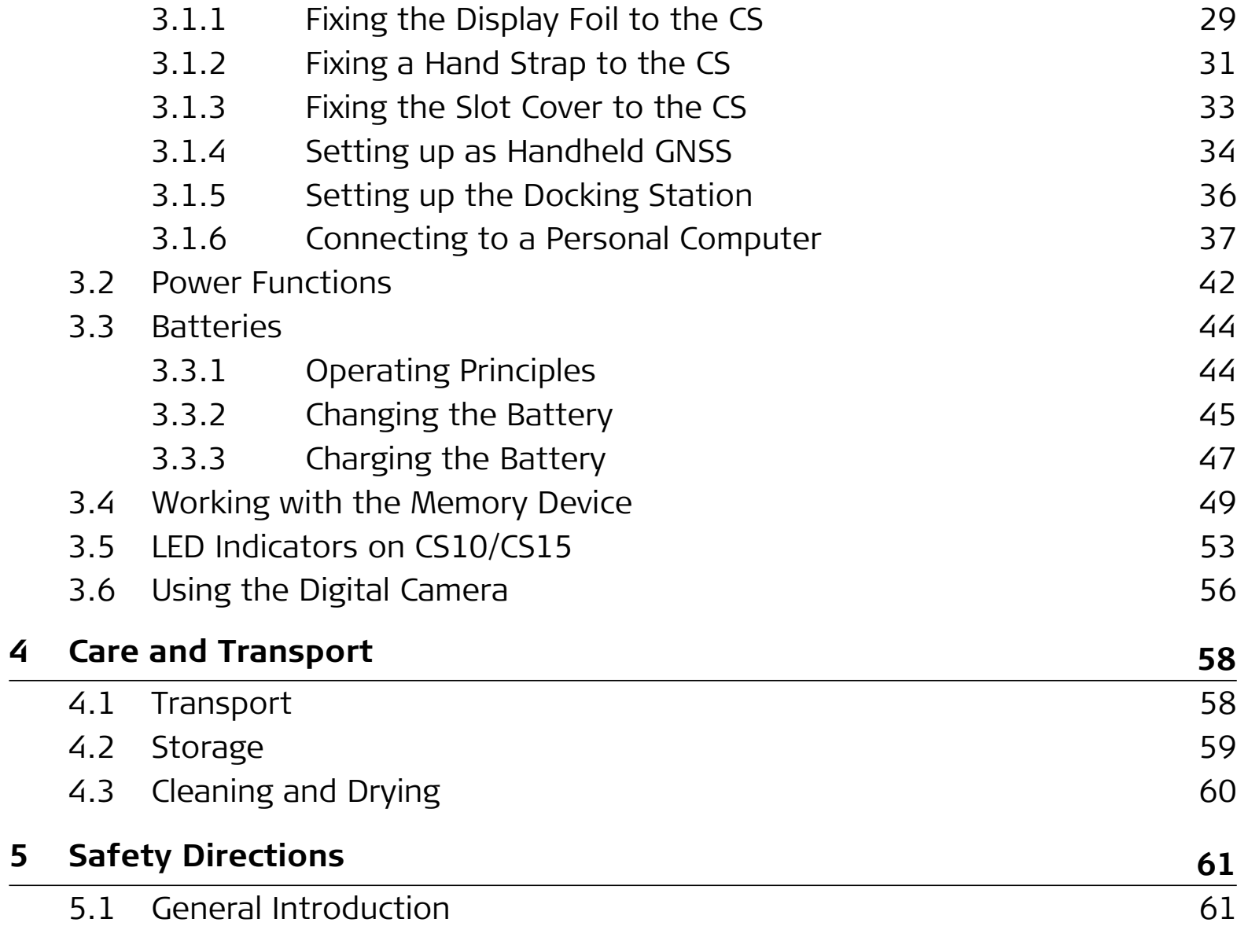

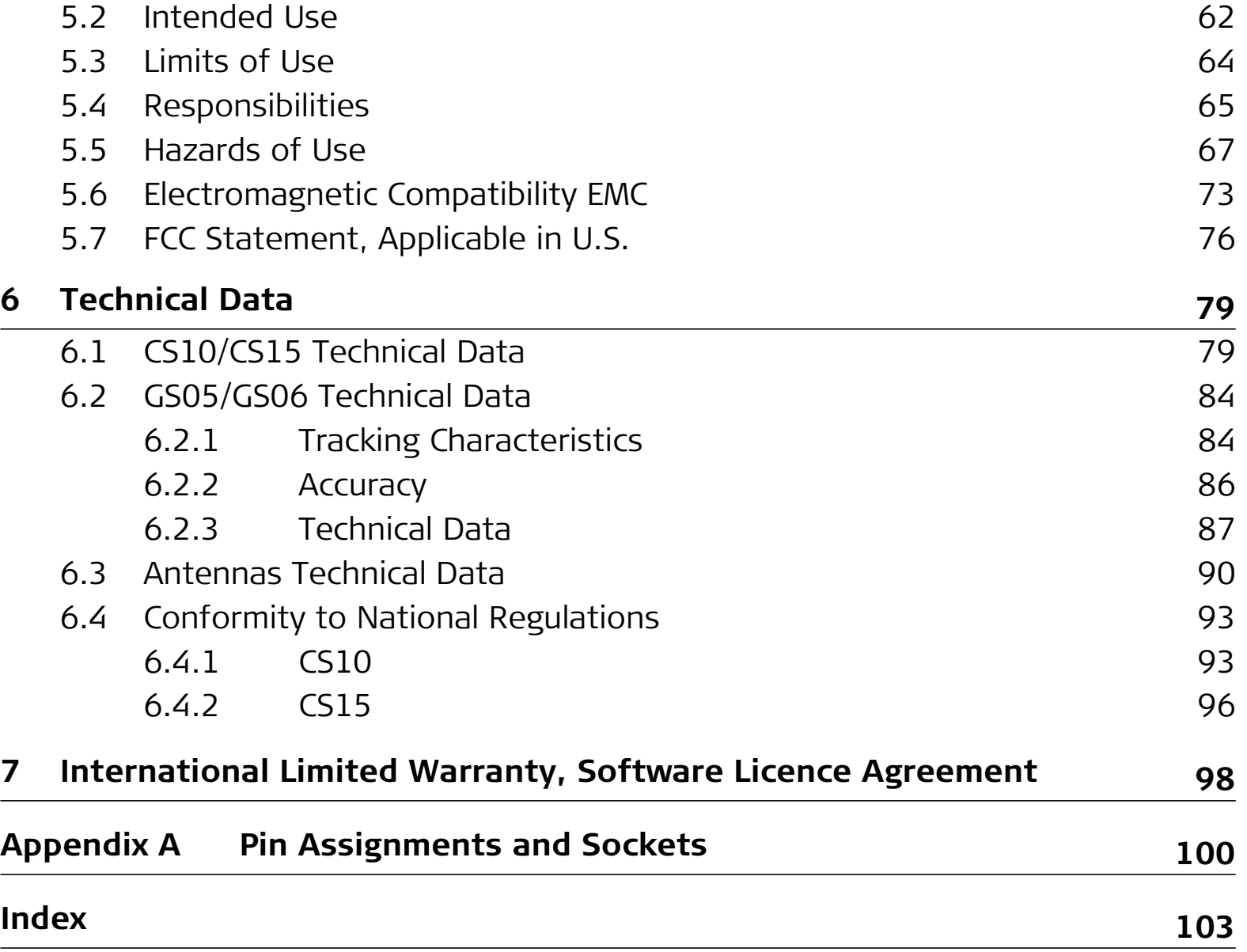

# **1 Description of the System**

# **1.1 Overview**

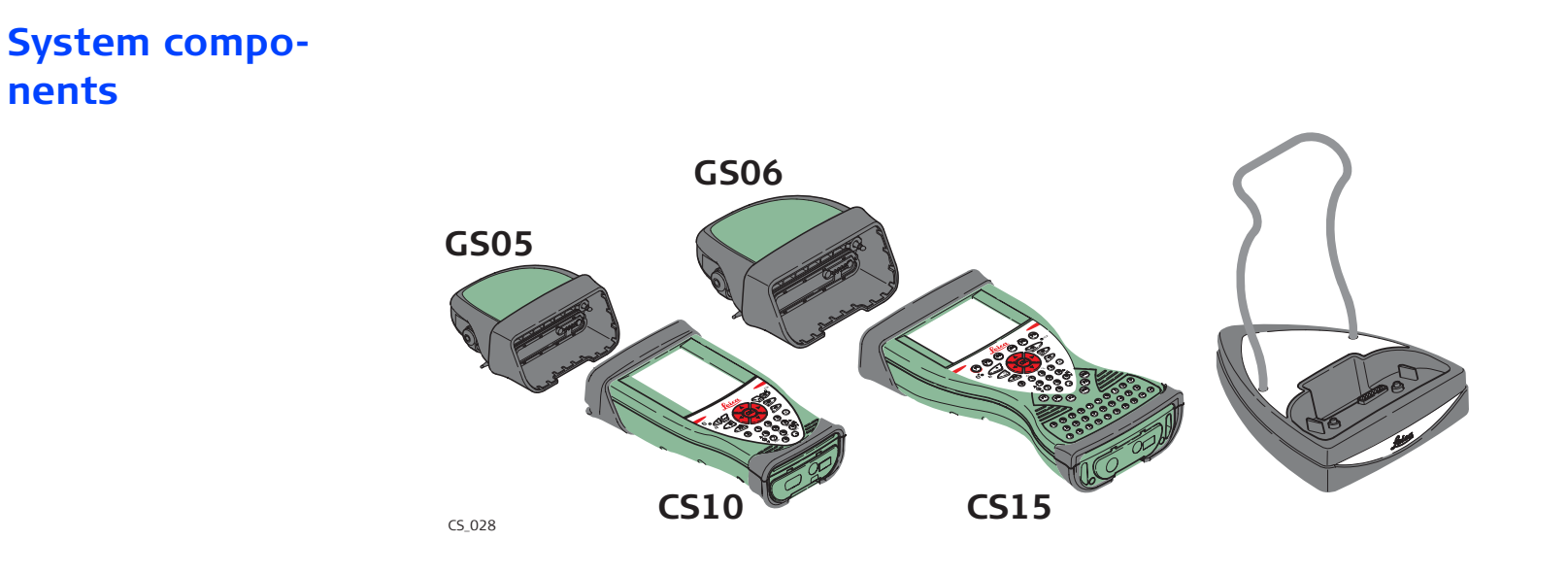

# **1.2 Terminology**

**CS general description**CS is a collective term describing the various models (CS10/CS15) of the multi- purpose field controller which is used with GNSS and TPS instruments.

**CS available models**

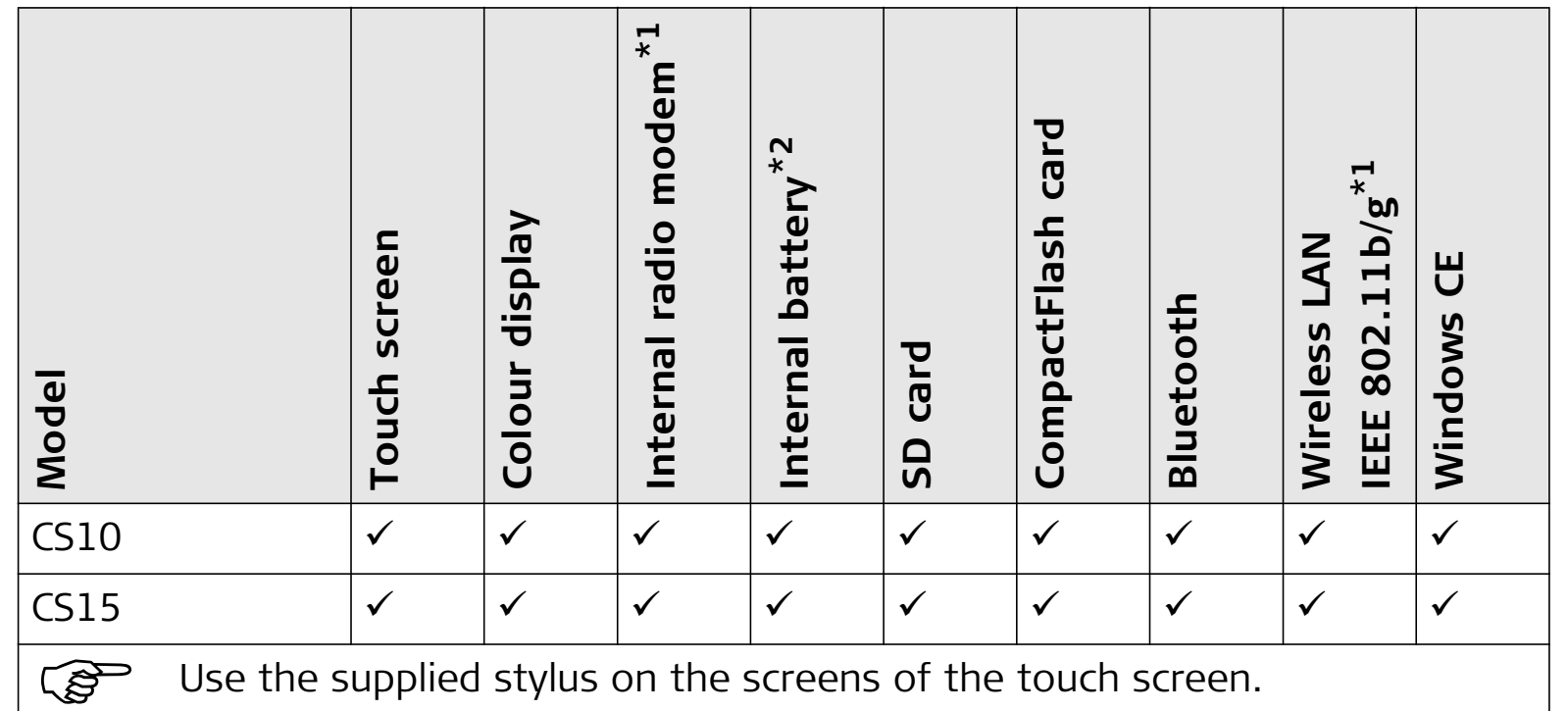

\*1 optional

\*2 removable

### **CS available radios Radios for remote control (RCS) are available for the following devices:**

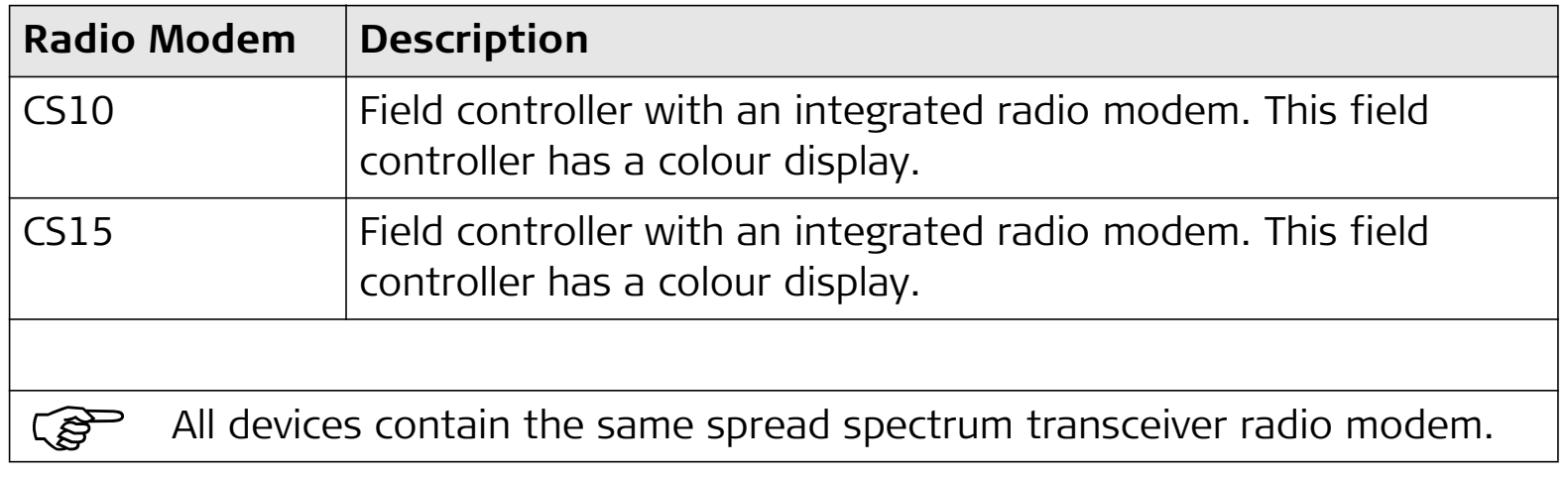

## **1.3 System Concept**

## **1.3.1 Software Concept**

### **Software for all CS models**

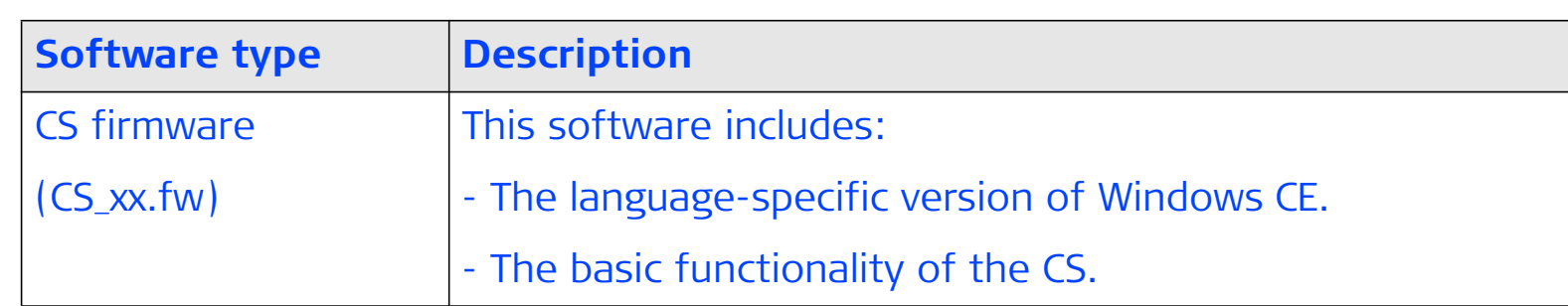

### **Software upload**

 $\mathbb{Q}$  Uploading CS firmware can take some time. Ensure that the battery is at least 75% full before beginning the upload, and do not remove the battery during the upload process.

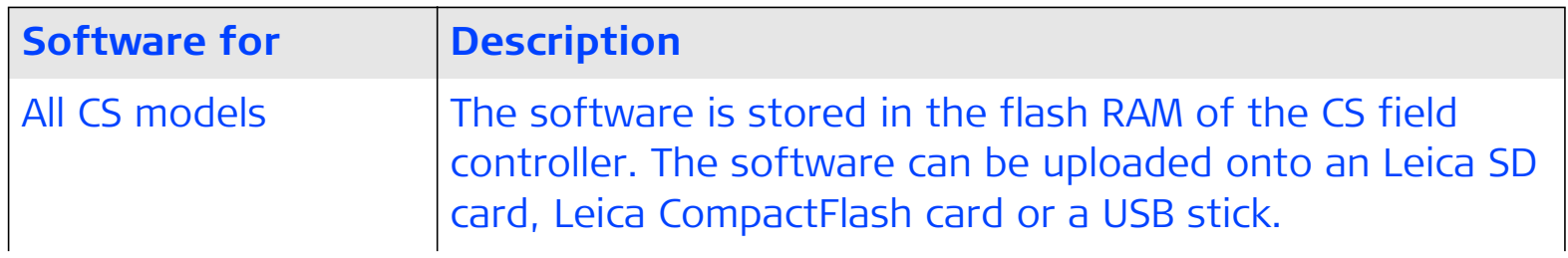

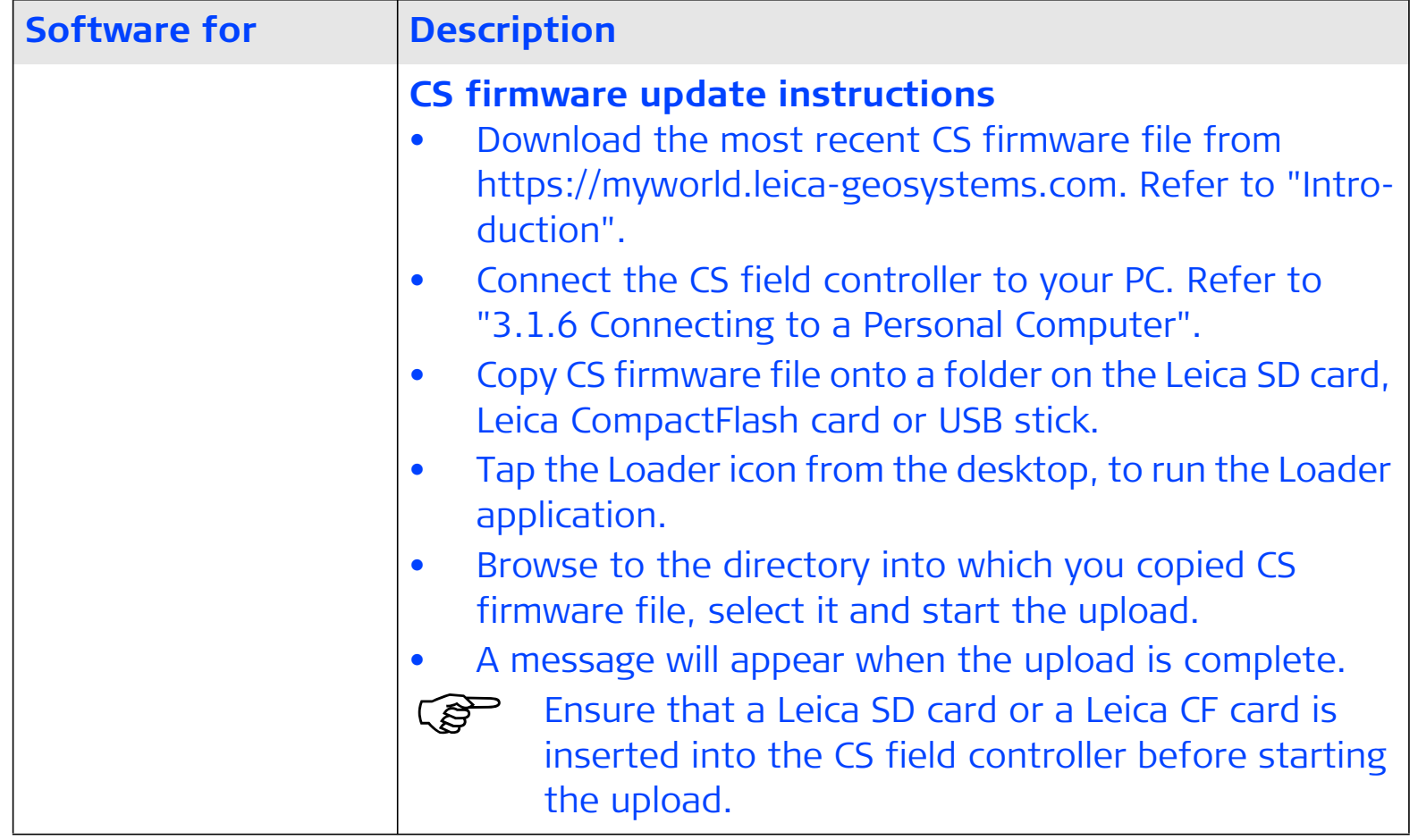

### **1.3.2 Power Concept**

**General** Use the Leica Geosystems batteries, chargers and accessories or accessories recommended by Leica Geosystems to ensure the correct functionality of the instrument.

### **Power options**

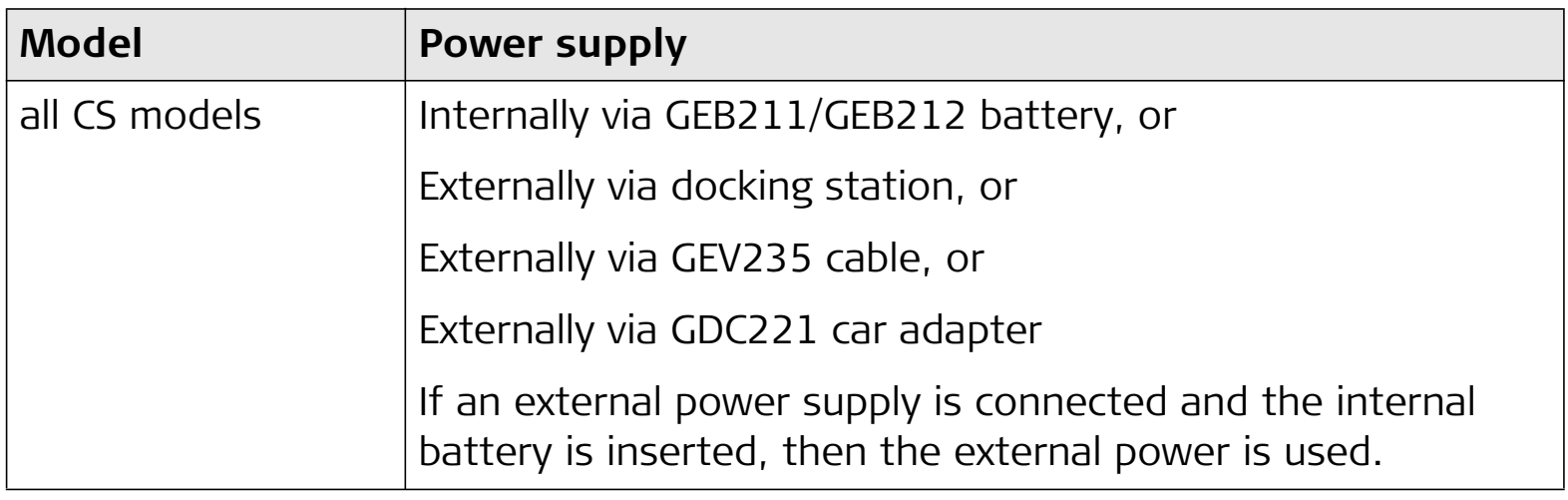

# **1.3.3 Data Storage Concept**

**Memory device**

المكاني

**Description** Data is stored on a memory device. The memory device can be an SD card, Compact-Flash card, USB stick or internal memory.

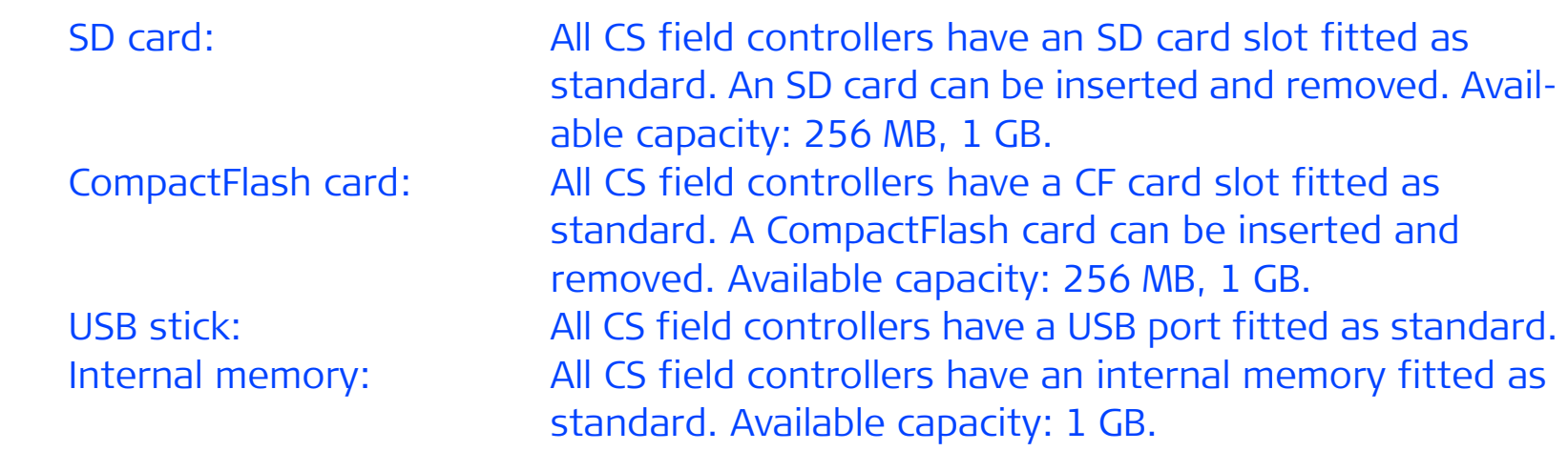

 $\mathbb{R}^n$  While other SD cards or CompactFlash cards can be used, Leica Geosystems recommends to only use Leica SD cards or Leica CompactFlash cards and is not responsible for data loss or any other error that can occur while using a non-Leica card.

 Removing the SD card, CompactFlash card or USB stick while the CS field controller is turned on can cause loss of data. Only remove the SD card, CompactFlash card or USB stick or unplug connecting cables when the CS field controller is switched off.

**Transfer data** Data can be transferred in various ways. Refer to "3.1.6 Connecting to a Personal Computer". ි. පි CompactFlash cards and SD cards can directly be used in an OMNI drive as supplied by Leica Geosystems. Other PC card drives can require an adaptor.

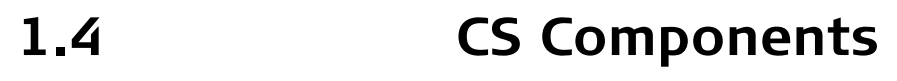

**1.4.1 CS10**

**Upside of CS10**

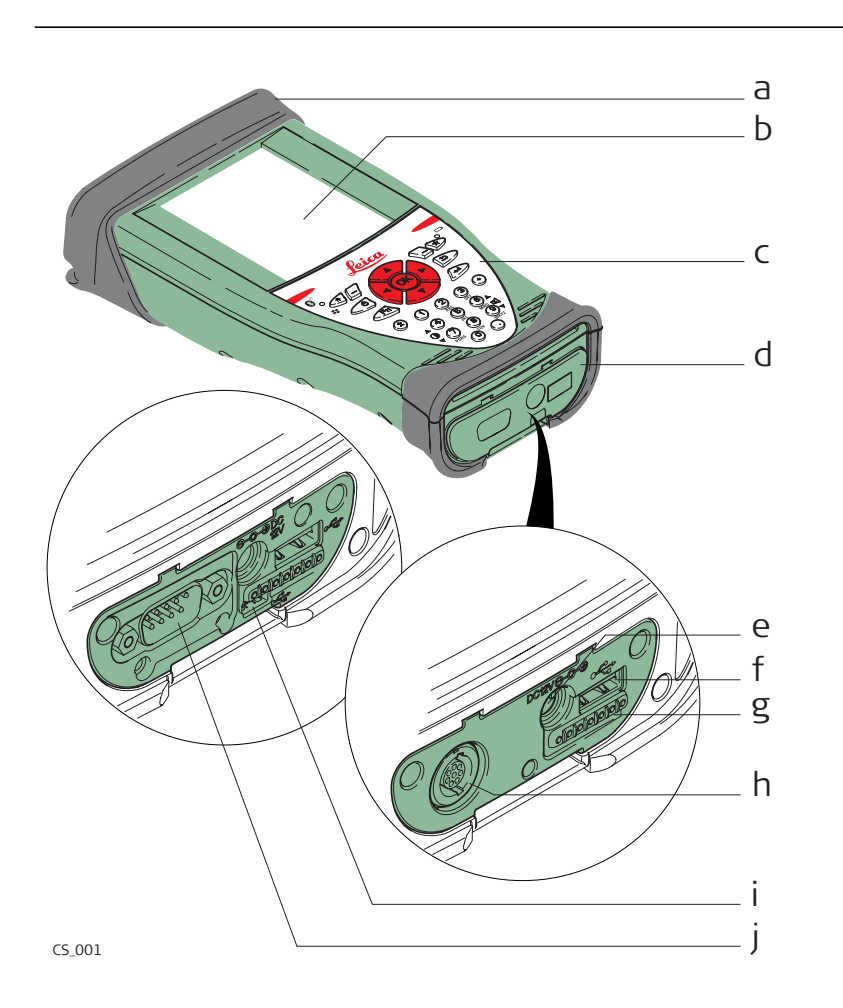

- a) Slot Cover
- b) Screen
- c) Keyboard
- d) Port cover
- e) Power socket
- f) USB A Host port
- g) Docking station contacts
- h) LEMO port (USB and serial)
- i) USB Mini port
- j) DSUB9 port

### **Underside of CS10**

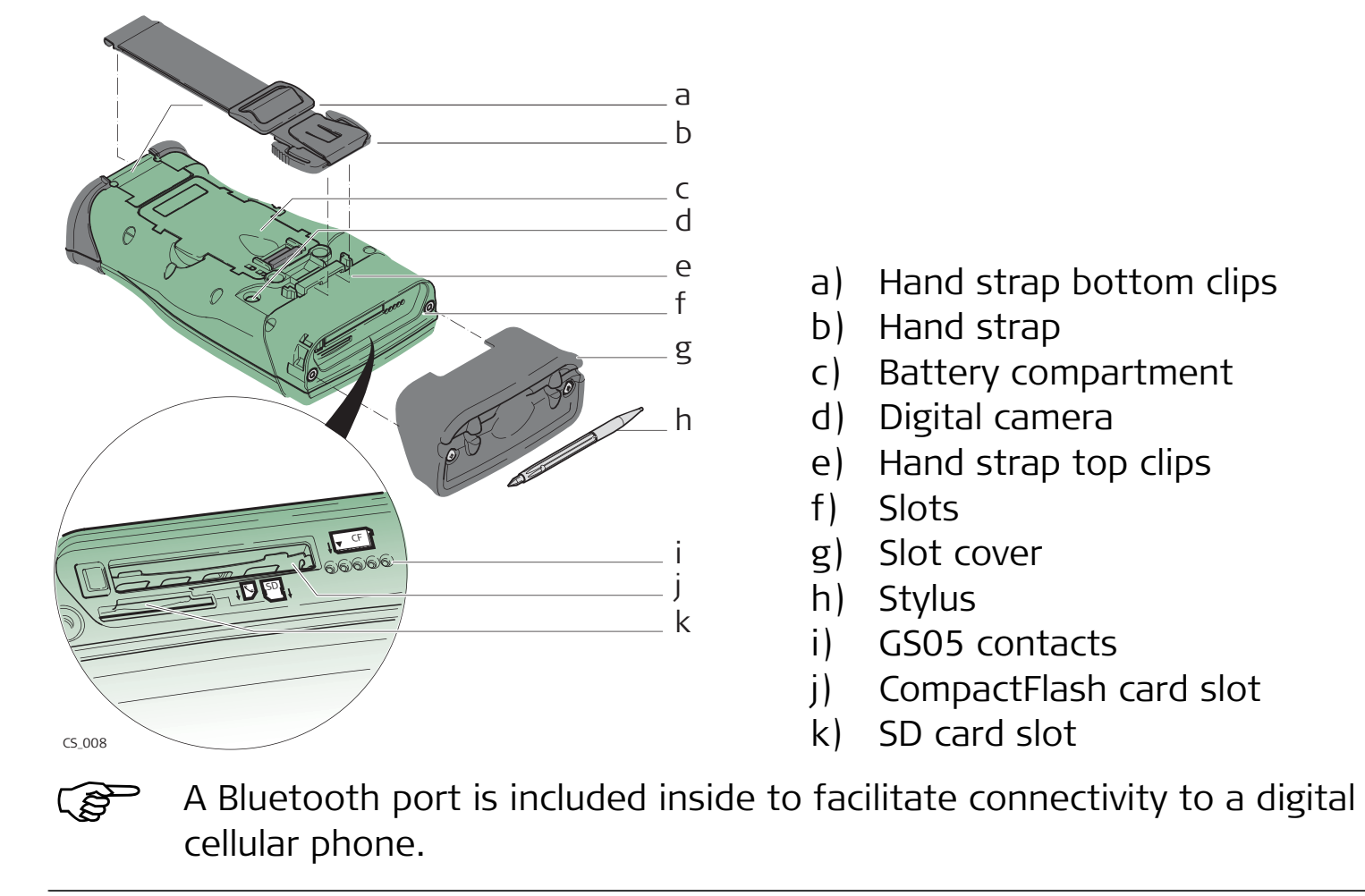

### **1.4.2 CS15**

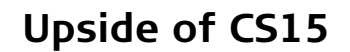

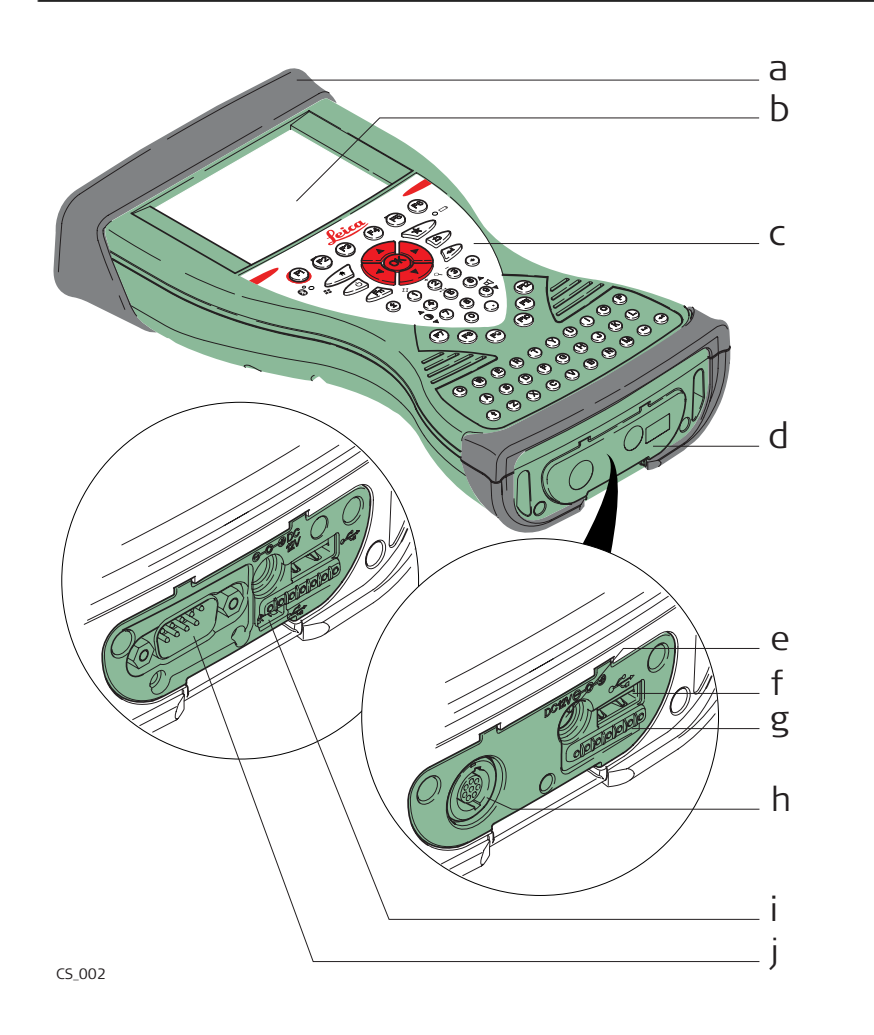

- a) Slot cover
- b) Screen
- c) Keyboard
- d) Port cover
- e) Power socket
- f) USB A Host port
- g) Docking station contacts
- h) LEMO port (USB and serial)
- i) USB Mini port
- j) DSUB9 port

### **Underside of CS15**

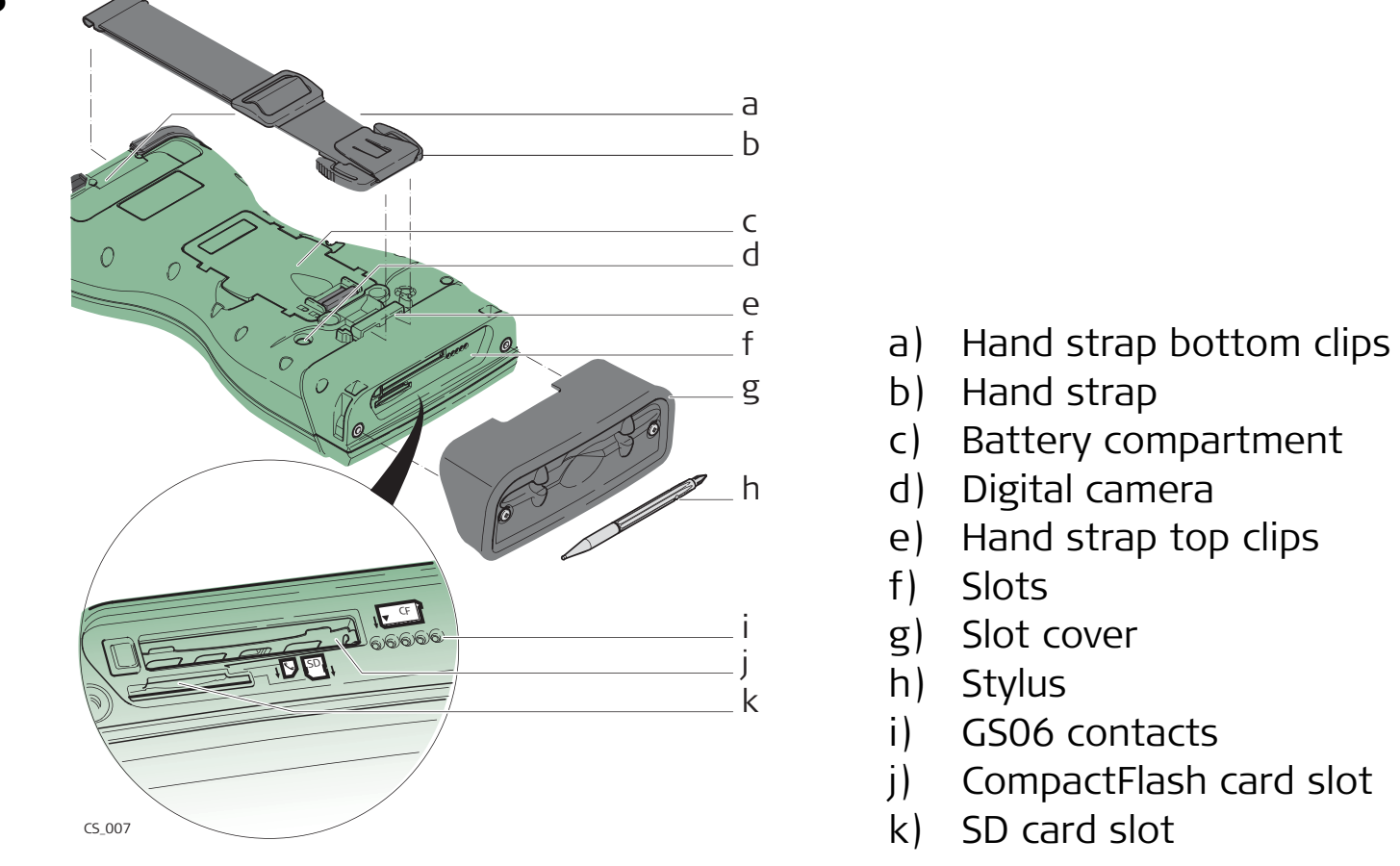

بالكلي A Bluetooth port is included inside to facilitate connectivity to a digital cellular phone.

# **1.5 Docking Station Components**

**Docking station** a) Power socket b) USB port c) Docking station bracket d) Docking station contacts CS\_020 e) GEV223 data cable acebd

# **2 User Interface**

**2.1 Keyboard**

### **Keyboard display CS10**

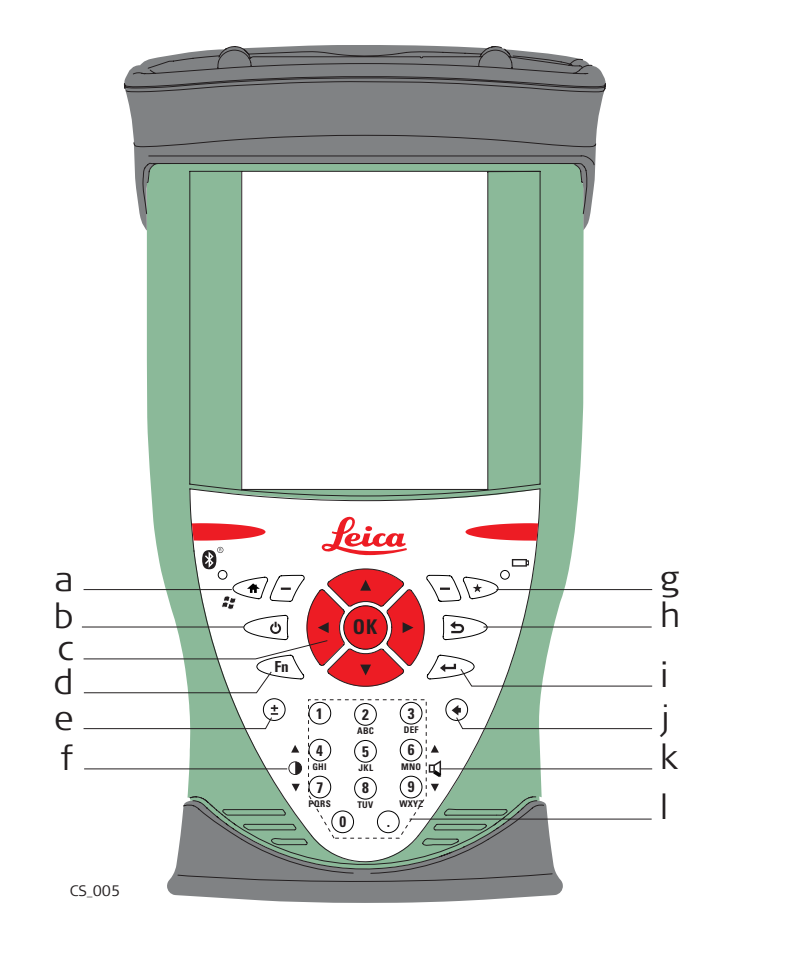

- a) Home
- b) ON/OFF
- c) Arrow keys, **OK**
- d) **Fn**
- e) ± key
- f) Brightness
- g) Favourites
- h) ESC
- i) Enter
- j) Backspace
- k) Volume
- l) Numeric keys

### **Keyboard display CS15**

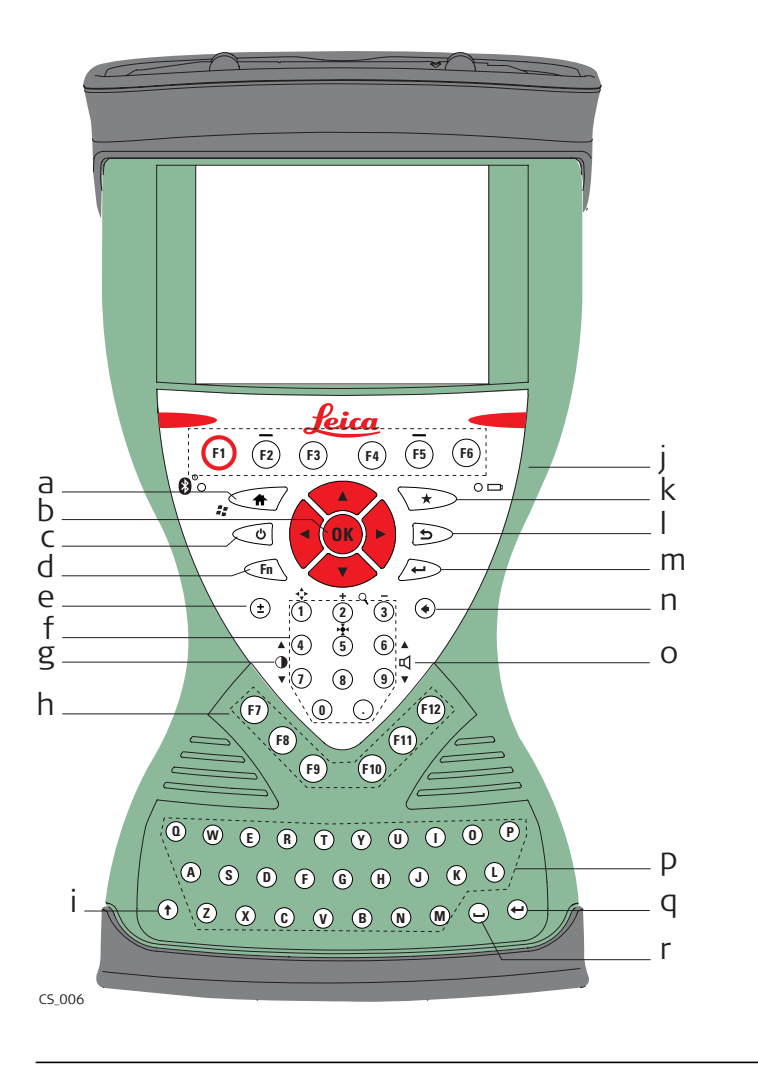

- a) Home
- b) Arrow keys, **OK**
- c) ON/OFF
- d) **Fn**
- e) ± key
- f) Numeric keys
- g) Brightness
- h) Function keys **F7 F12**
- i) CAPS Lock
- j) Function keys **F1 F6**
- k) Favourites
- l) ESC
- m) ENTER
- n) Backspace
- o) Volume
- p) Alpha keys
- q) ENTER
- r) SPACE

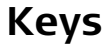

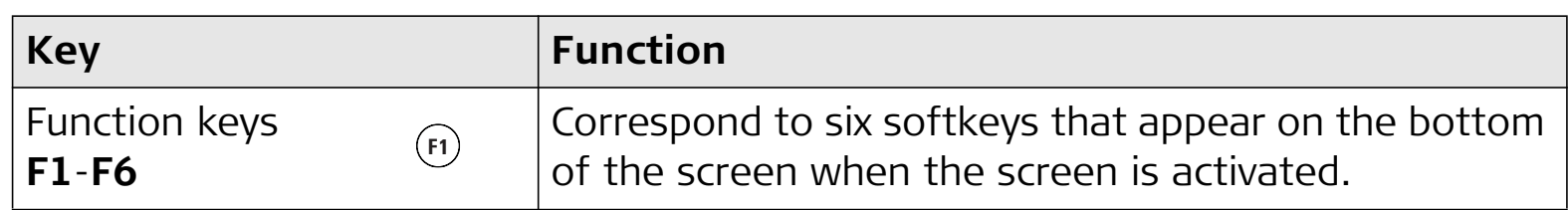

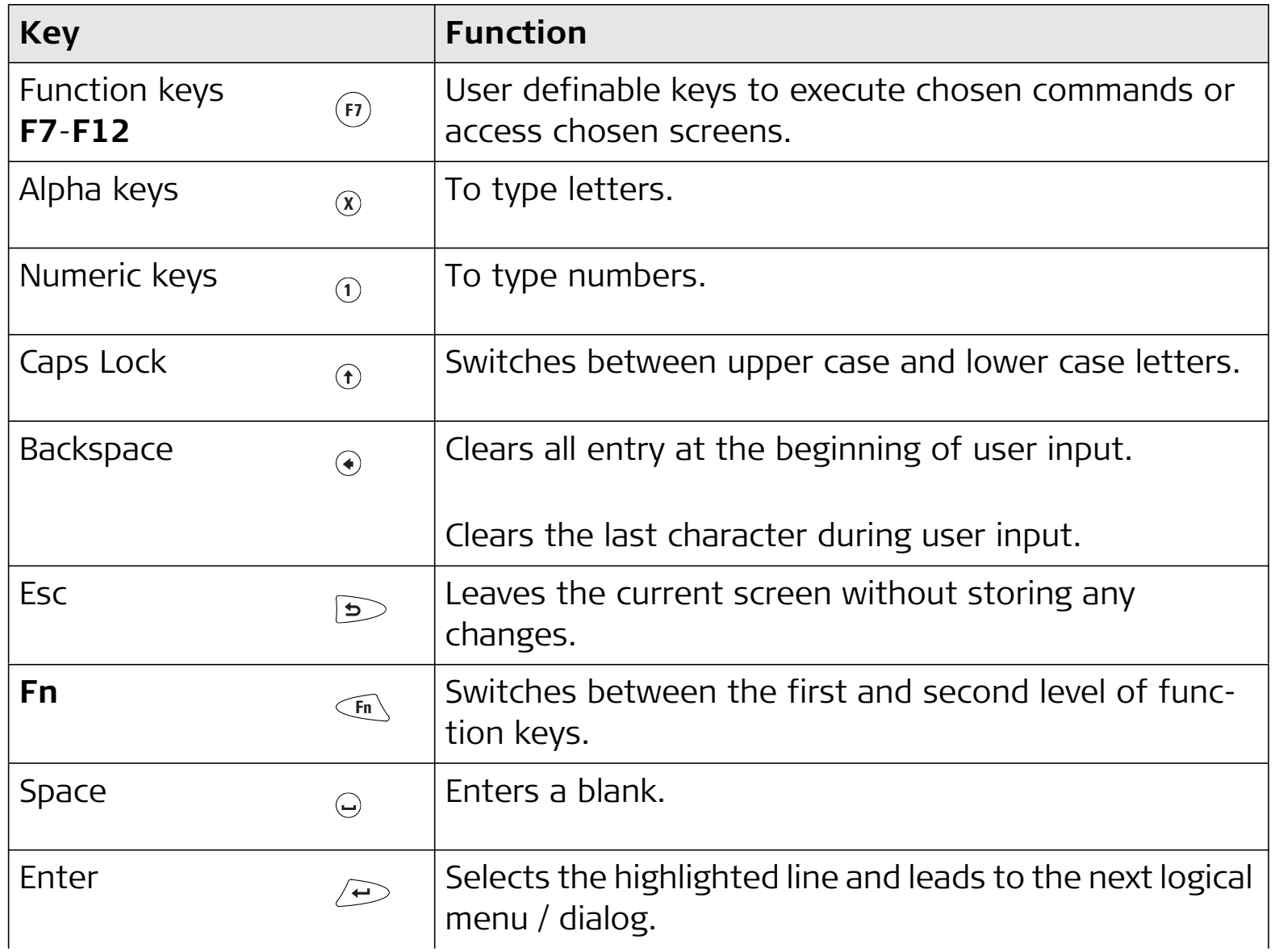

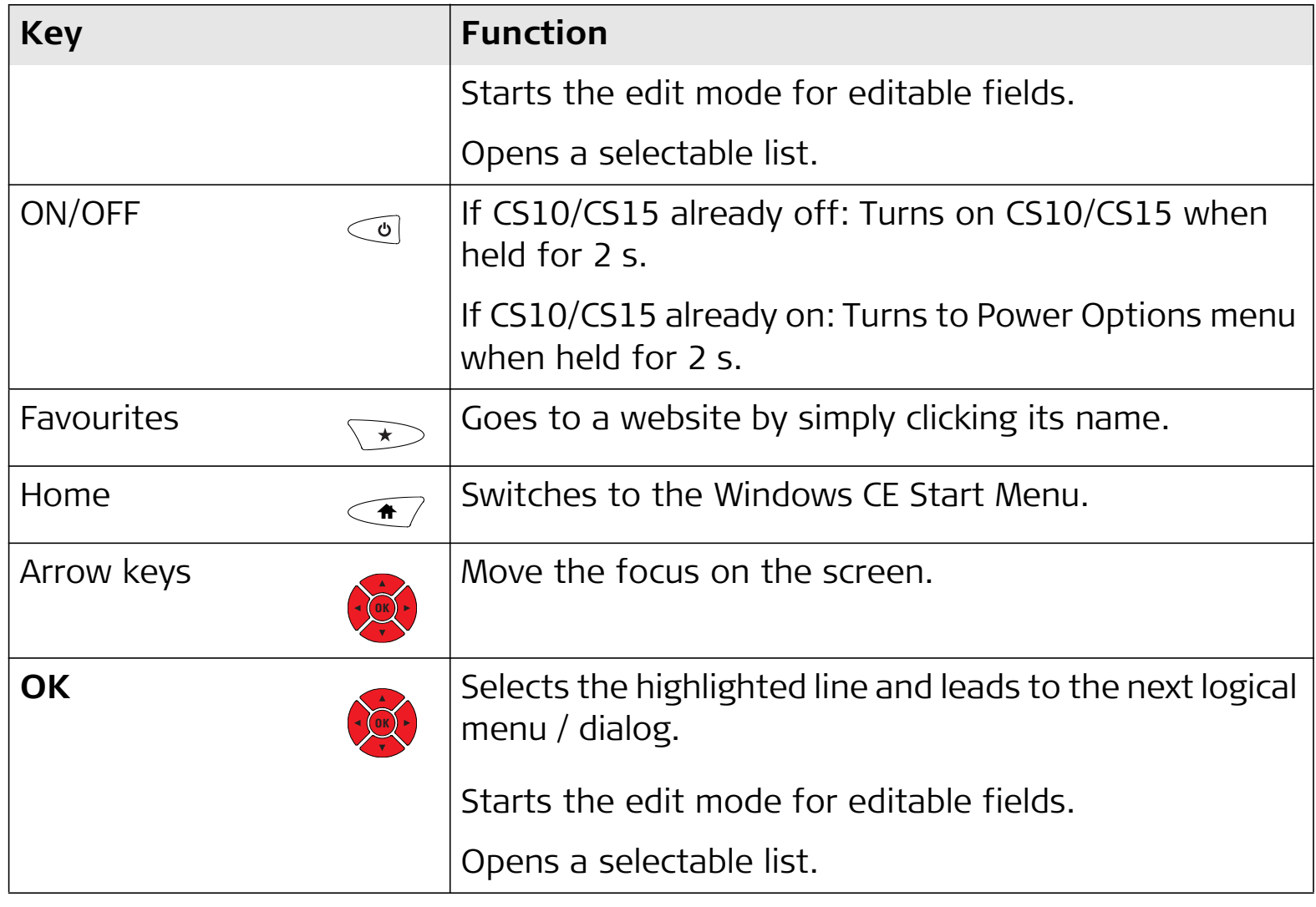

# **2.2 Operating Principles**

**Keyboard and touch screen**

The user interface is operated either by the keyboard or by the touch screen with supplied stylus. The workflow is the same for keyboard and touch screen entry, the only difference lies in the way information is selected and entered.

### **Operation by keyboard**

Information is selected and entered using the keys. Refer to "2.1 Keyboard" for a detailed description of the keys on the keyboard and their function.

### **Operation by touch screen**

Information is selected and entered on the screen using the supplied stylus.

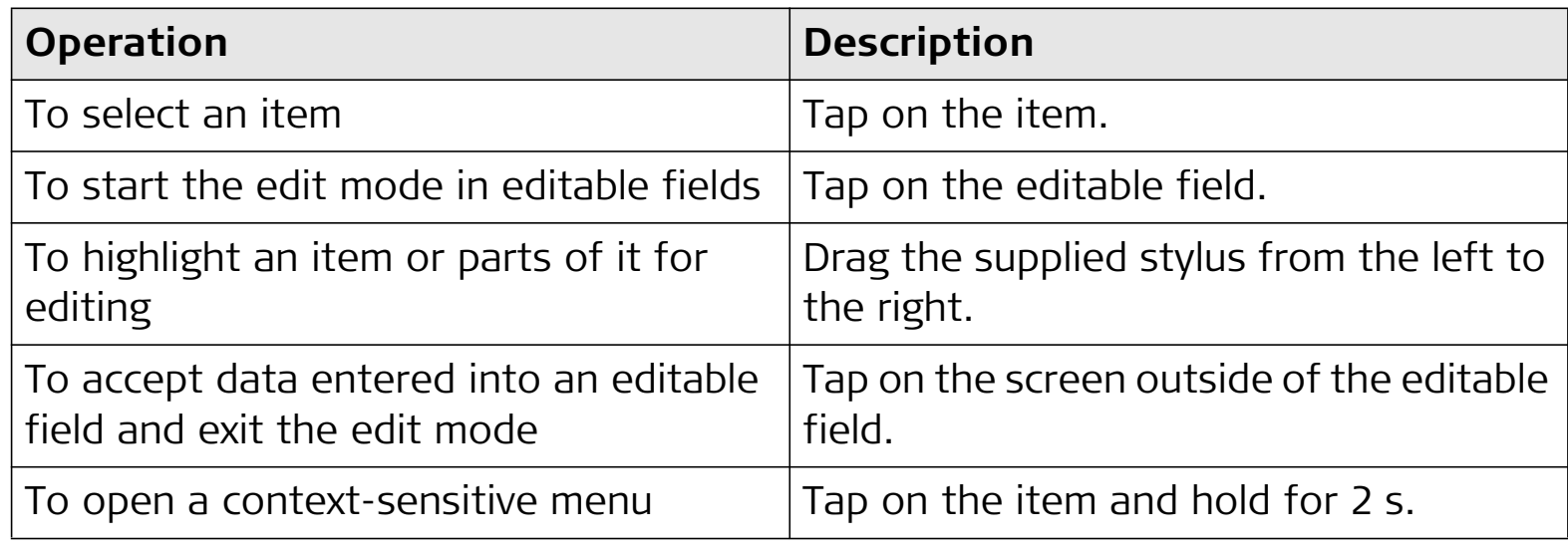

# **3 Operation**

- **3.1 Equipment Setup**
- **3.1.1 Fixing the Display Foil to the CS**

**Fixing the display foil to the CS stepby-step**

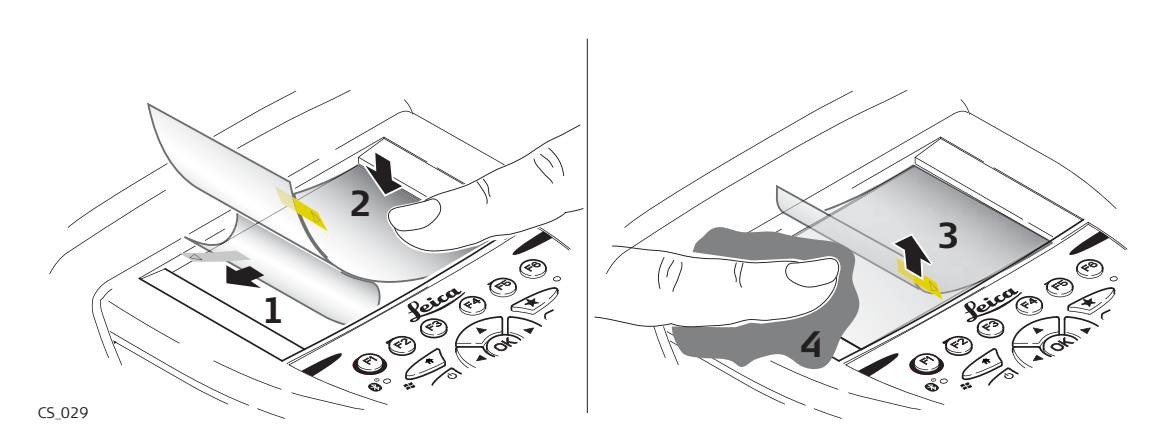

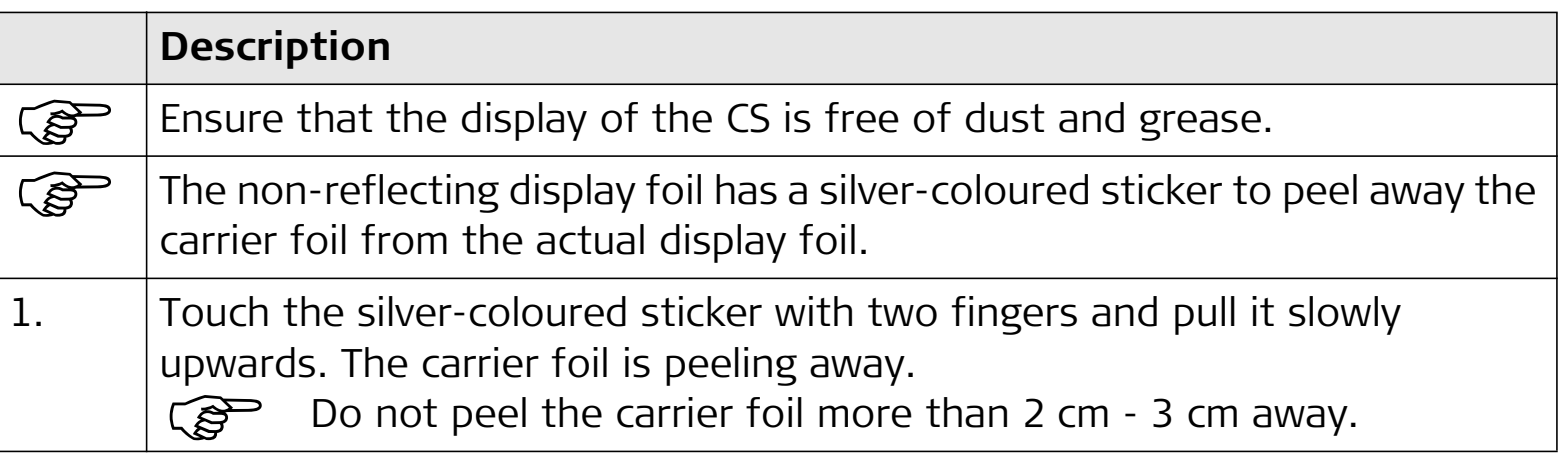

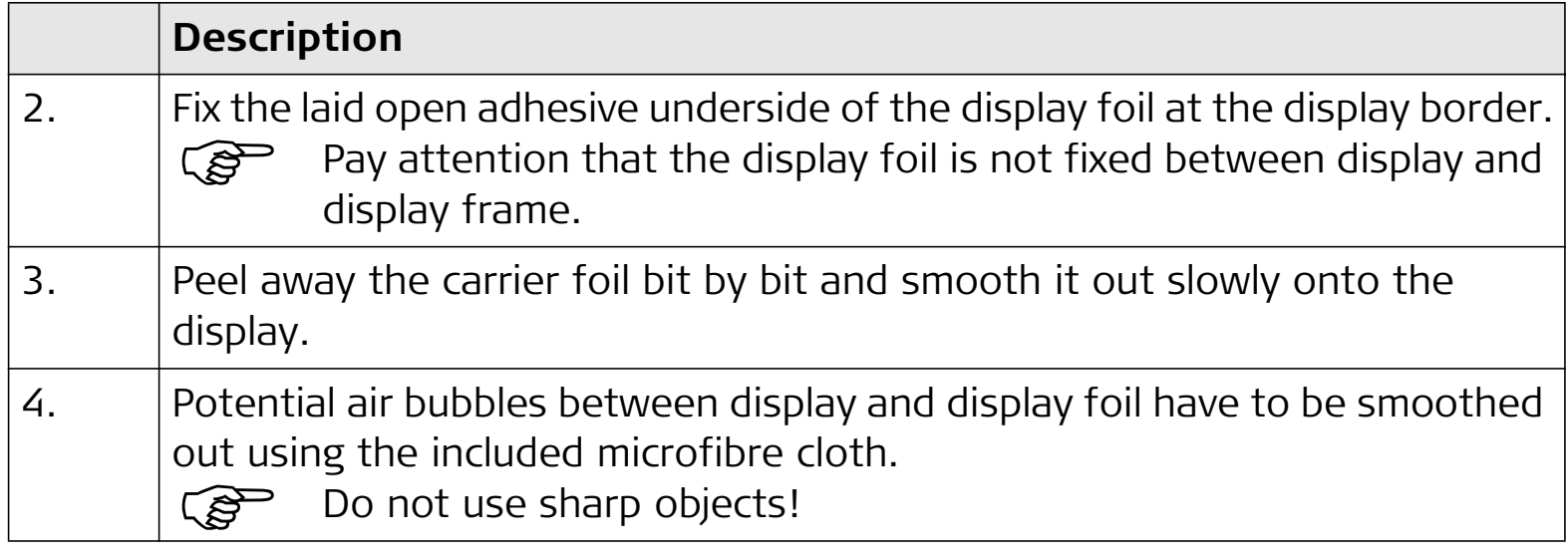

# **3.1.2 Fixing a Hand Strap to the CS**

**Fixing the CS to a hand strap stepby-step**

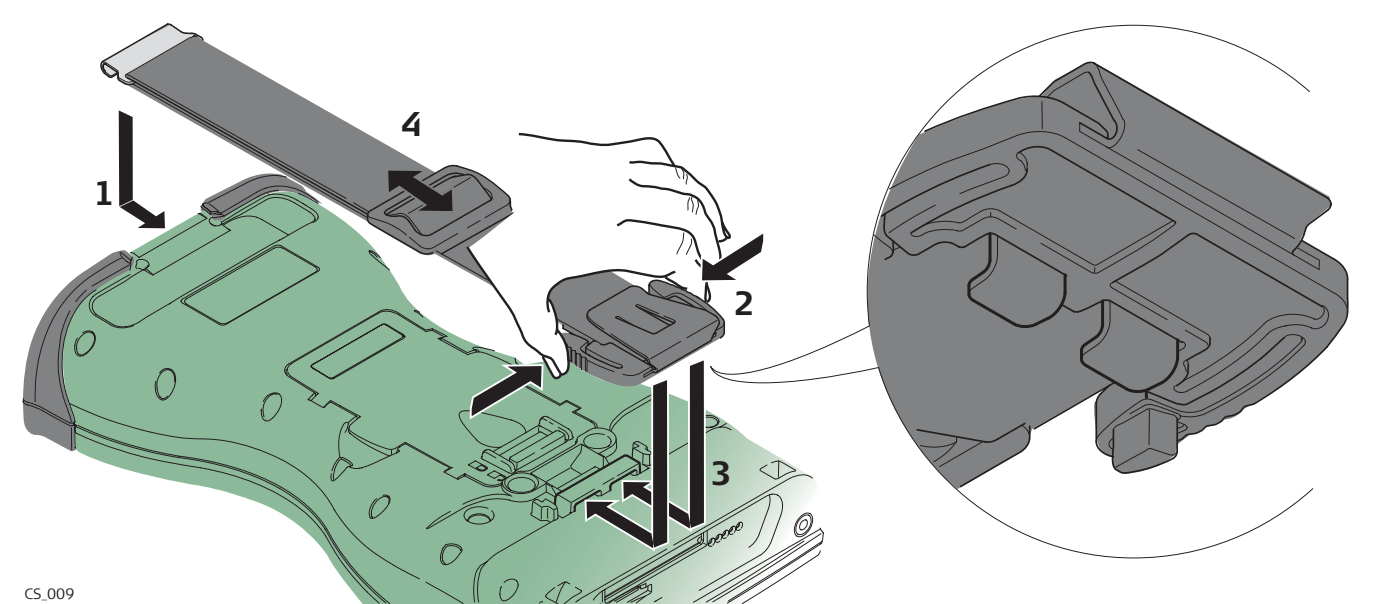

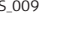

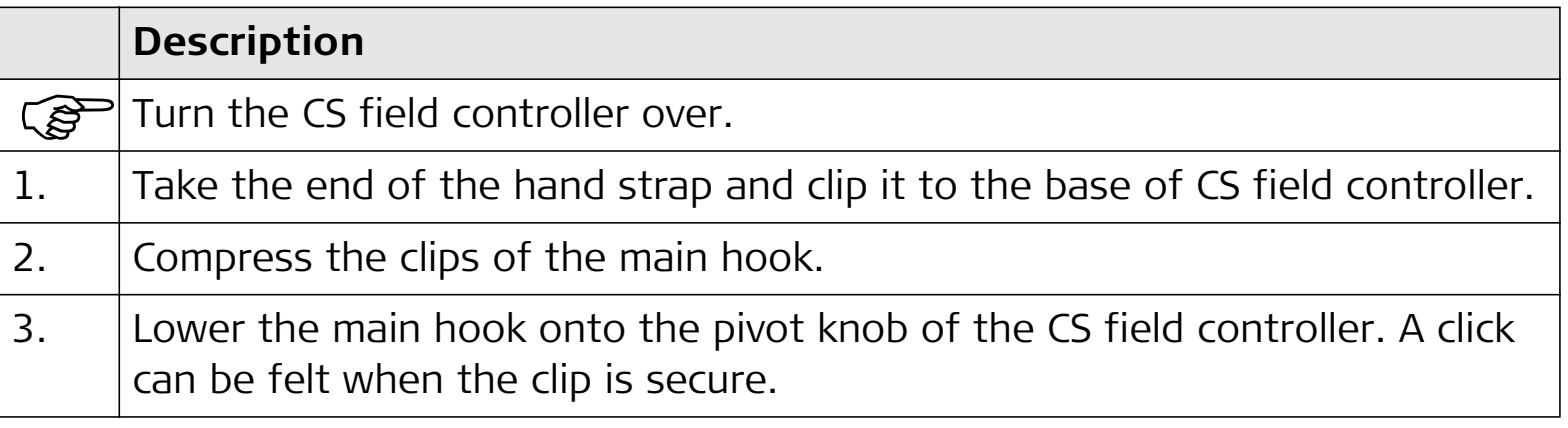

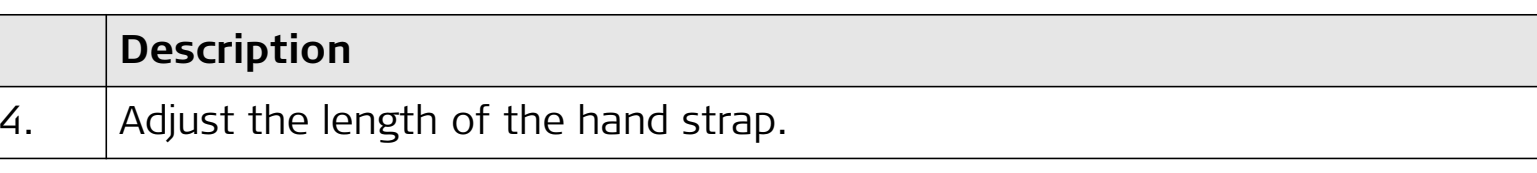

## **3.1.3 Fixing the Slot Cover to the CS**

**Fixing the slot cover to the CS step-by-step**

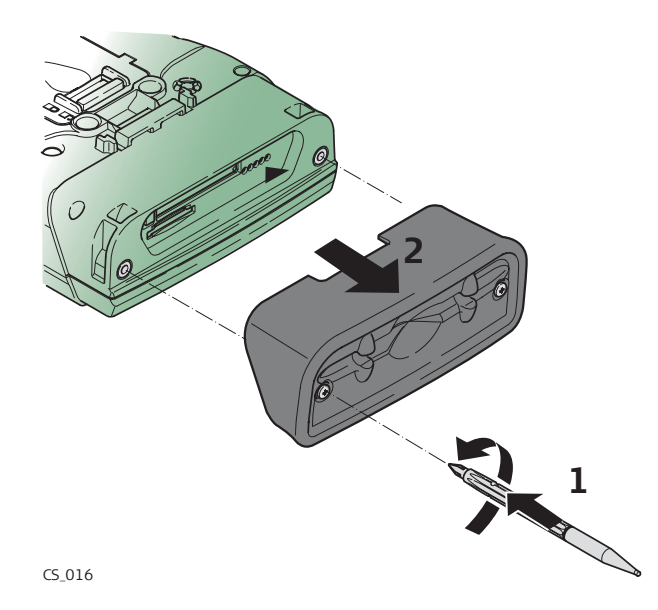

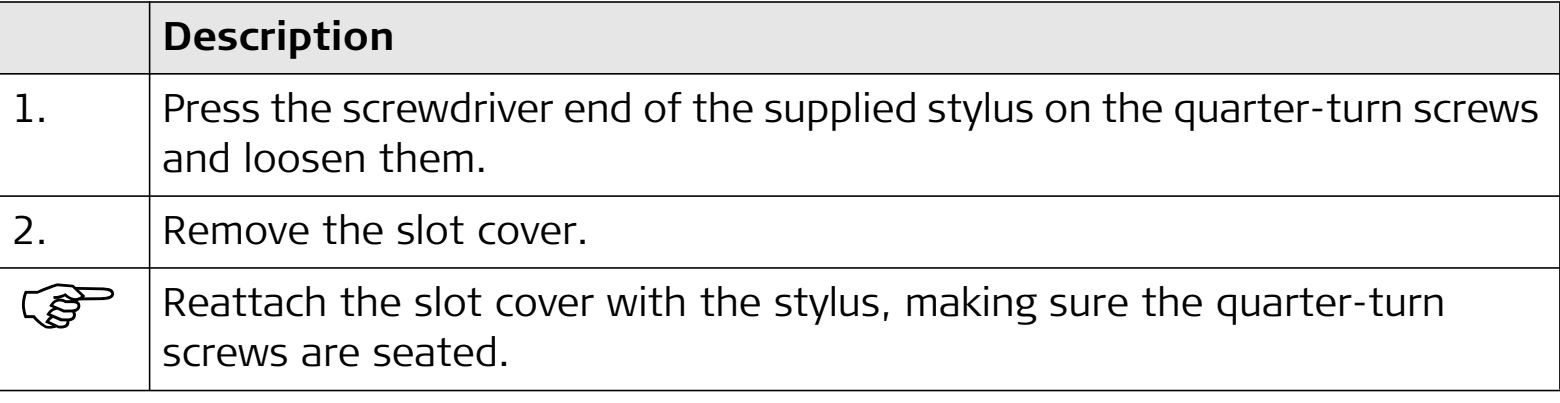

## **3.1.4 Setting up as Handheld GNSS**

 The setup GS05/CS10 is identical to the setup GS06/CS15. For simplicity, the setup GS05/CS10 is used in the following.

**Attaching the GS05 to the CS10 stepby-step**

المكلي

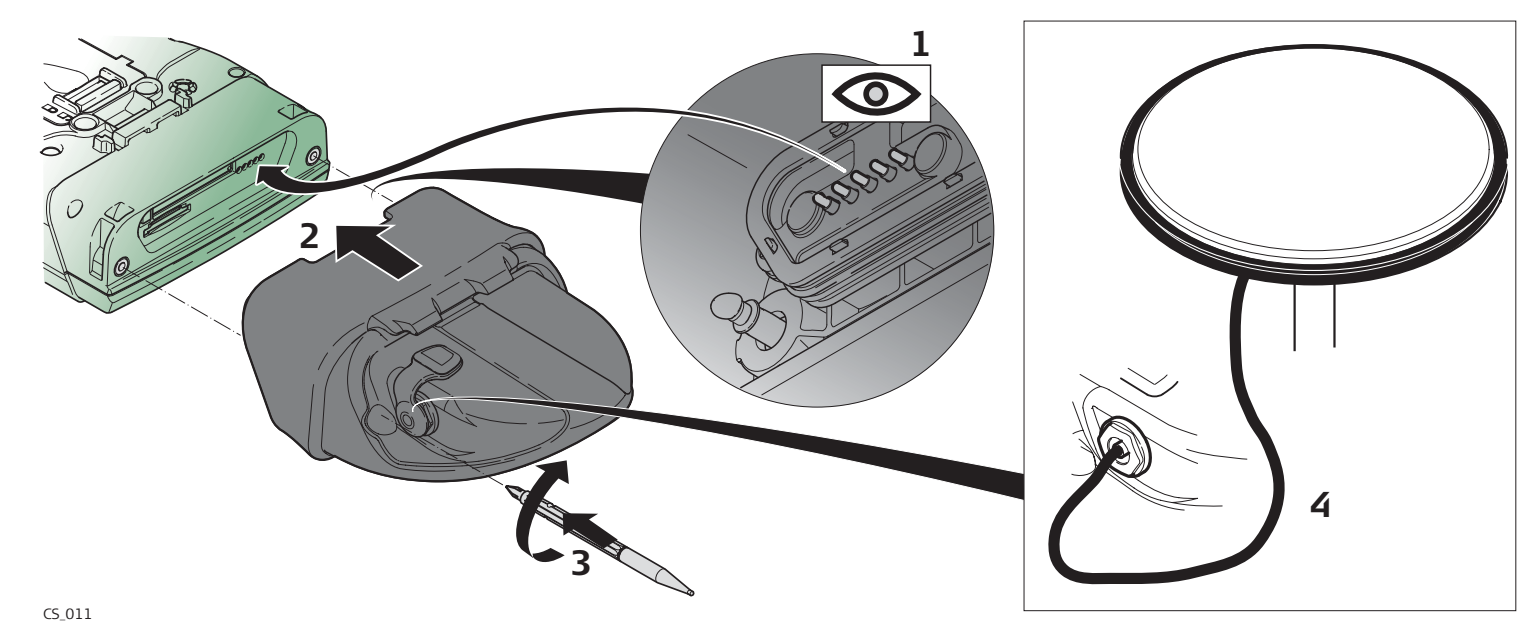

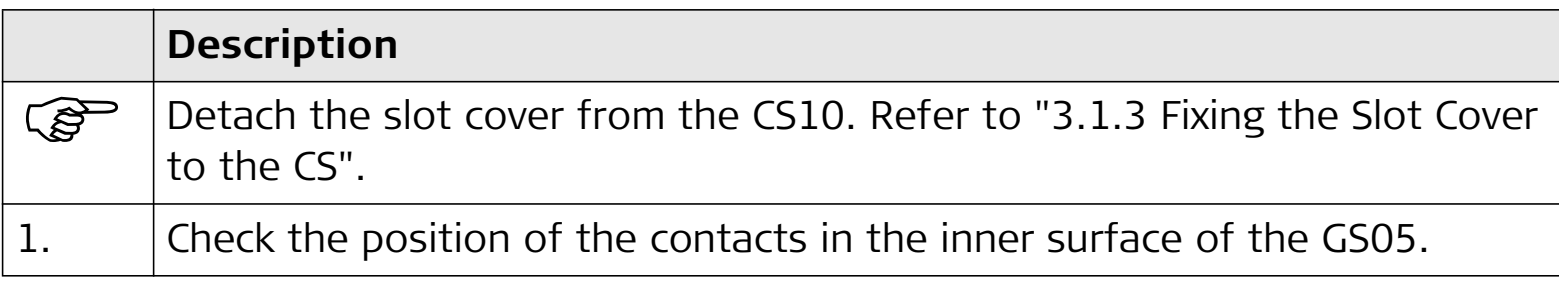

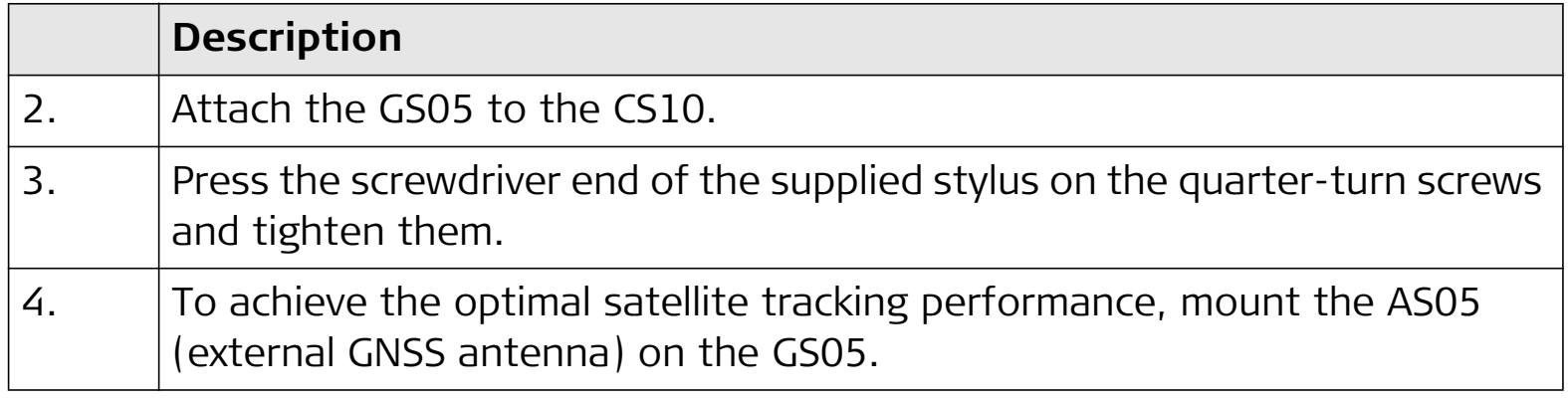

# **3.1.5 Setting up the Docking Station**

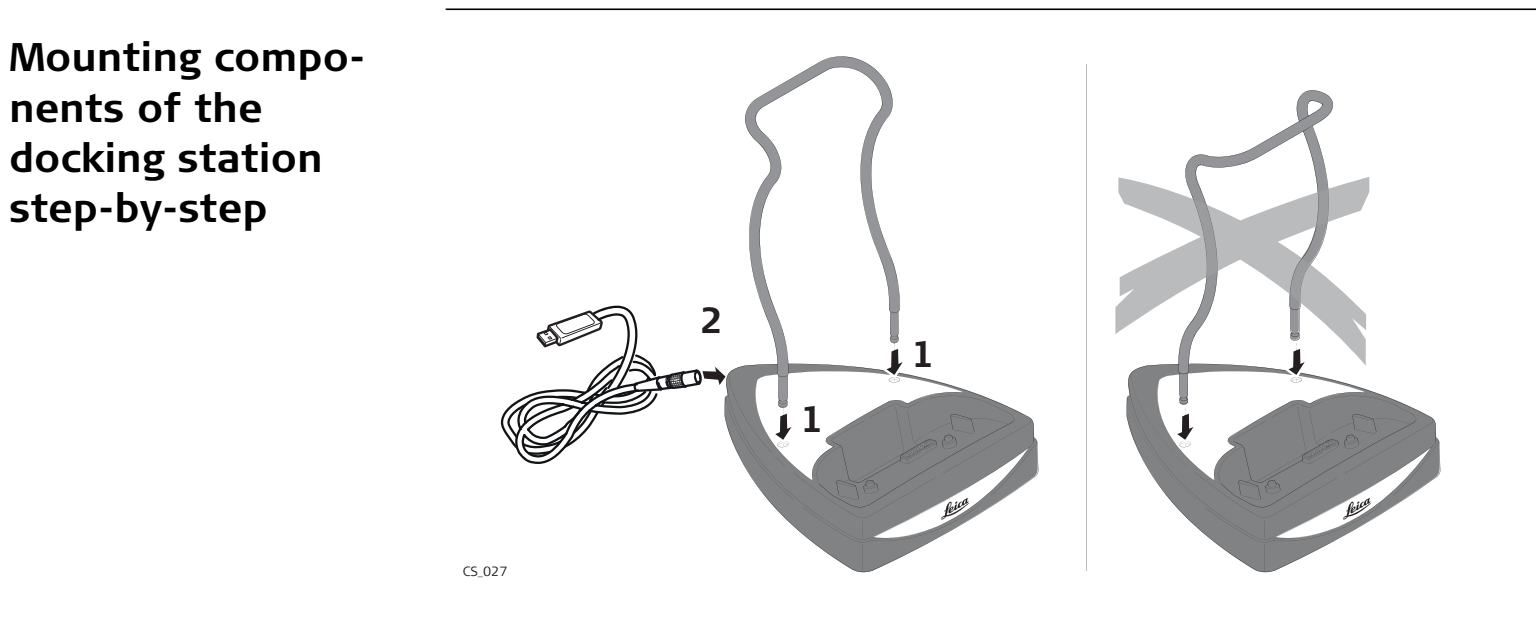

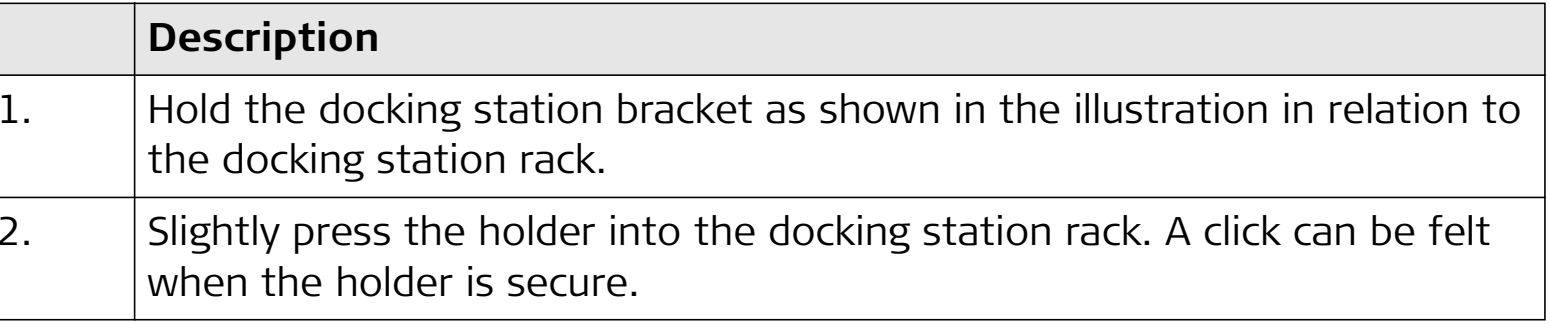
### **3.1.6 Connecting to a Personal Computer**

1. Start the PC.

, ప్ర

 Microsoft ActiveSync (for PCs with Windows XP operating system) or Windows Mobile Device Center (for PCs with Windows Vista operating system) is the synchronisation software for Windows mobile-based pocket PCs. Microsoft ActiveSync or Windows Mobile Device Center enables a PC and a Windows mobile-based pocket PC to communicate.

### **Connect USB cable to PC for the first time step-by-step**

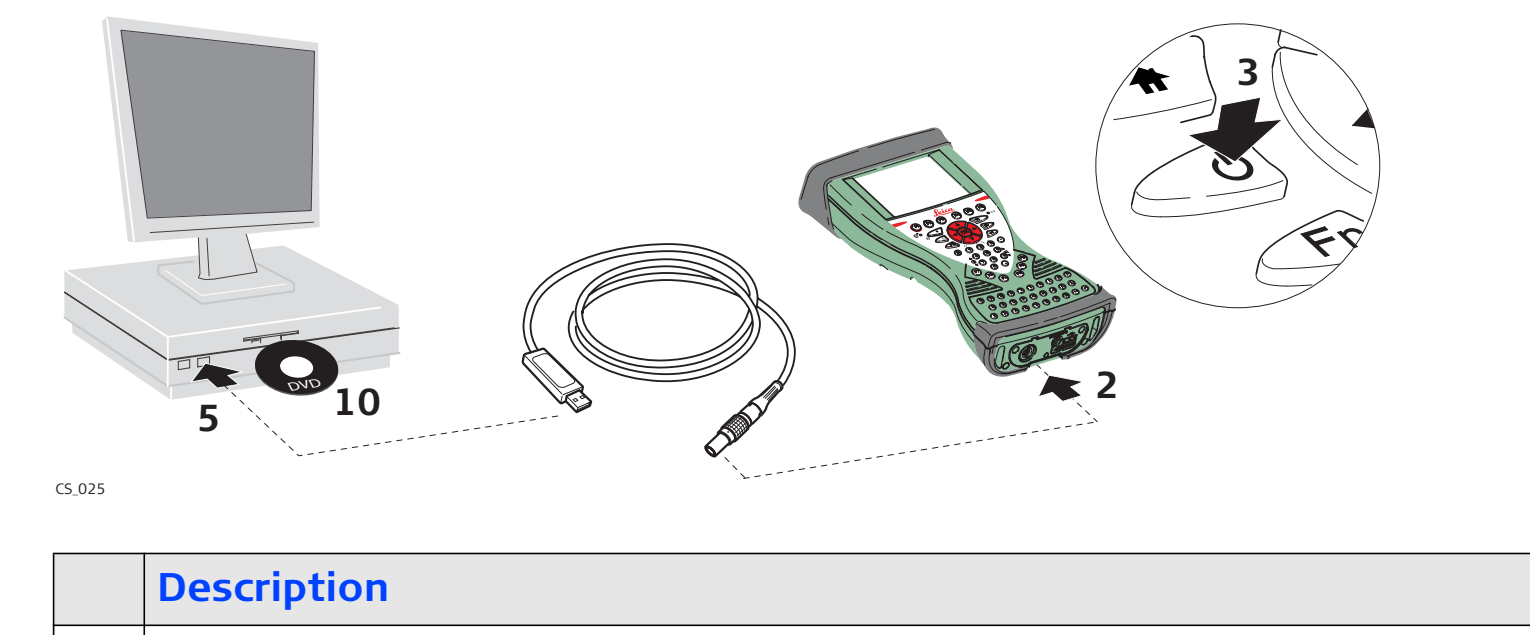

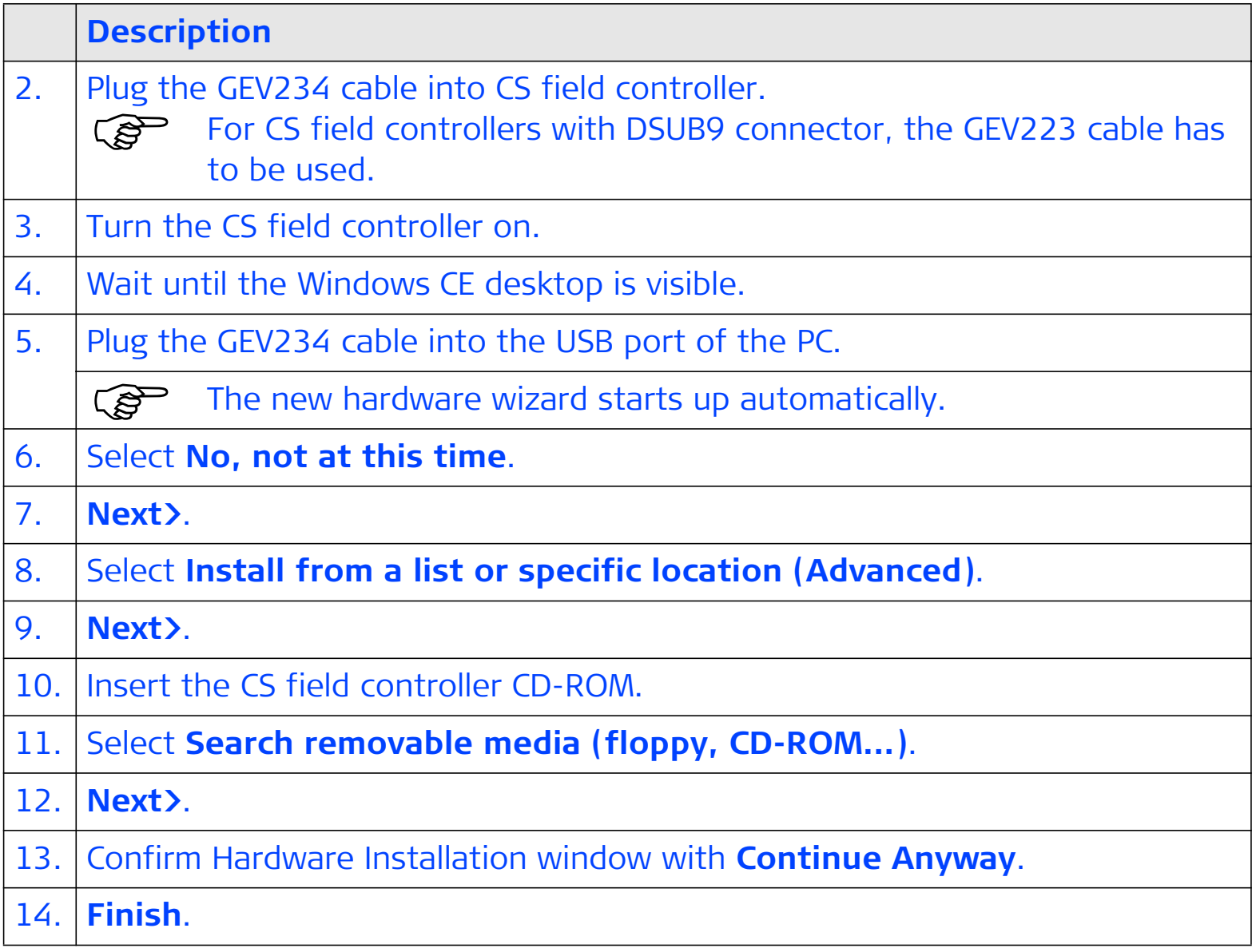

### **Description**

For PCs with Windows XP operating system:

- 15. Run the ActiveSync installation program if not already installed.
- 16. Allow USB connections inside the **Connection Settings** window of ActiveSync.

For PCs with Windows Vista operating system:

17. Run the Windows Mobile Device Center installation if not already installed.

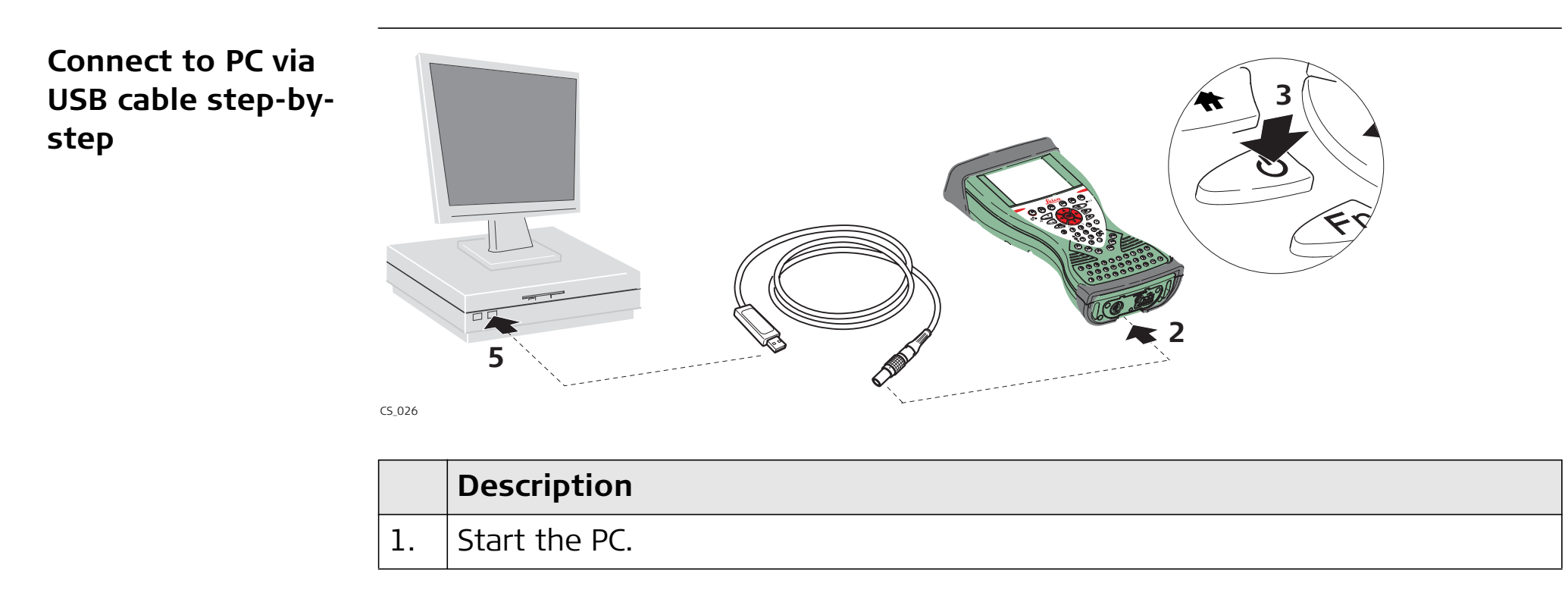

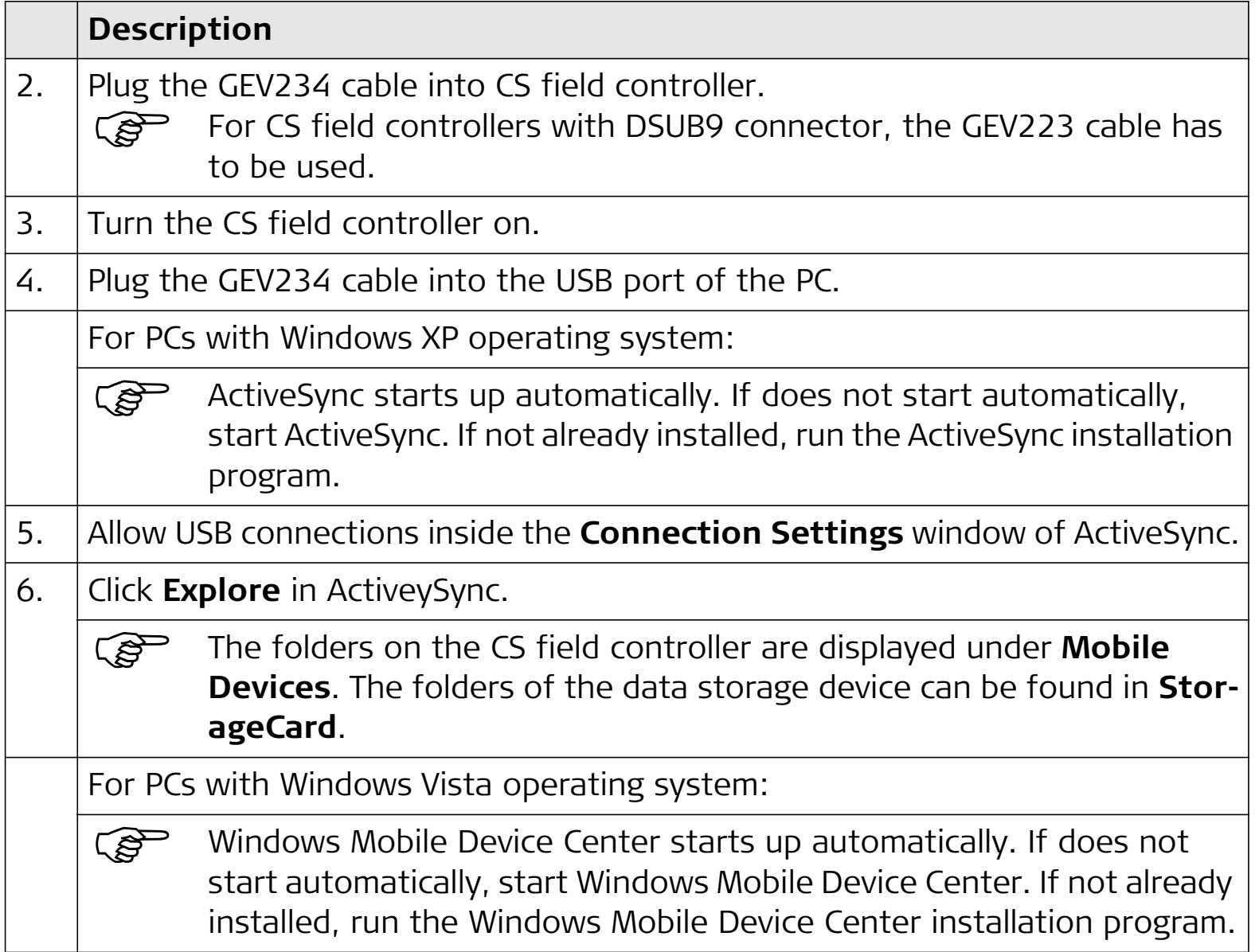

### **3.2 Power Functions**

**Turning CS field controller on**

**Power Options menu**

Press and hold power key  $(\odot)$  for 2 s. CS field controller must have a power supply.

Press and hold power key  $(\text{ }^{\circ}\text{)}$  for 2 s to open **Power Options** menu.  $\mathbb{R}$ CS field controller must be on.

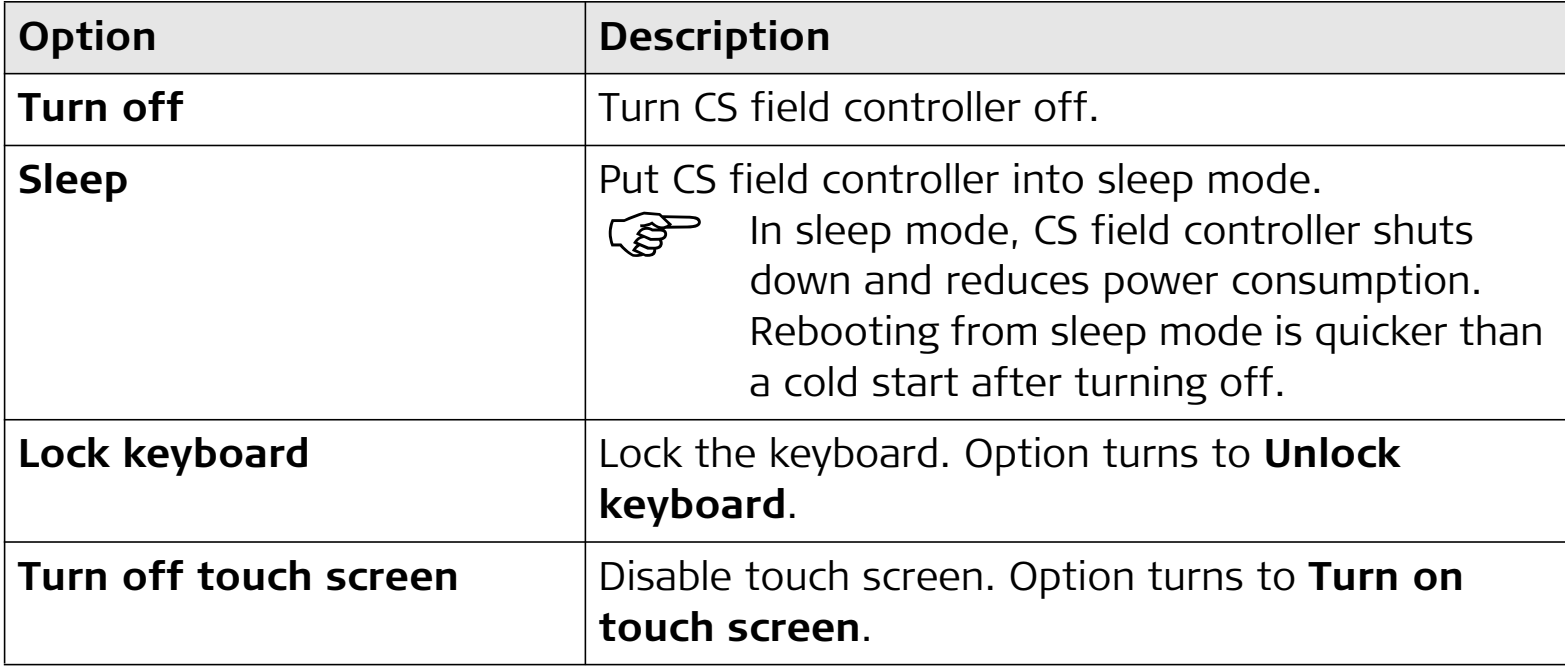

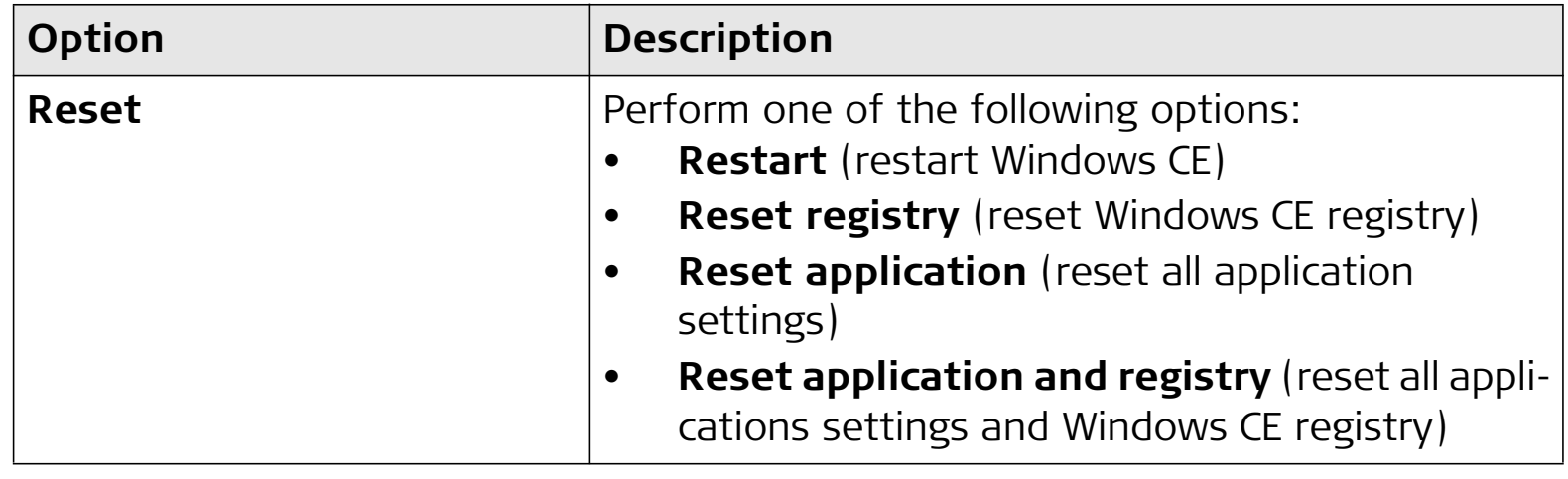

#### **3.3 Batteries3.3.1 Operating Principles Charging / firsttime use**The battery must be charged prior to using it for the first time because it is delivered with an energy content as low as possible. • The permissible temperature range for charging is between 0°C to +40°C/ +32°F to +104°F. For optimal charging, we recommend charging the batteries at a low ambient temperature of +10°C to +20°C/+50°F to +68°F if possible.  $\bullet$  It is normal for the battery to become warm during charging. Using the chargers recommended by Leica Geosystems, it is not possible to charge the battery if the temperature is too high. • For new batteries or batteries that have been stored for a long time (> three months), it is effectual to make only one charge/discharge cycle. • For Li-Ion batteries, a single discharging and charging cycle is sufficient. We recommend carrying out the process when the battery capacity indicated on the charger or on a Leica Geosystems product deviates significantly from the actual battery capacity available. **Operation / Discharging** • The batteries can be operated from -20°C to +55°C/-4°F to +131°F. • Low operating temperatures reduce the capacity that can be drawn; high operating temperatures reduce the service life of the battery.

### **3.3.2 Changing the Battery**

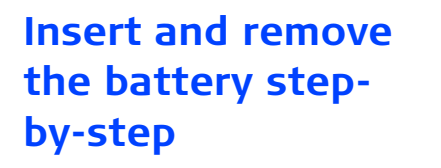

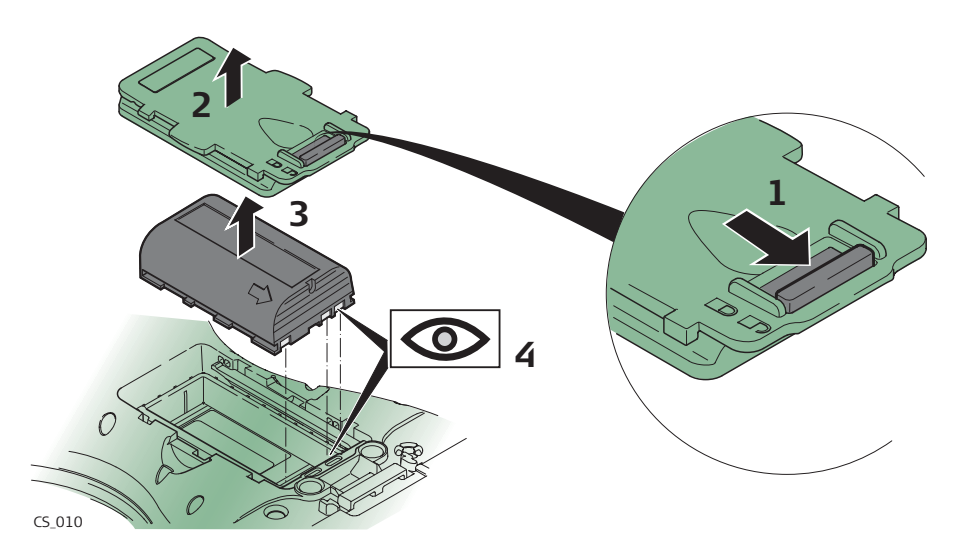

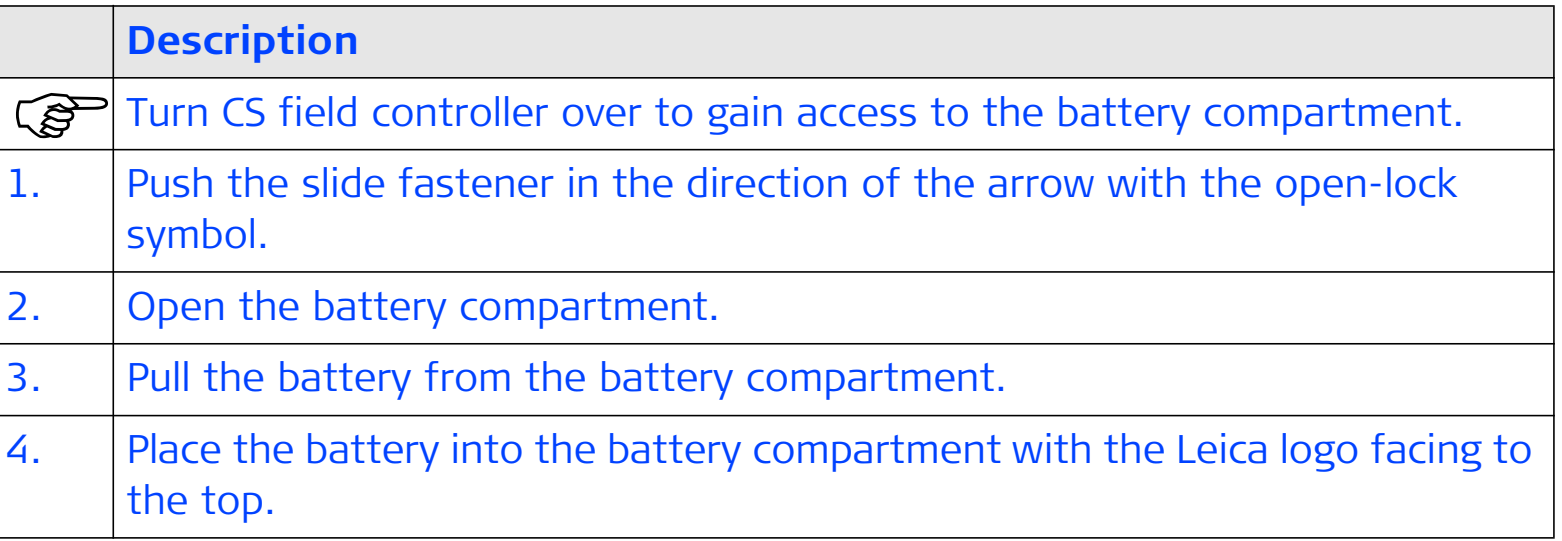

### **Description**

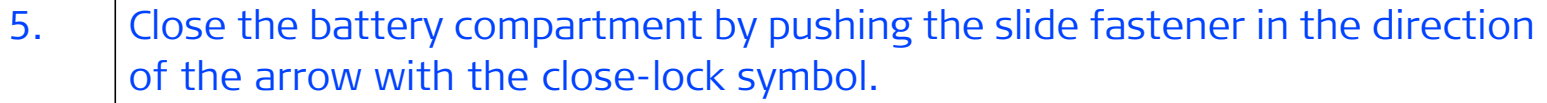

### **3.3.3 Charging the Battery**

**Charge battery step-by-step**

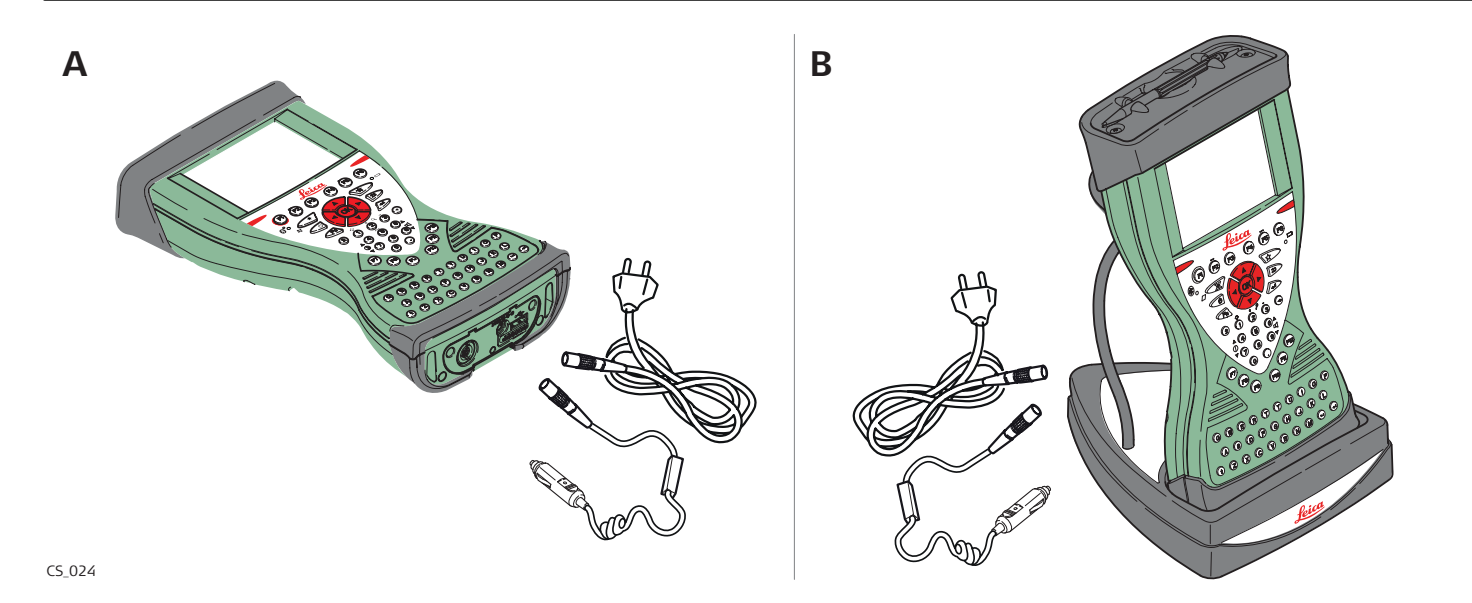

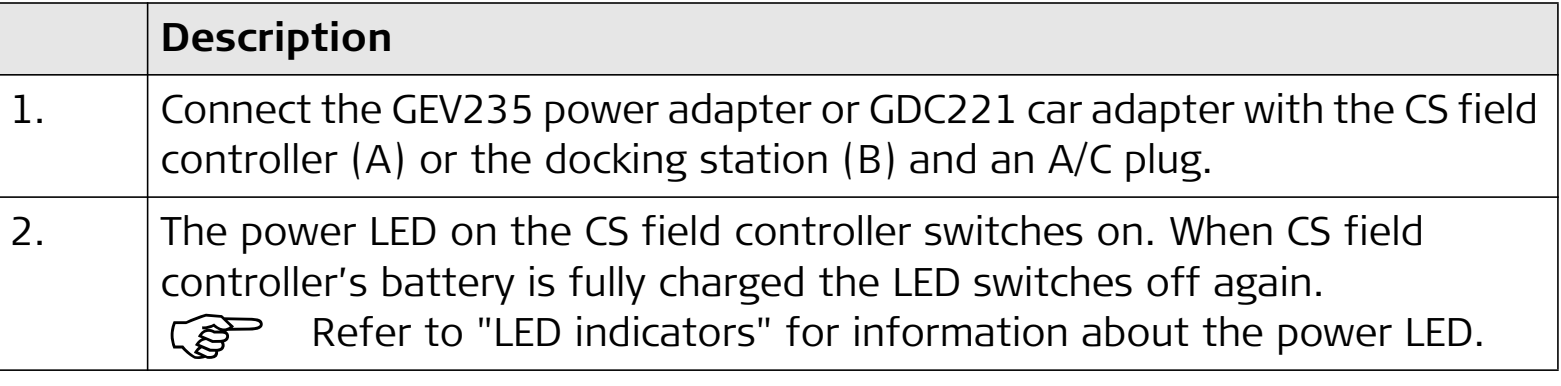

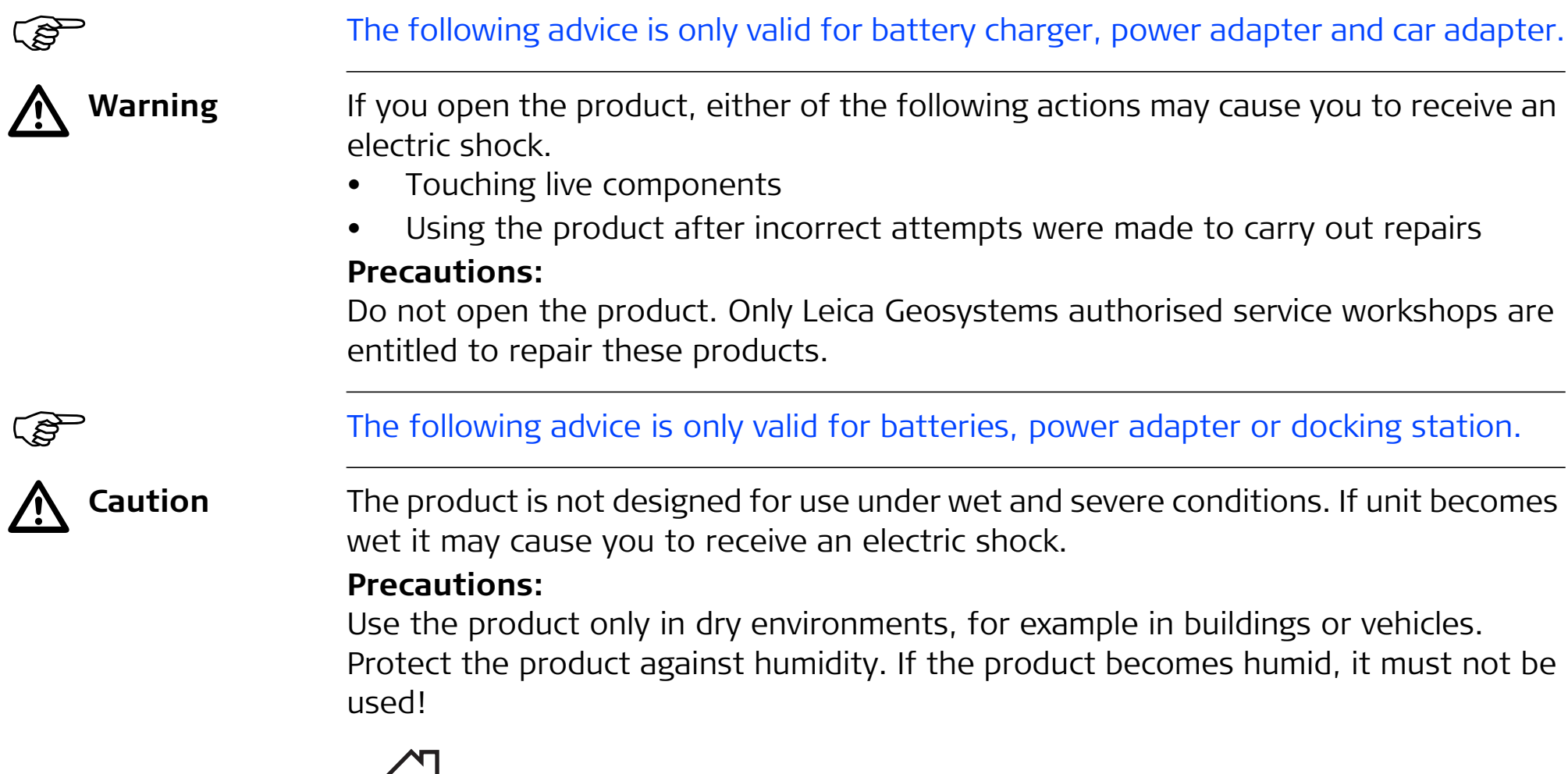

# **3.4 Working with the Memory Device**

- Keep the card dry.
- •Use it only within the specified temperature range.
- •Do not bend the card.
- •Protect the card from direct impacts.

 Failure to follow these instructions could result in data loss and/or permanent damage to the card.

### **Insert and remove a CompactFlash card step-by-step**

ිළි

(\$

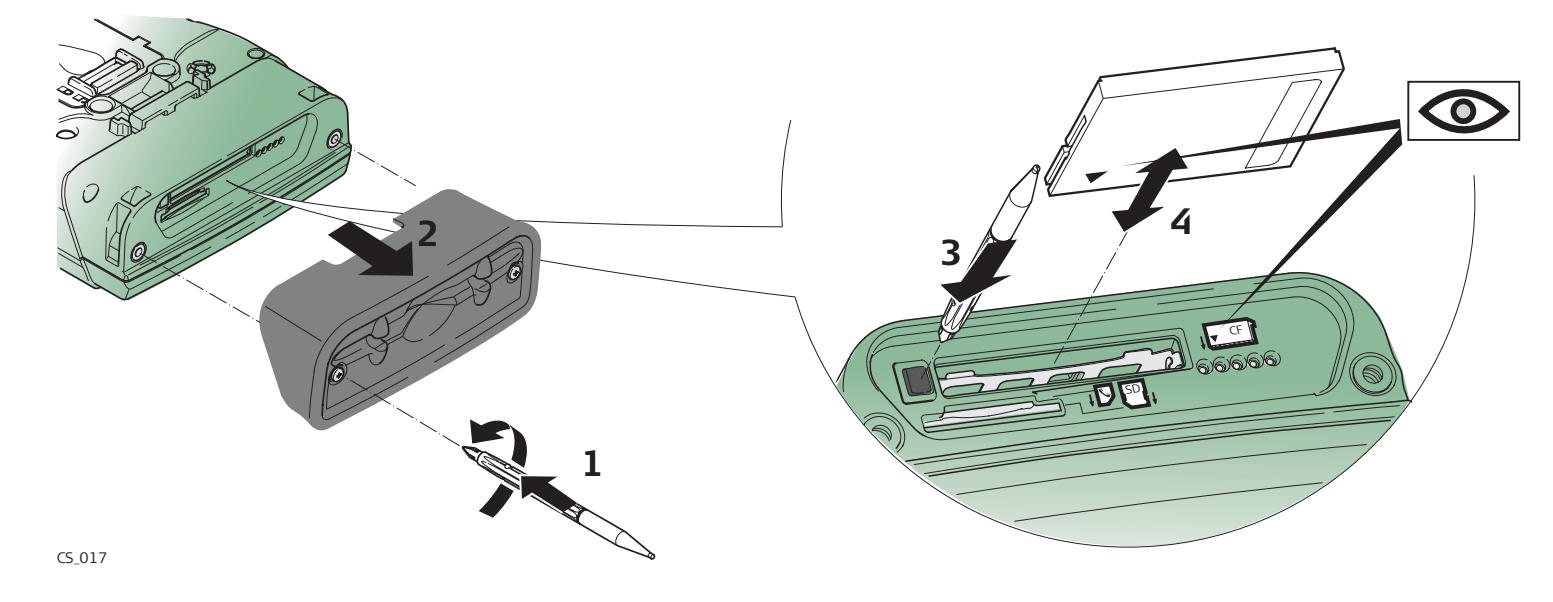

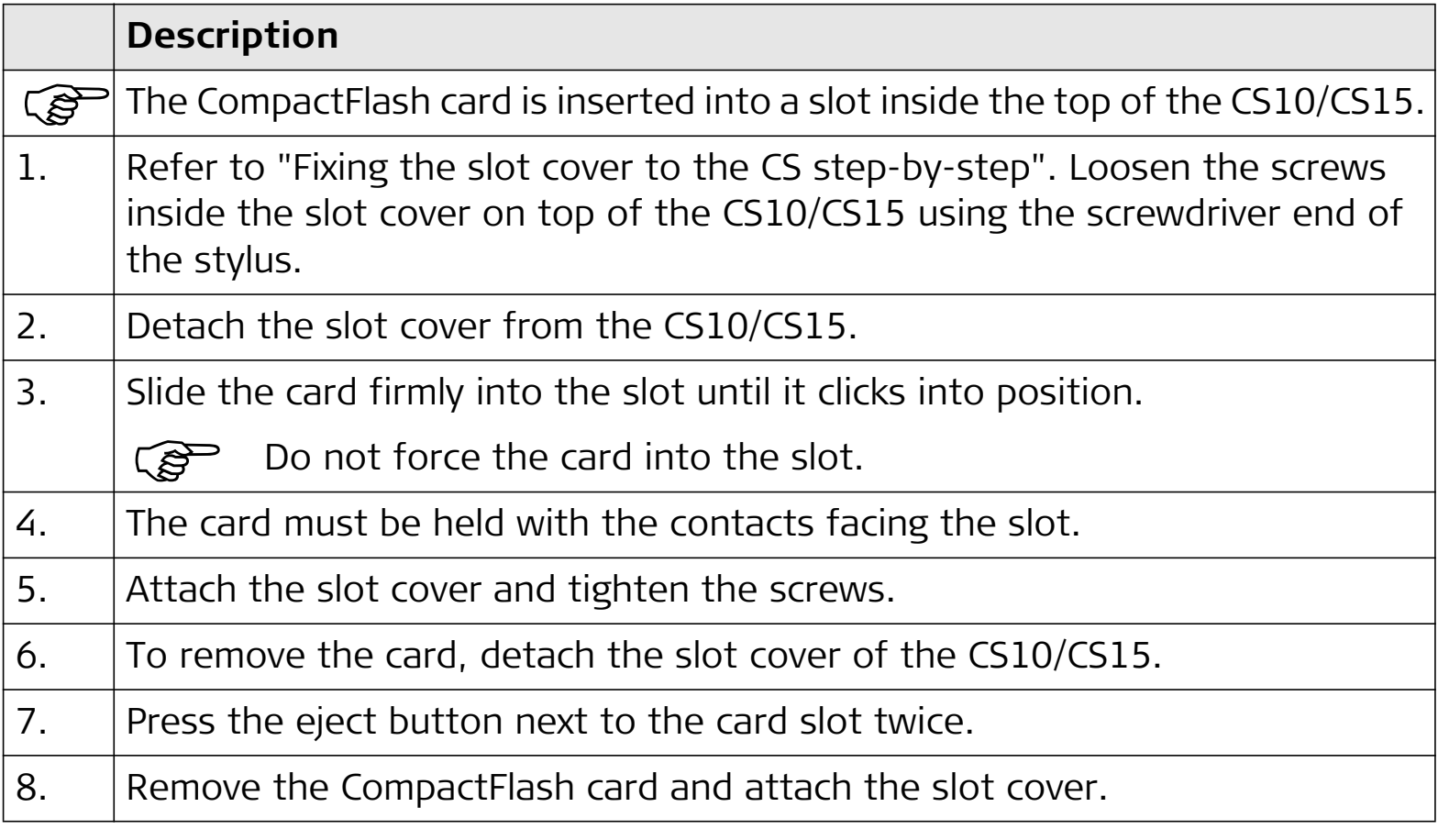

**Insert and remove an SD card step-bystep**

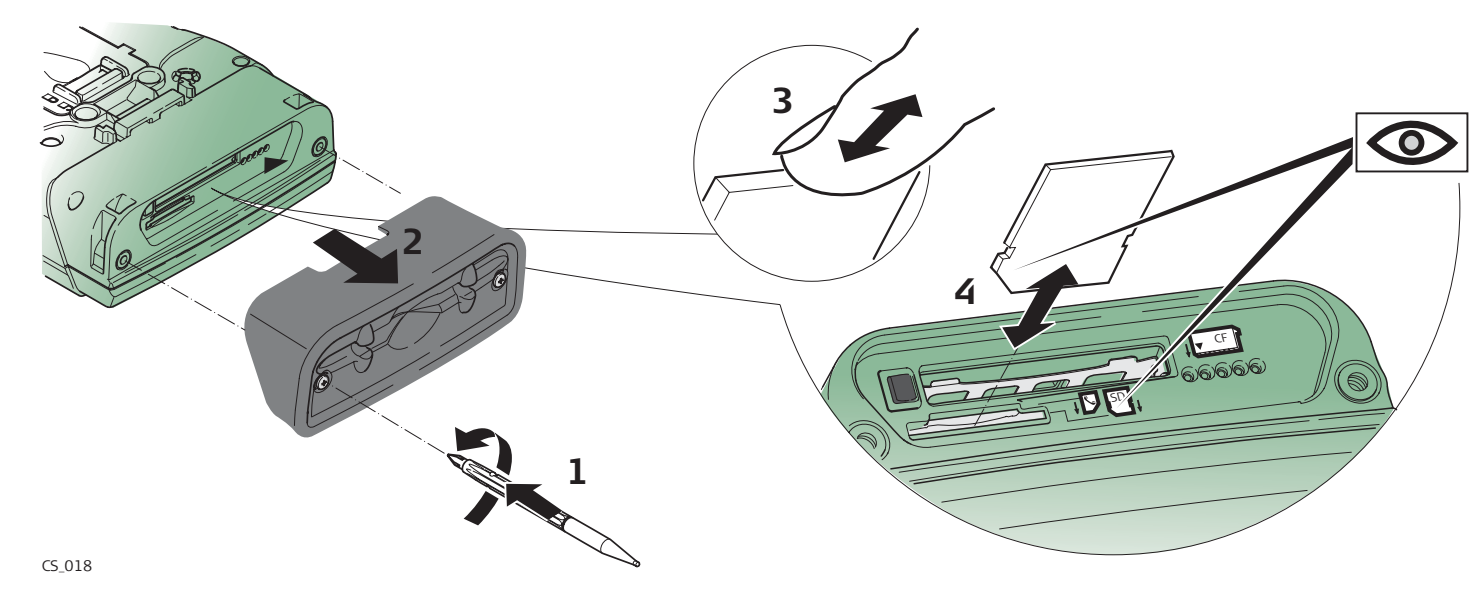

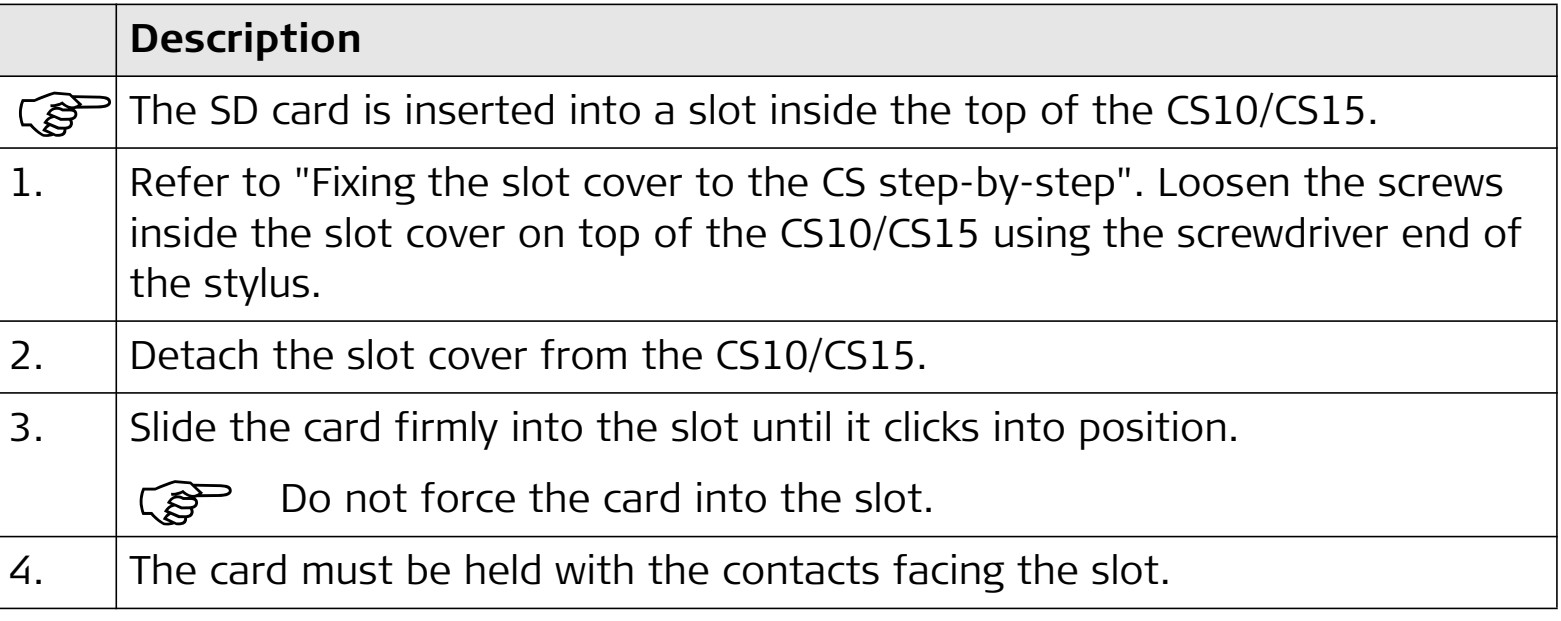

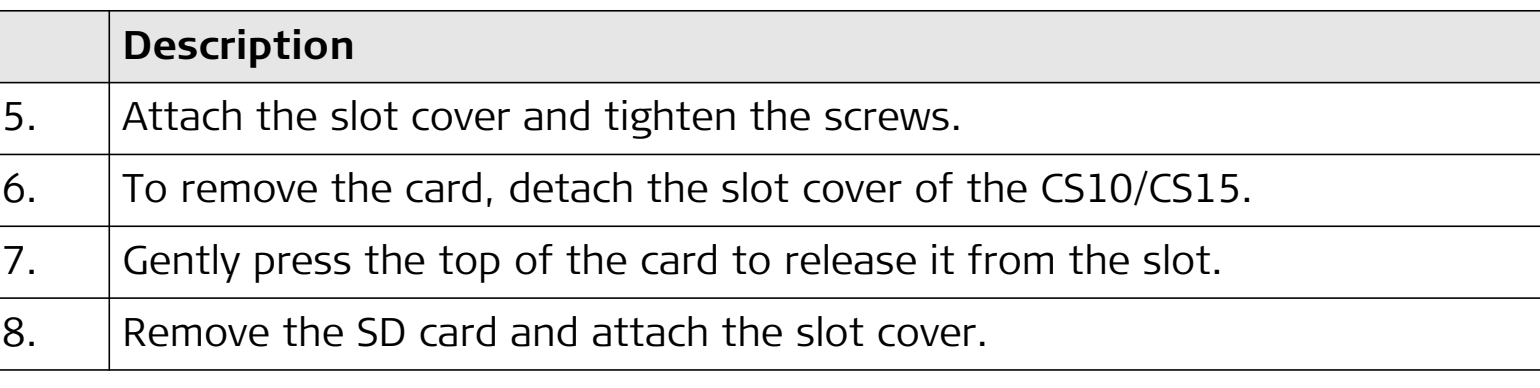

## **3.5 LED Indicators on CS10/CS15**

### **LED indicators Description**

The CS field controller has **L**ight **E**mitting **D**iode indicators. They indicate the basic field controller status.

### **Diagram**

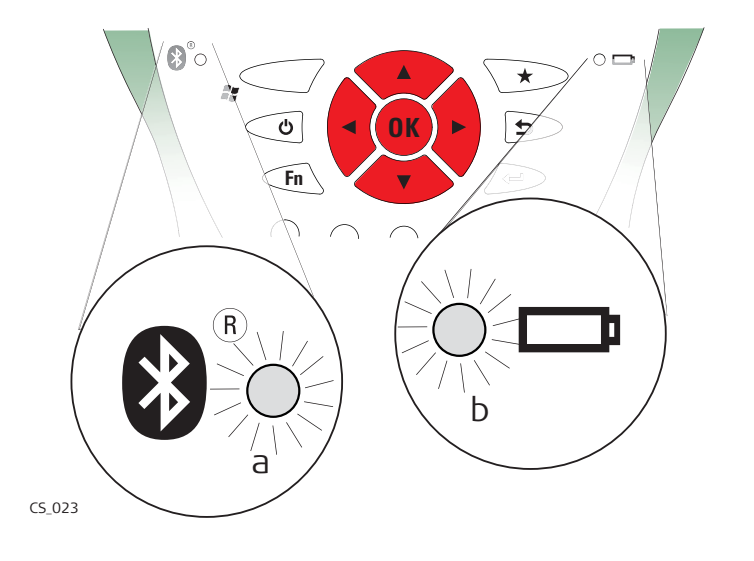

- a) Bluetooth LED
- b) Power LED

### **Description of the LEDs**

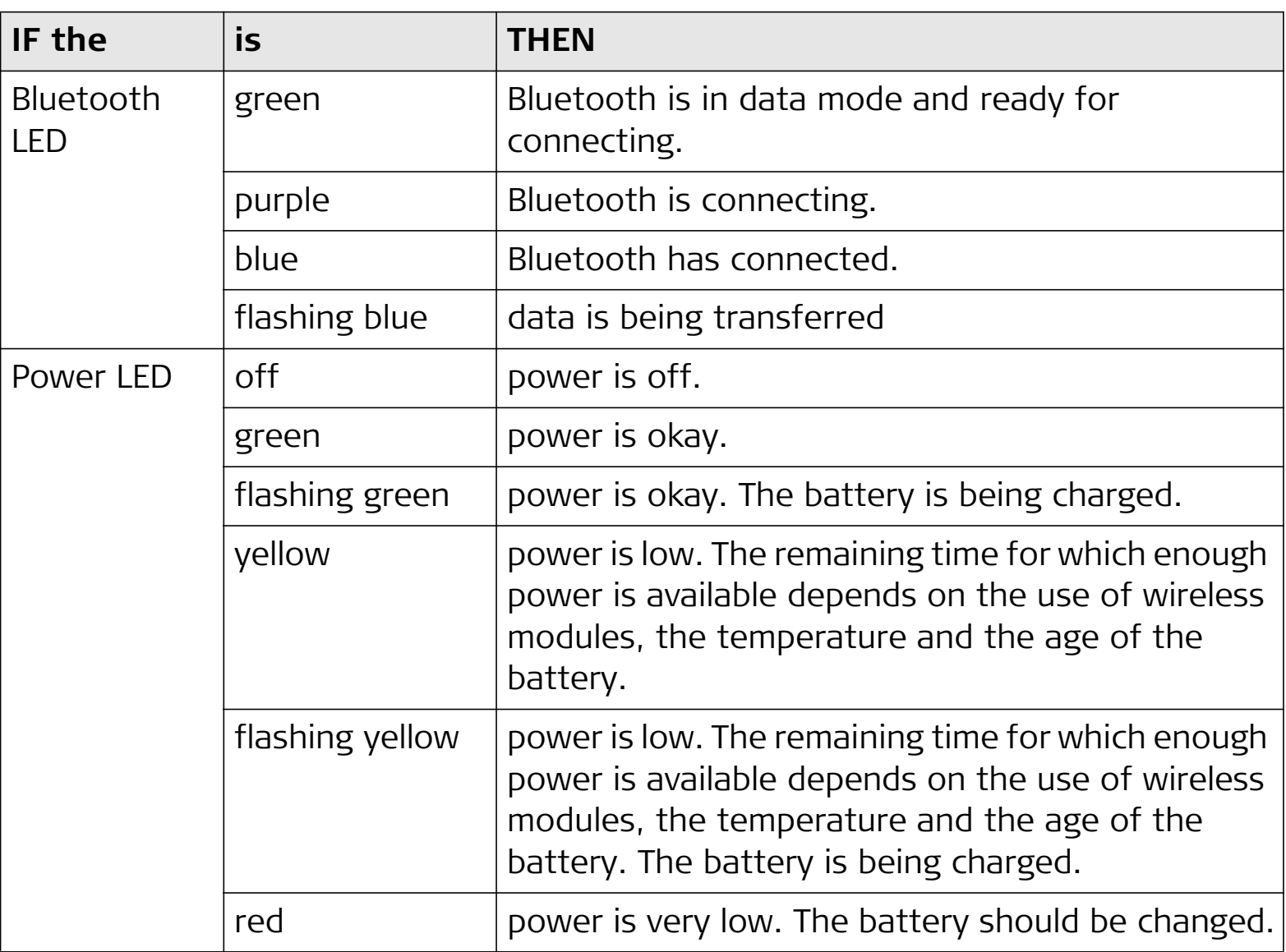

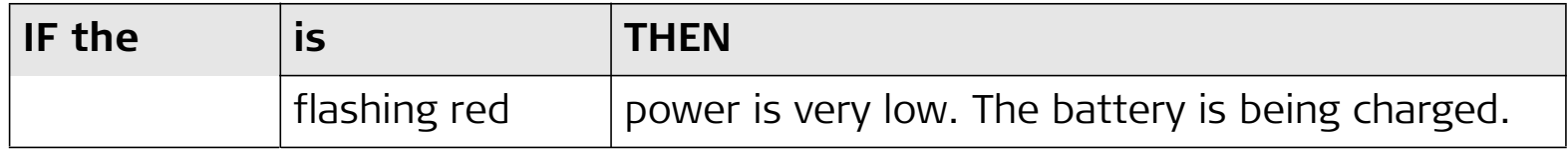

### **3.6 Using the Digital Camera**

#### **Overview** Both CS field controllers are equipped with a digital camera located at the underside (refer to "1.4 CS Components"). If a hand strap or pole holder plate is mounted, the camera view is not limited. The camera application can be started from the desktop icon **Camera** or from the Start menu **Start - Programs - Camera**.

#### **Taking a picture step-by-step**

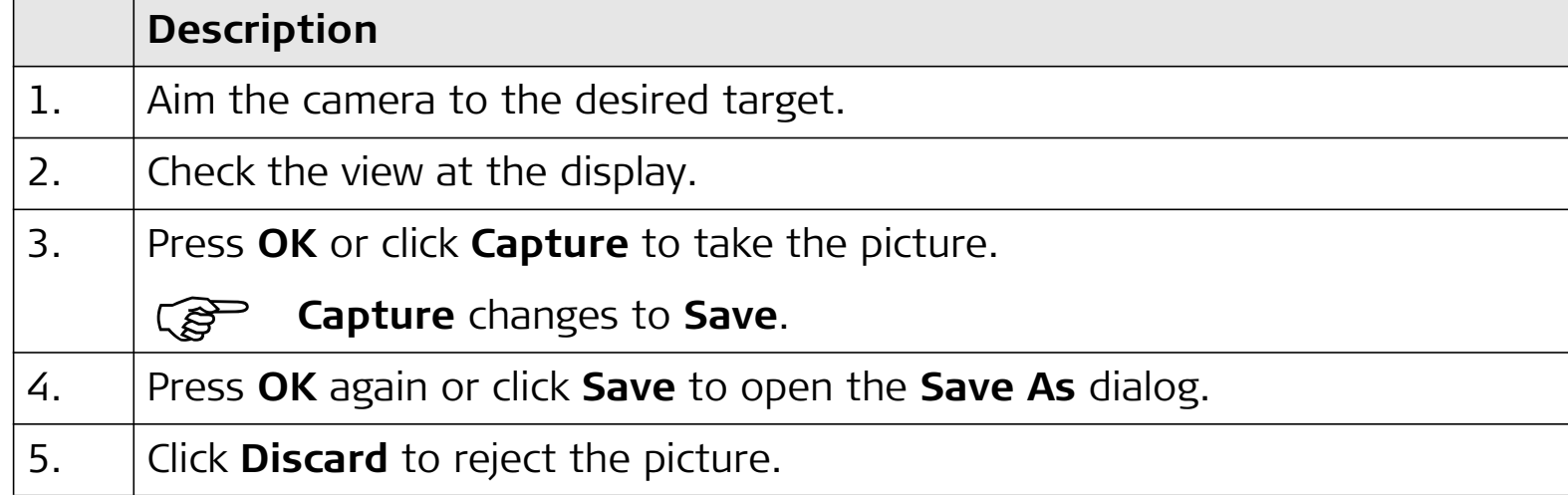

**Storing a picture step-by-step**

### **Description**

)The **Save As** dialog is Windows CE standard and allows to name the picture, choose the location or to create a folder.

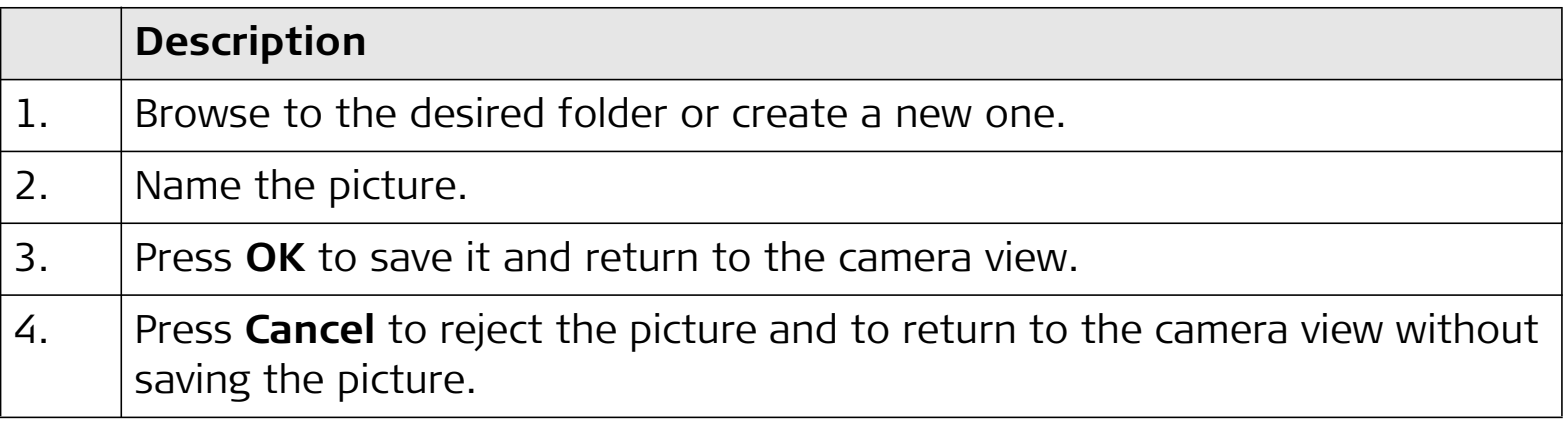

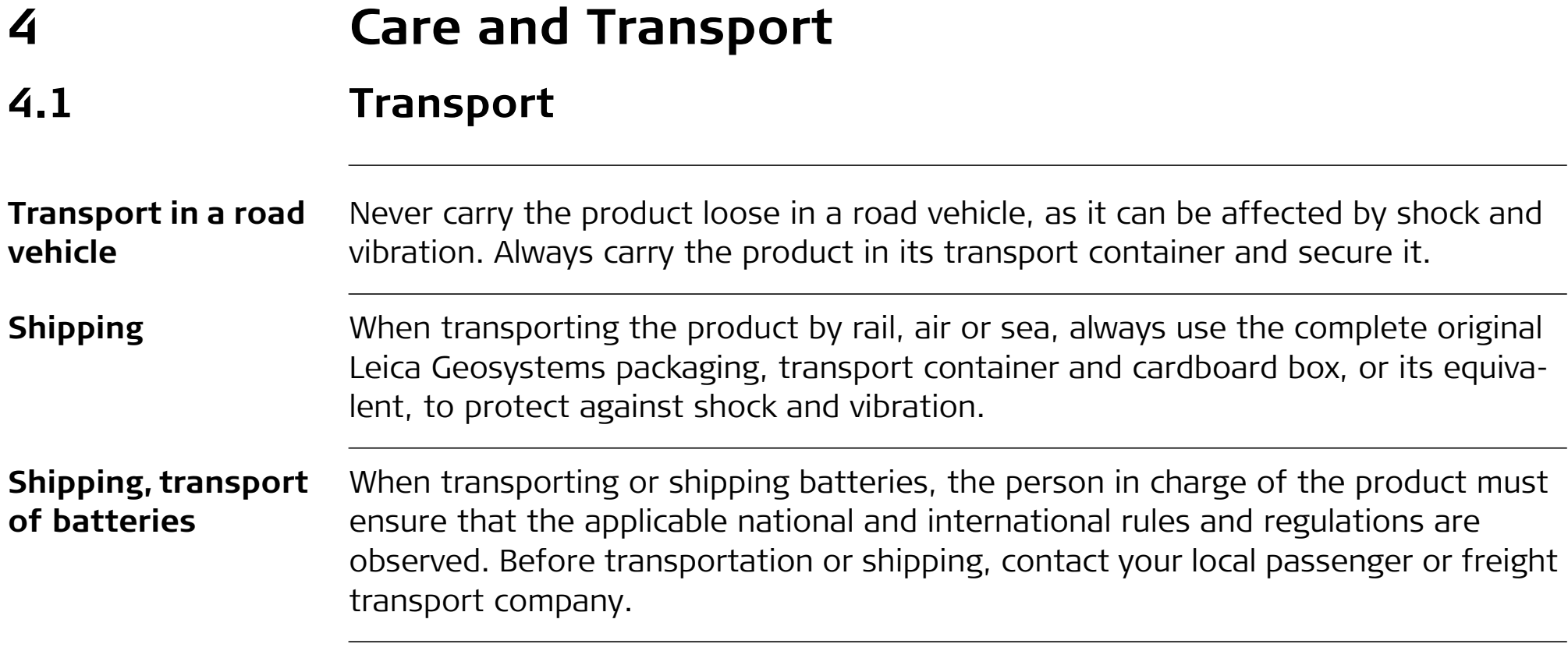

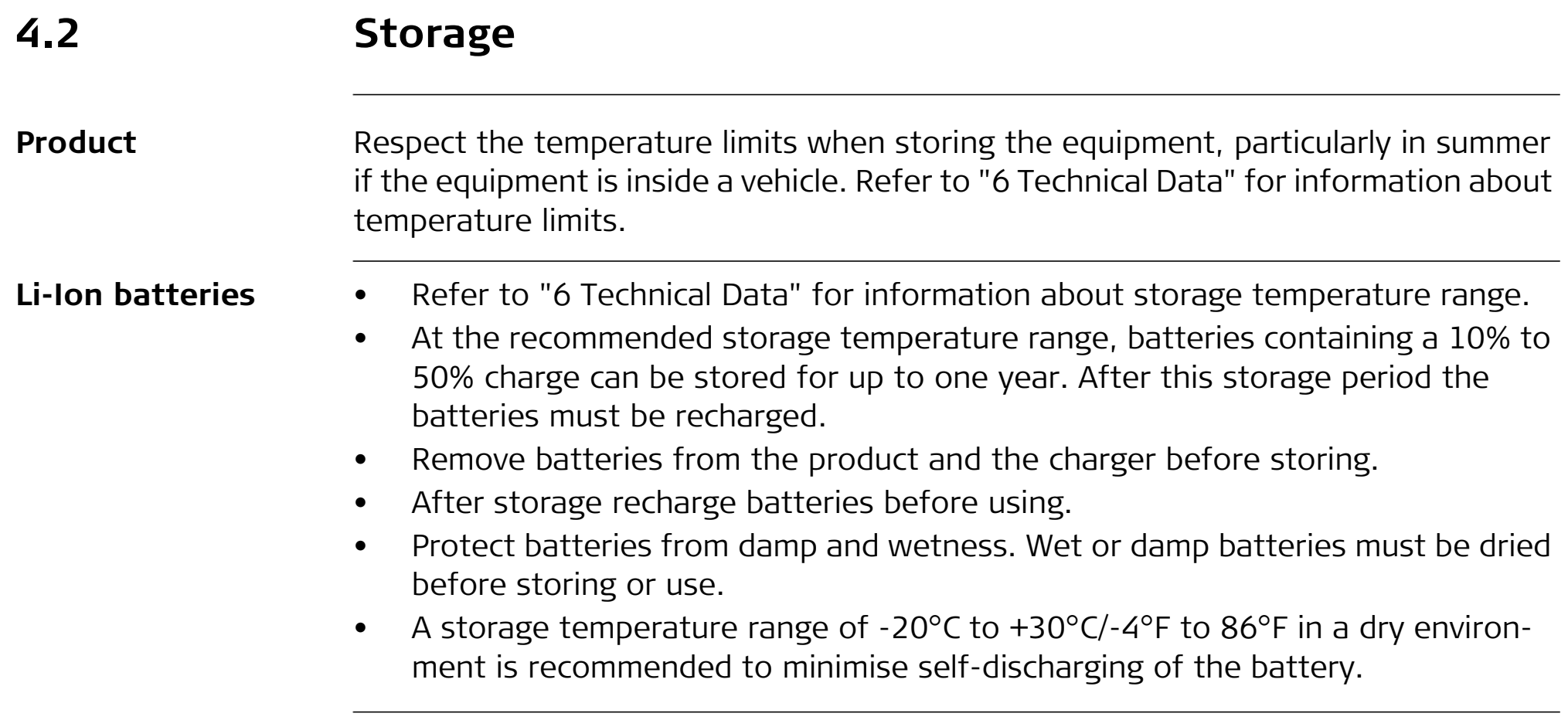

**dust caps**

# **4.3 Cleaning and Drying**

#### **Product and accessories** • Use only a clean, soft, lint-free cloth for cleaning. If necessary, moisten the cloth with water or pure alcohol. Do not use other liquids; these may attack the polymer components.

**Damp products** Dry the product, the transport container, the foam inserts and the accessories at a temperature not greater than 40°C/104°F and clean them. Do not repack until everything is dry. Always close the transport container when using in the field.

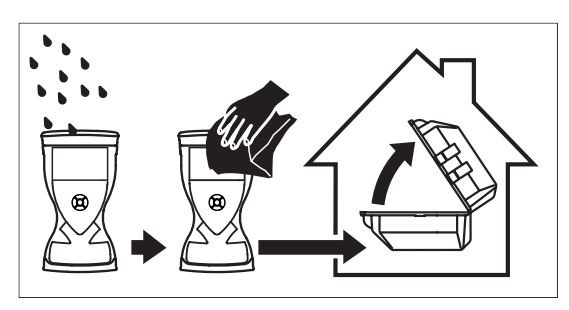

**Cables and plugs** Keep plugs clean and dry. Blow away any dirt lodged in the plugs of the connecting cables.

**Connectors with** Wet connectors must be dry before attaching the dust cap.

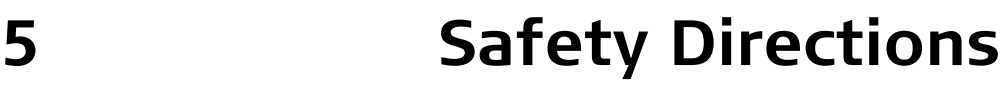

### **5.1 General Introduction**

#### **Description** The following directions enable the person responsible for the product, and the person who actually uses the equipment, to anticipate and avoid operational hazards.

The person responsible for the product must ensure that all users understand these directions and adhere to them.

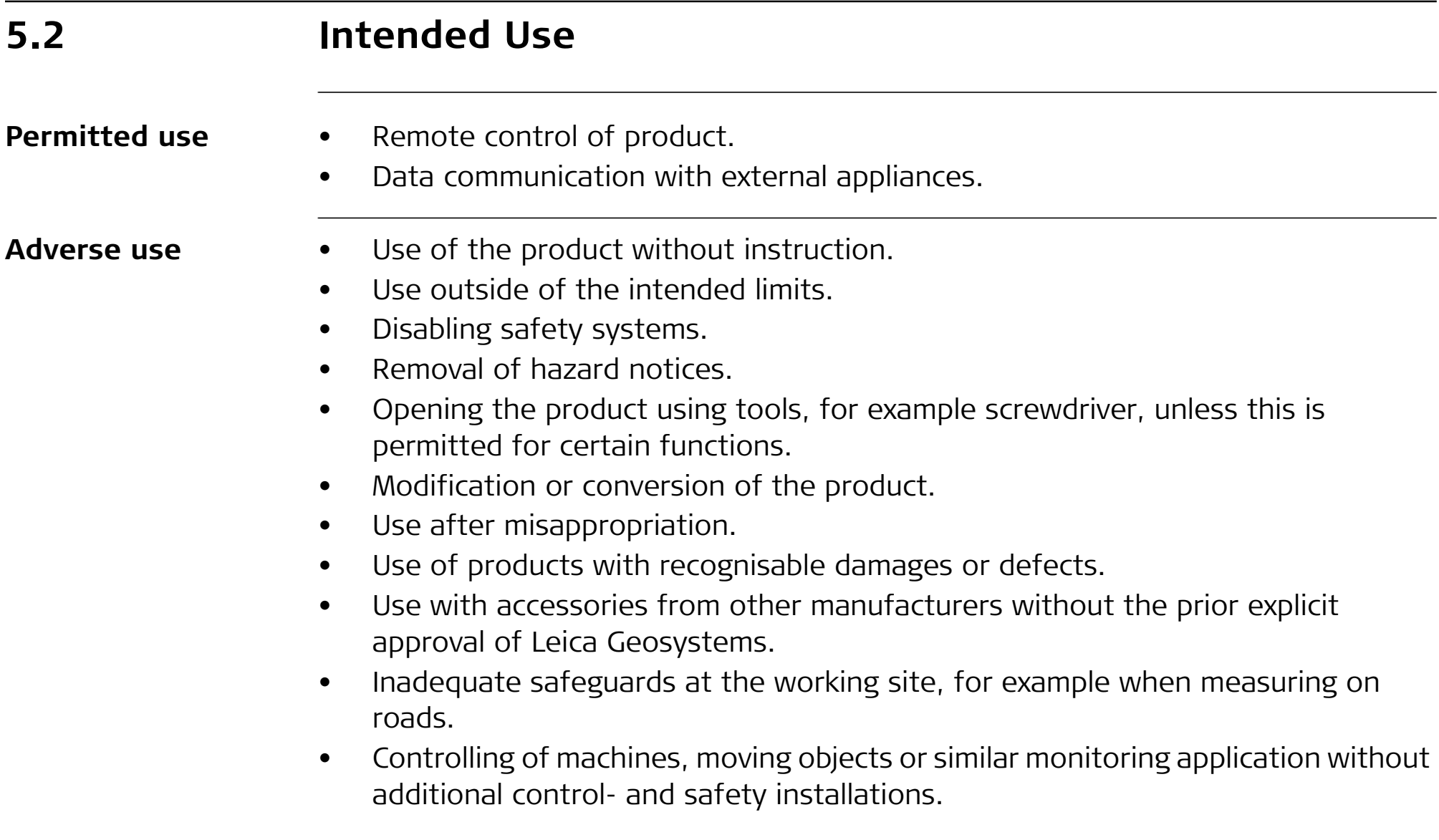

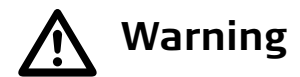

**Warning** Adverse use can lead to injury, malfunction and damage.<br>It is the task of the person responsible for the equipment to inform the user about hazards and how to counteract them. The product is not to be operated until the user has been instructed on how to work with it.

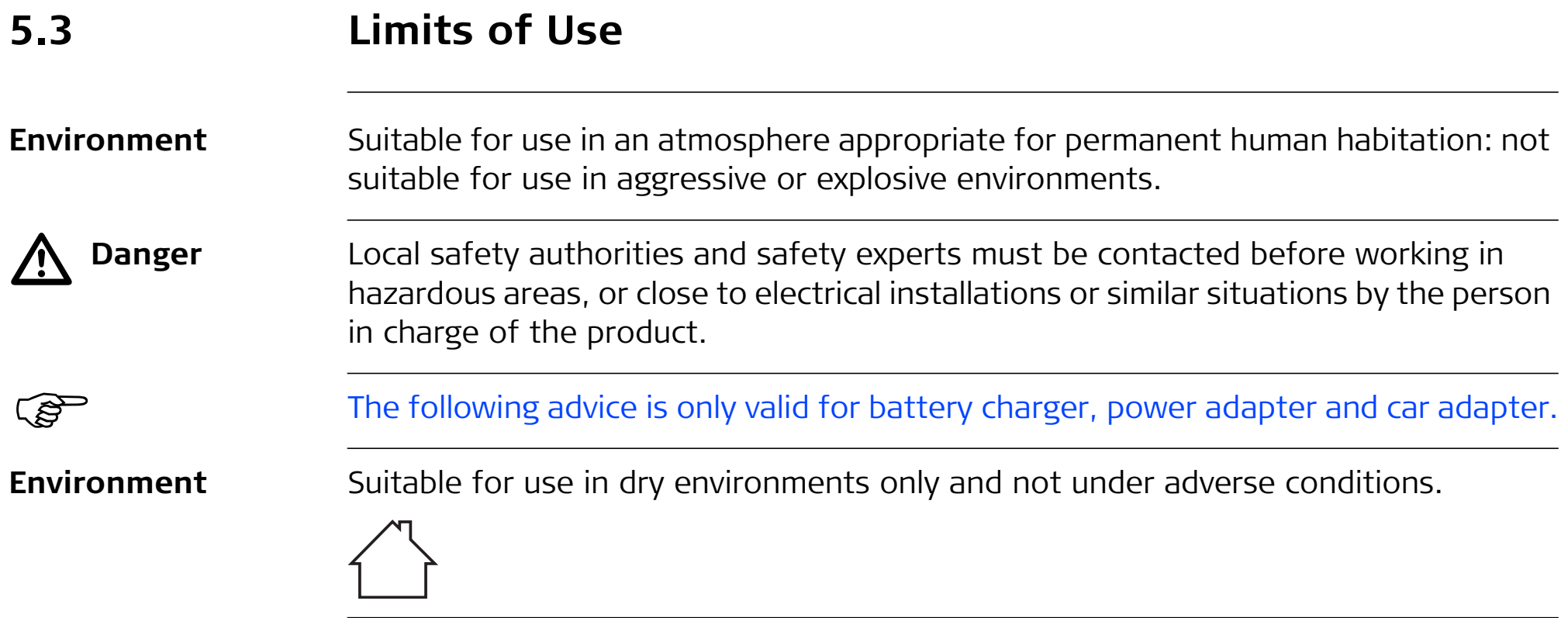

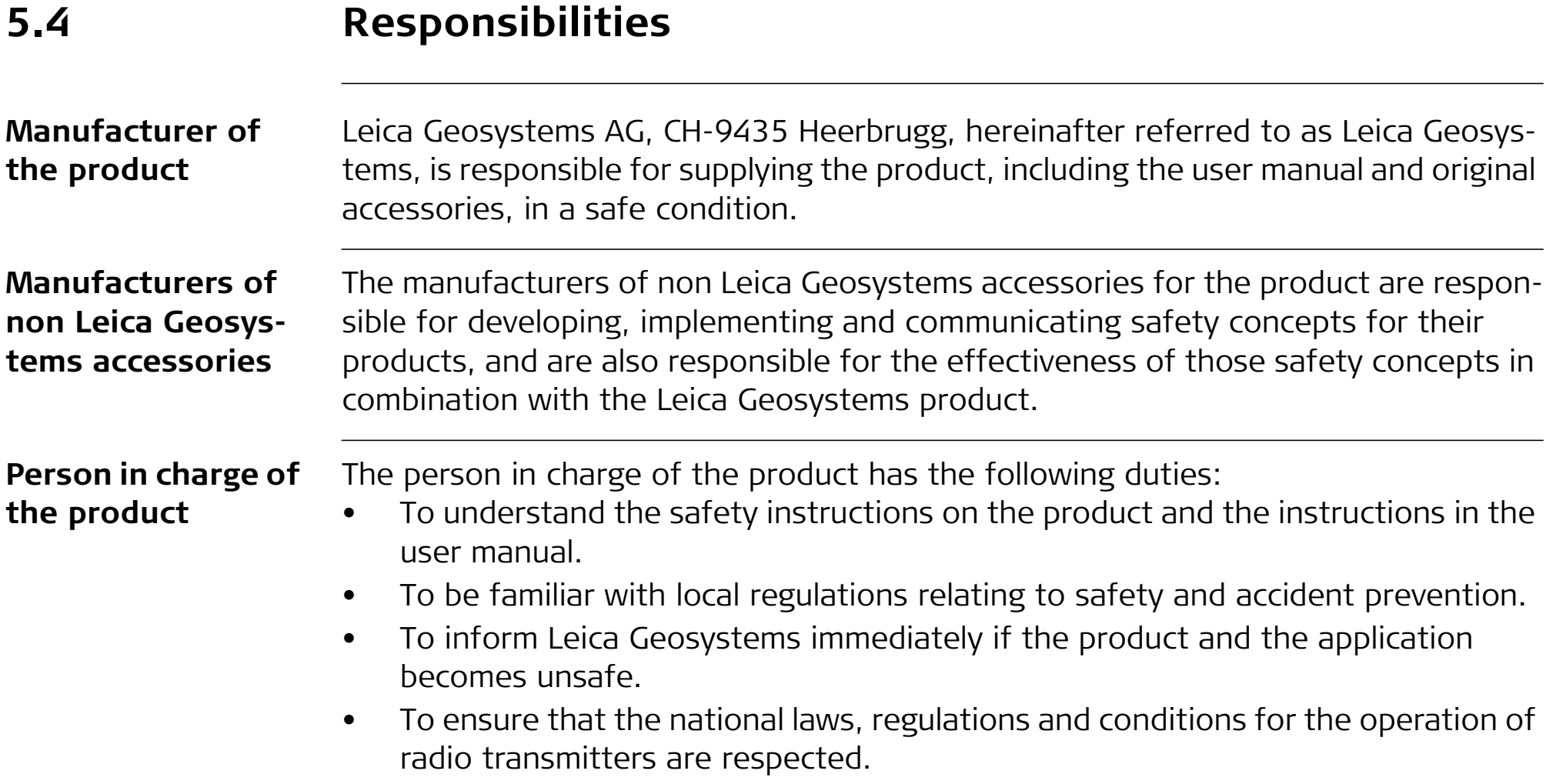

 $\Delta$ 

**Warning** The person responsible for the product must ensure that it is used in accordance with the instructions. This person is also accountable for the training and the deployment of personnel who use the product and for the safety of the equipment in use.

# **5.5 Hazards of Use**

 $\Delta$ 

 $\Delta$ 

**Warning** The absence of instruction, or the inadequate imparting of instruction, can lead to incorrect or adverse use, and can cause accidents with far-reaching human, material, financial and environmental consequences.

### **Precautions:**

All users must follow the safety directions given by the manufacturer and the directions of the person responsible for the product.

**Danger** Because of the risk of electrocution, it is dangerous to use poles and extensions in the vicinity of electrical installations such as power cables or electrical railways.

#### **Precautions:**

Keep at a safe distance from electrical installations. If it is essential to work in this environment, first contact the safety authorities responsible for the electrical installations and follow their instructions.

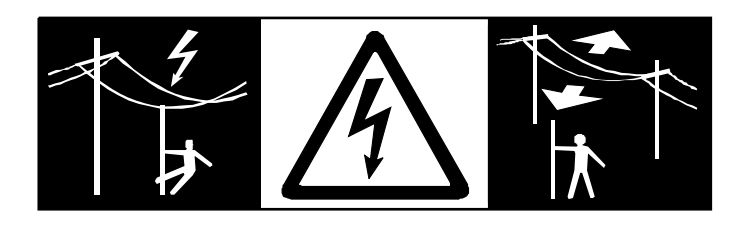

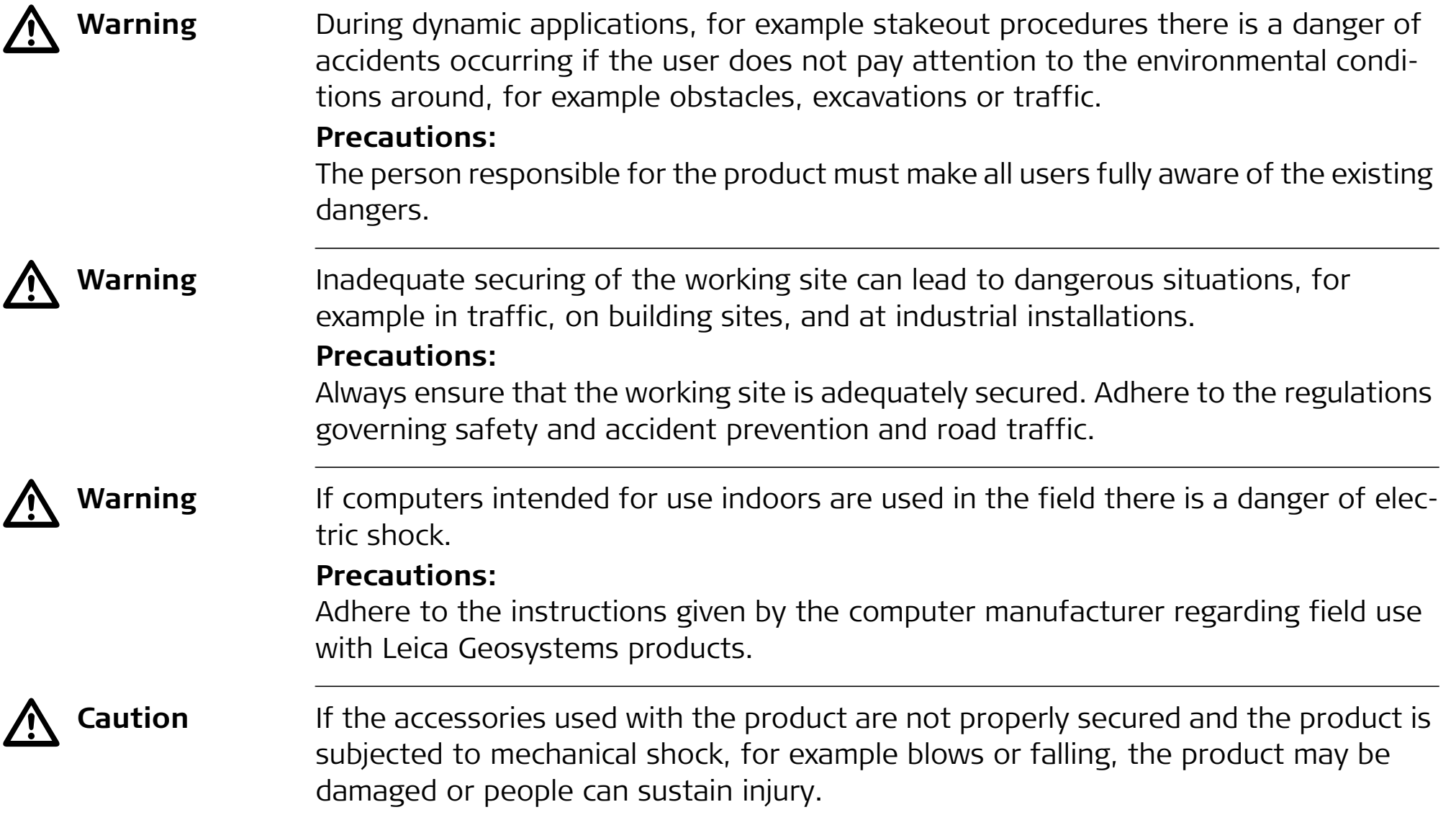

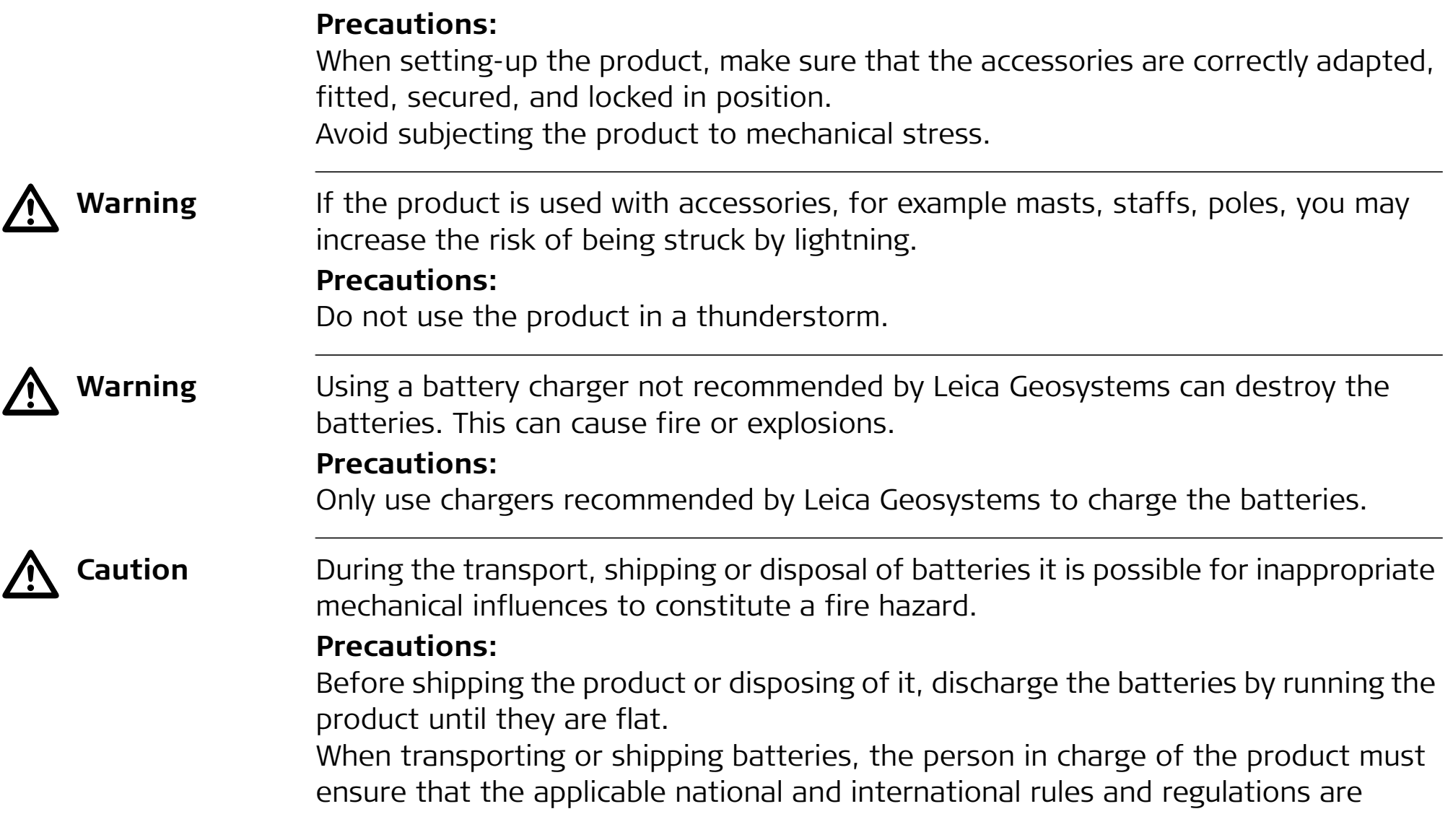

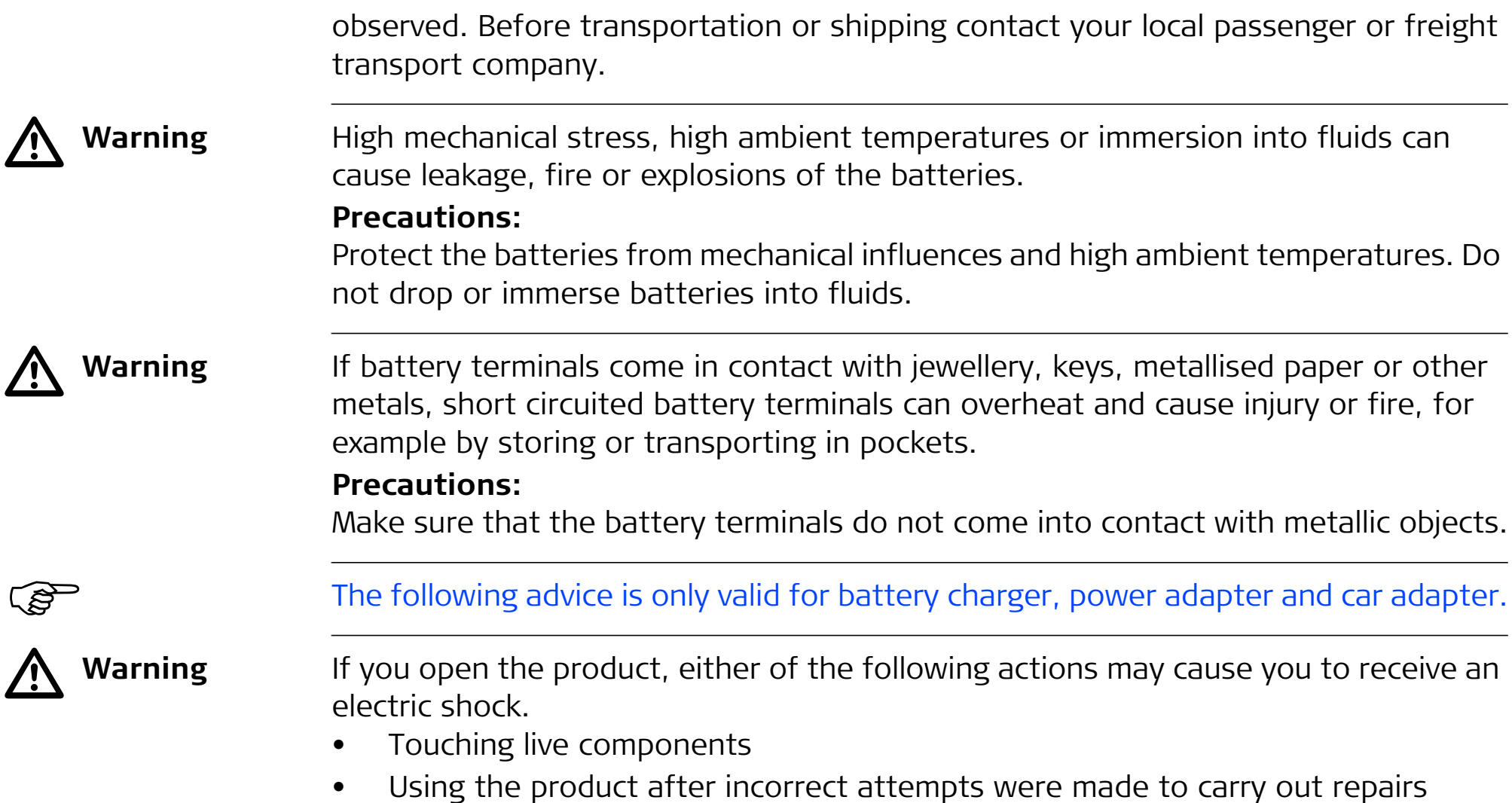

### **Precautions:**

Do not open the product. Only Leica Geosystems authorised service workshops are entitled to repair these products.

بكلي  $\Delta$ 

The following advice is only valid for batteries, power adapter or docking station.

**Caution** The product is not designed for use under wet and severe conditions. If unit becomes wet it may cause you to receive an electric shock.

### **Precautions:**

Use the product only in dry environments, for example in buildings or vehicles. Protect the product against humidity. If the product becomes humid, it must not be used!

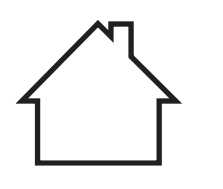

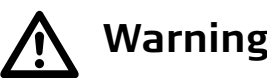

**Warning** If the product is improperly disposed of, the following can happen:

- • If polymer parts are burnt, poisonous gases are produced which may impair health.
- $\bullet$  If batteries are damaged or are heated strongly, they can explode and cause poisoning, burning, corrosion or environmental contamination.
- $\bullet$  By disposing of the product irresponsibly you can enable unauthorised persons to use it in contravention of the regulations, exposing themselves and third

parties to the risk of severe injury and rendering the environment liable to contamination.

### **Precautions:**

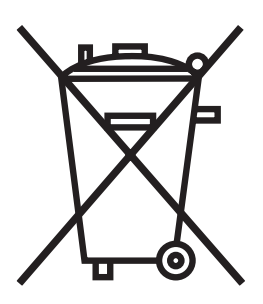

The product must not be disposed with household waste. Dispose of the product appropriately in accordance with the national regulations in force in your country.

Always prevent access to the product by unauthorised personnel.

Product-specific treatment and waste management information can be downloaded from the Leica Geosystems home page at http://www.leicageosystems.com/treatment or received from your Leica Geosystems dealer.

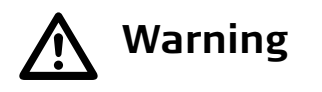

**Warning Only Leica Geosystems authorised service workshops are entitled to repair these<br>products.**
# **5.6 Electromagnetic Compatibility EMC**

**Description** The term Electromagnetic Compatibility is taken to mean the capability of the product to function smoothly in an environment where electromagnetic radiation and electrostatic discharges are present, and without causing electromagnetic disturbances to other equipment.

 $\Delta$ **Warning** Electromagnetic radiation can cause disturbances in other equipment.

> Although the product meets the strict regulations and standards which are in force in this respect, Leica Geosystems cannot completely exclude the possibility that other equipment may be disturbed.

> The product is a class A product when operated with the internal batteries. In a domestic environment this product may cause radio interference in which case the user may be required to take adequate measures (remove internal batteries and power the product directly with a power cable).

 $\Delta$  **Caution** There is a risk that disturbances may be caused in other equipment if the product is used with accessories from other manufacturers, for example field computers, personal computers, two-way radios, non-standard cables or external batteries.

 $\bigwedge$ 

<u>/i/</u>

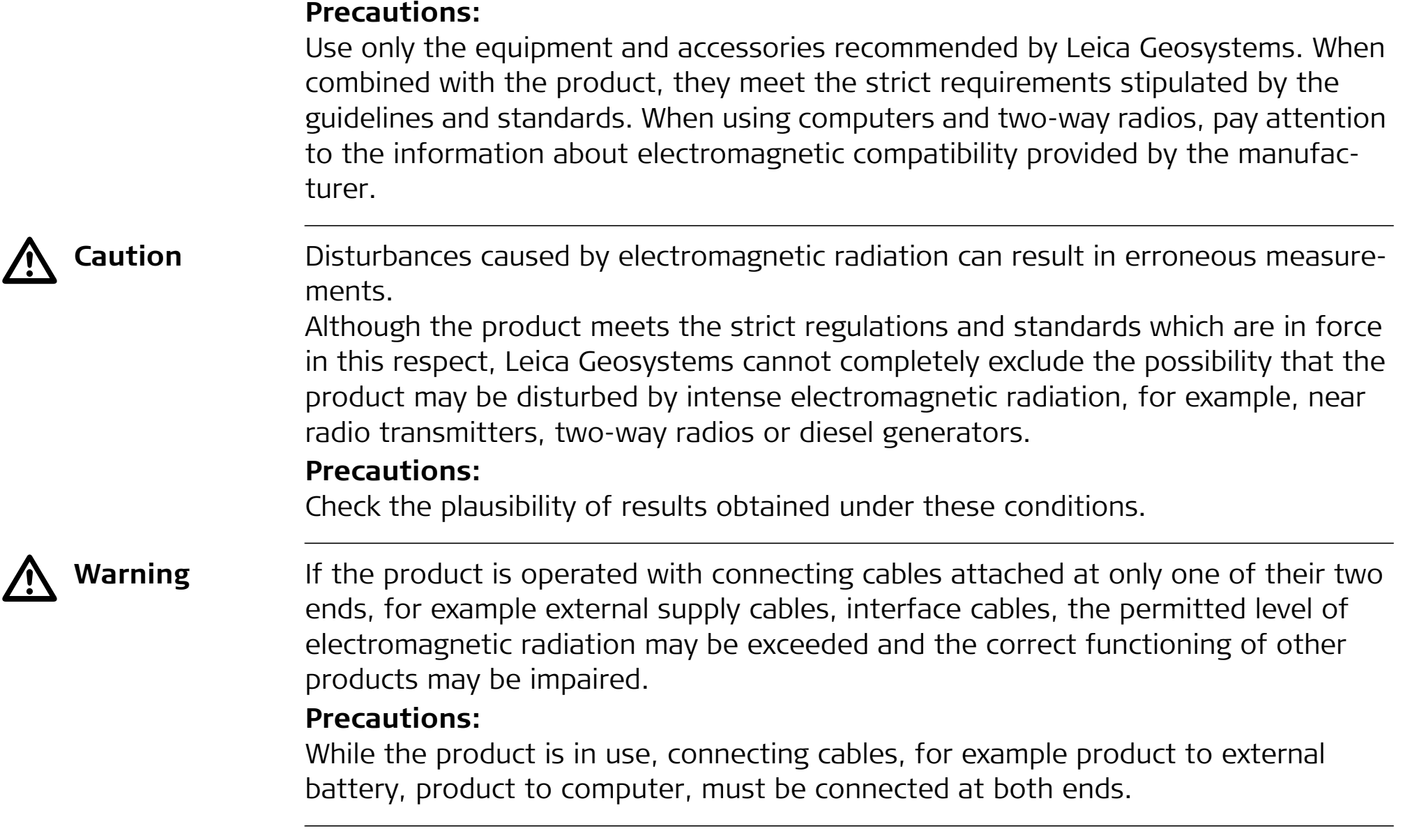

# **Radios or digital cellular phones**  $\Delta$

Use of product with radio or digital cellular phone devices:

**Warning** Electromagnetic fields can cause disturbances in other equipment, in installations, in medical devices, for example pacemakers or hearing aids and in aircraft. It can also affect humans and animals.

# **Precautions:**

Although the product meets the strict regulations and standards which are in force in this respect, Leica Geosystems cannot completely exclude the possibility that other equipment can be disturbed or that humans or animals can be affected.

- • Do not operate the product with radio or digital cellular phone devices in the vicinity of filling stations or chemical installations, or in other areas where an explosion hazard exists.
- • Do not operate the product with radio or digital cellular phone devices near to medical equipment.
- •Do not operate the product with radio or digital cellular phone devices in aircraft.

# **5.7 FCC Statement, Applicable in U.S.**

ັອ

 $\Delta$ 

The greyed paragraph below is only applicable for products without radio.

 **Warning** This equipment has been tested and found to comply with the limits for a Class B digital device, pursuant to part 15 of the FCC rules.

These limits are designed to provide reasonable protection against harmful interference in a residential installation.

This equipment generates, uses and can radiate radio frequency energy and, if not installed and used in accordance with the instructions, can cause harmful interference to radio communications. However, there is no guarantee that interference will not occur in a particular installation.

If this equipment does cause harmful interference to radio or television reception, which can be determined by turning the equipment off and on, the user is encouraged to try to correct the interference by one or more of the following measures:

- •Reorient or relocate the receiving antenna.
- •Increase the separation between the equipment and the instrument.
- • Connect the equipment into an outlet on a circuit different from that to which the instrument is connected.
- •Consult the dealer or an experienced radio/TV technician for help.

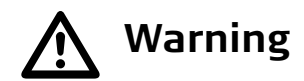

**Warning** Changes or modifications not expressly approved by Leica Geosystems for compli-<br>ance could void the user's authority to operate the equipment.

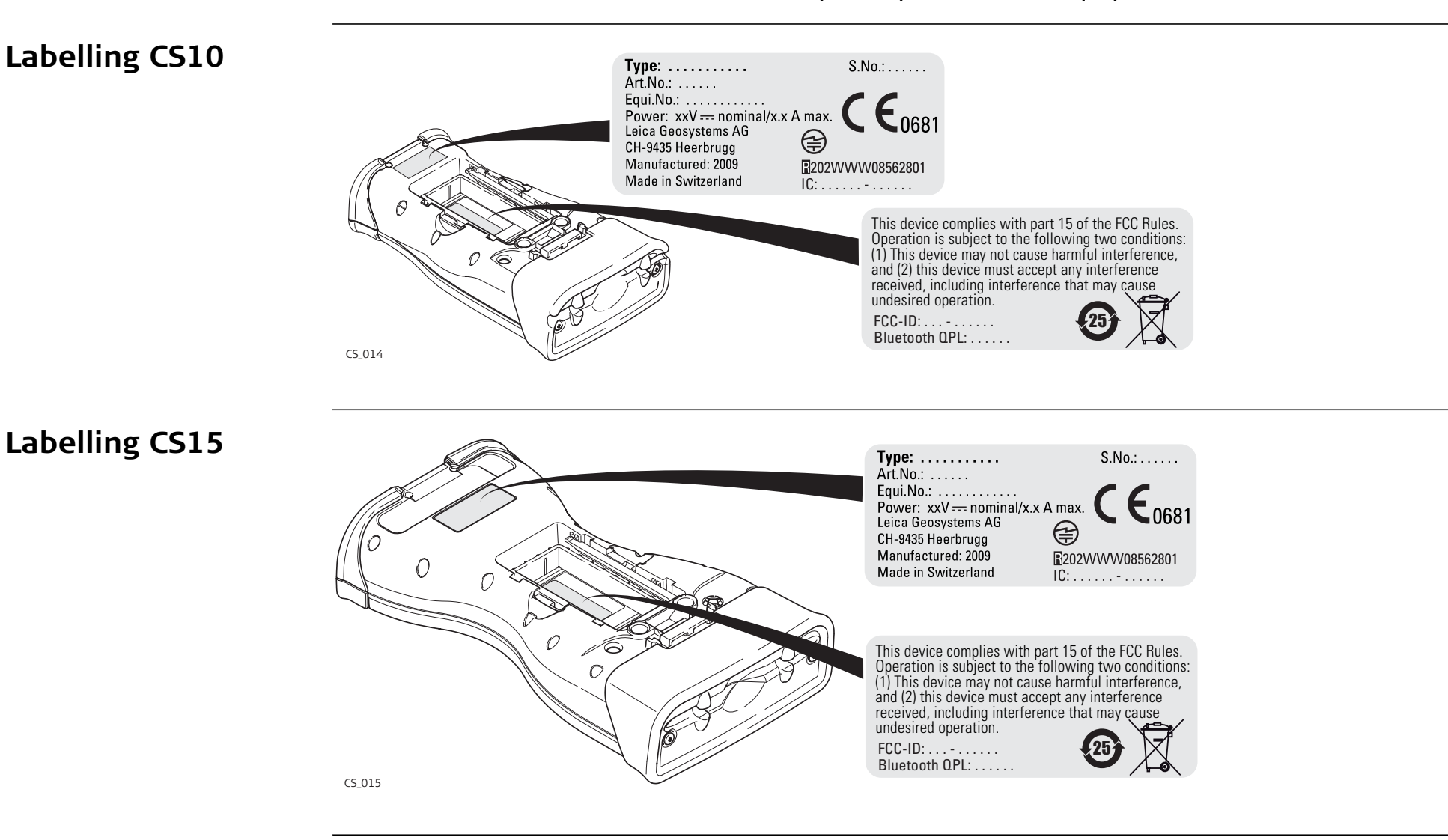

#### **Labelling GS05, GS06**

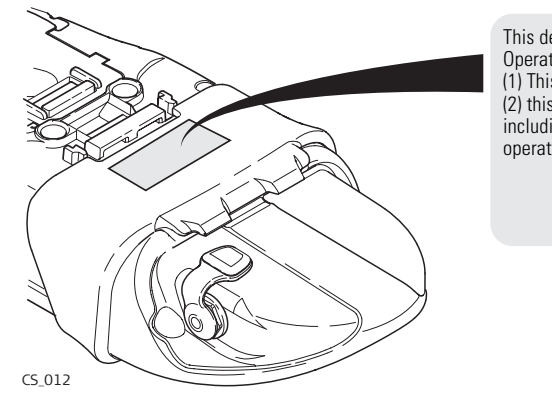

This device complies with part 15 of the FCC Rules. Operation is subject to the following two conditions: (1) This device may not cause harmful interference, and (2) this device must accept any interference received, including interference that may cause undesired operation.

# **Labelling internal battery GEB211, GEB212**

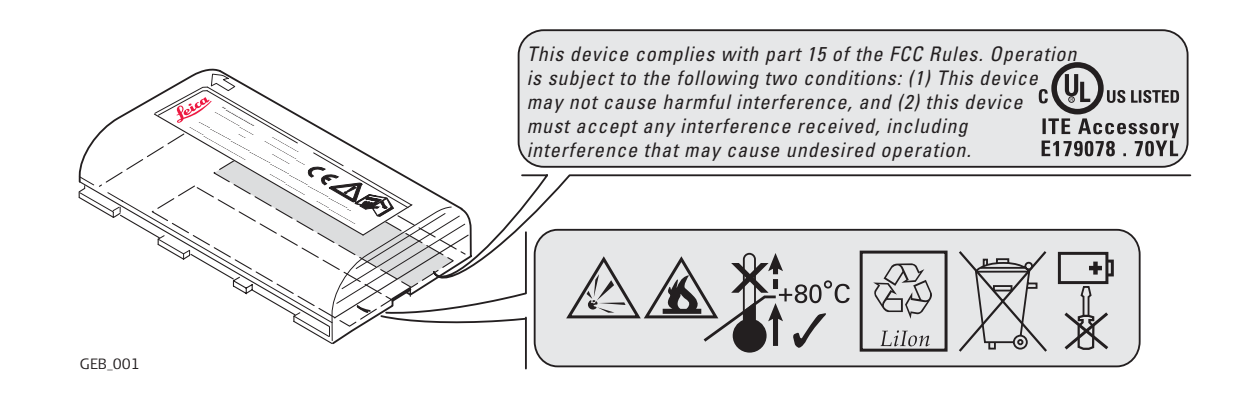

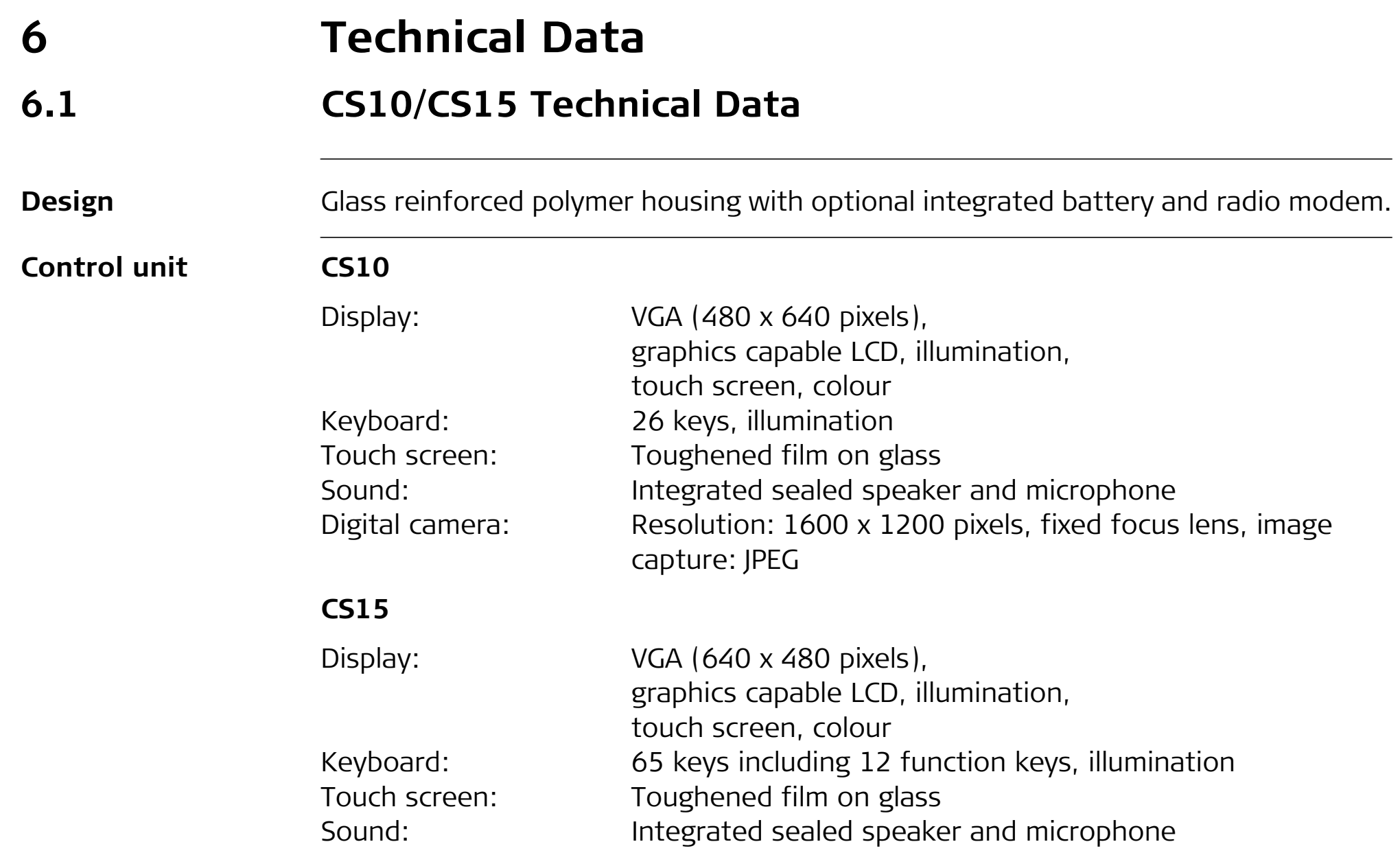

# **CS10/CS15, Technical Data 80**

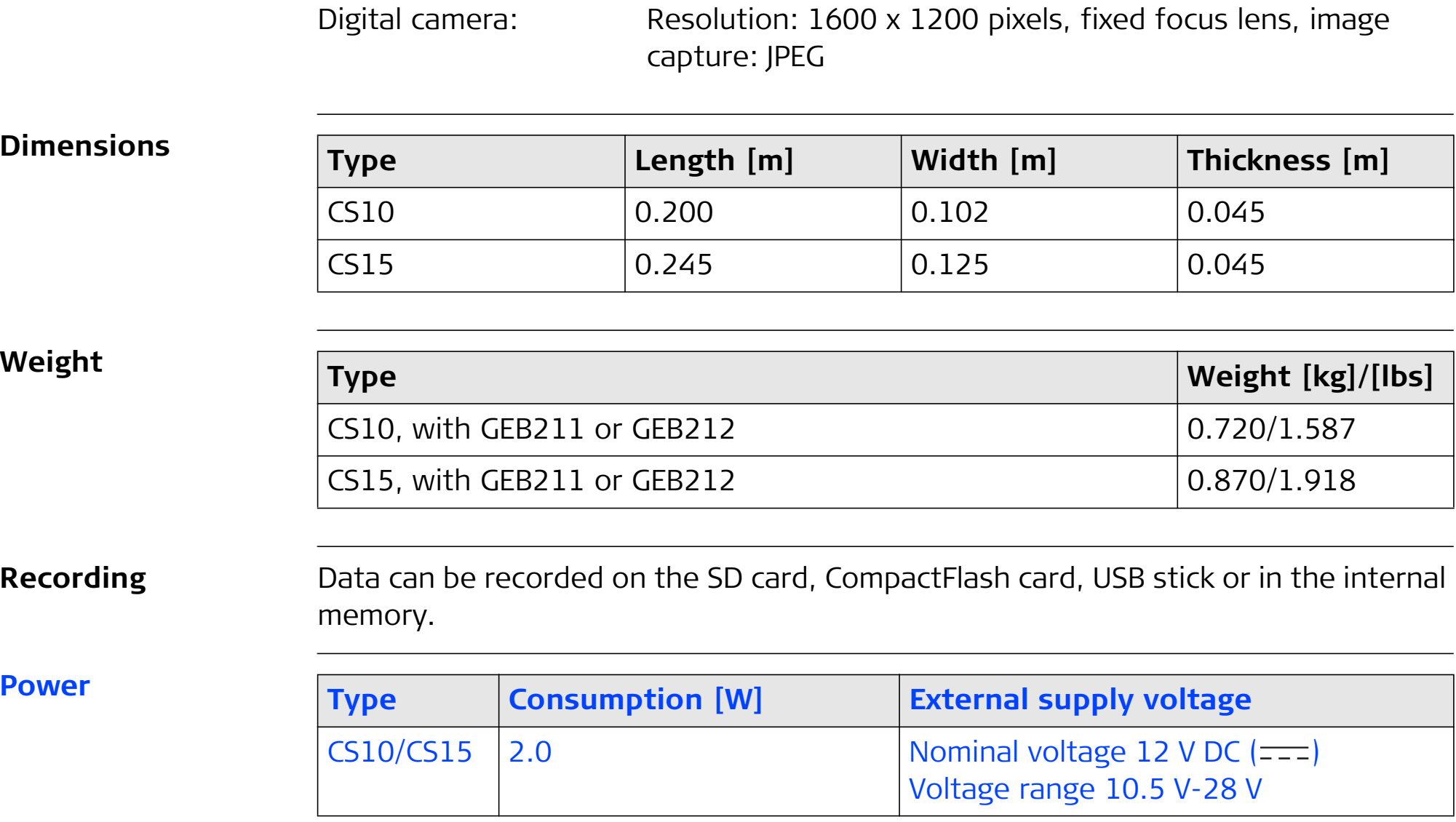

## **Internal battery**

**Environmental specifications**

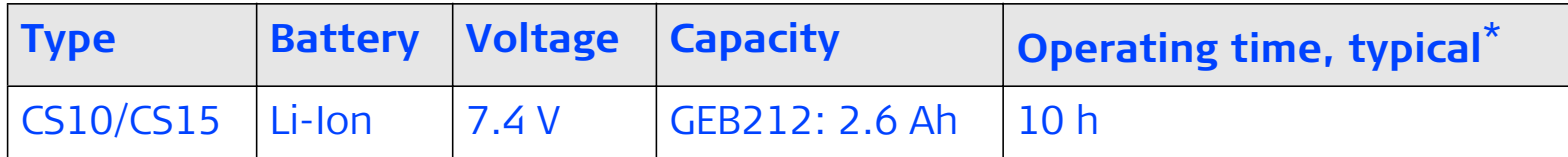

\* Operating time depends on use of wireless communication devices.

## **Temperature**

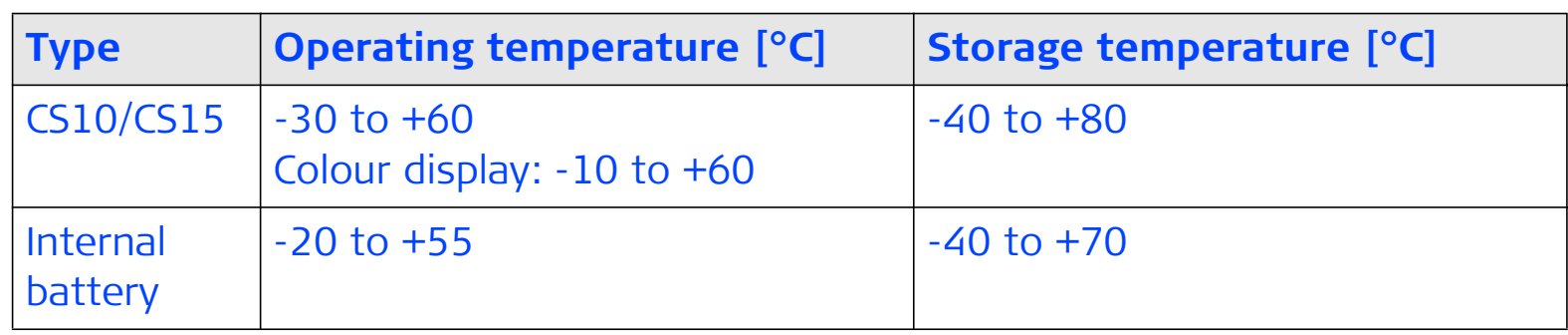

#### **Protection against water, dust and sand**

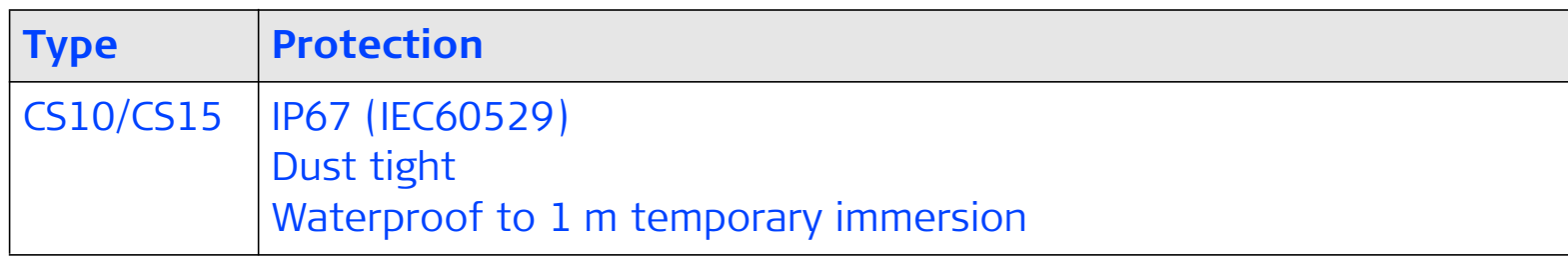

# **Humidity**

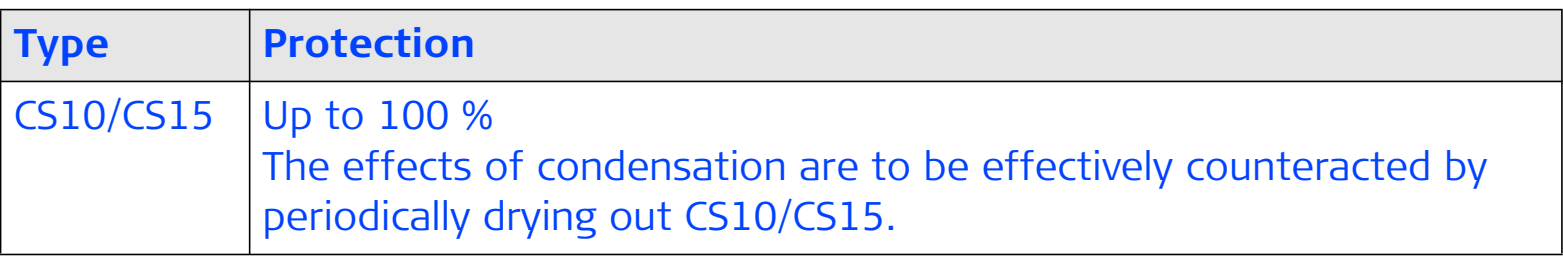

#### **Interfaces**

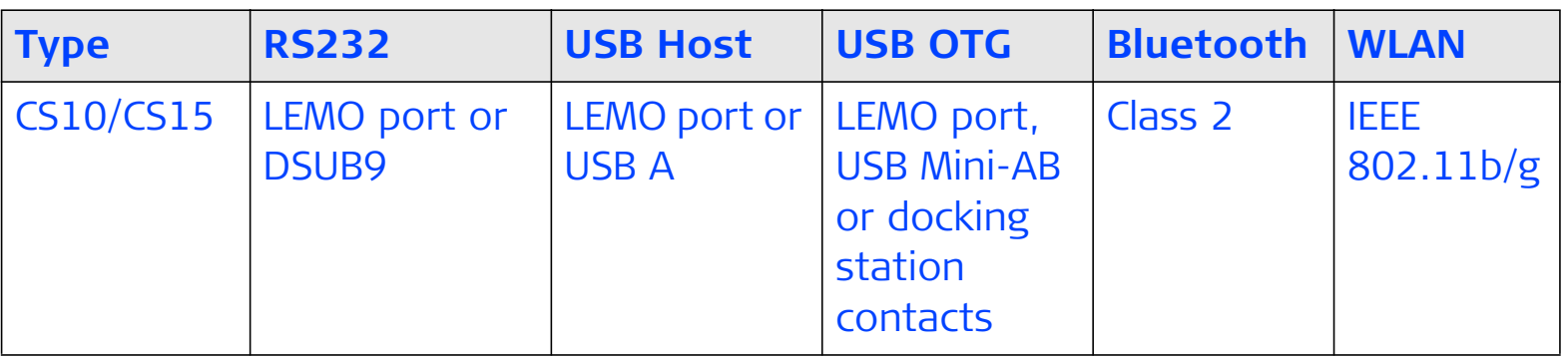

#### **Data format for RS232**

The default values are:

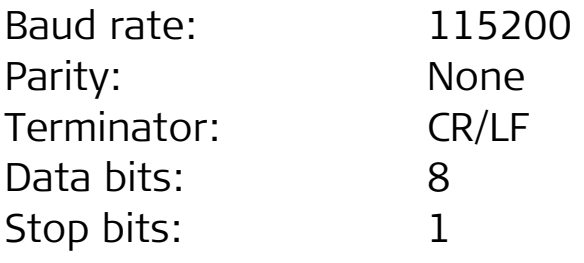

## **Ports**

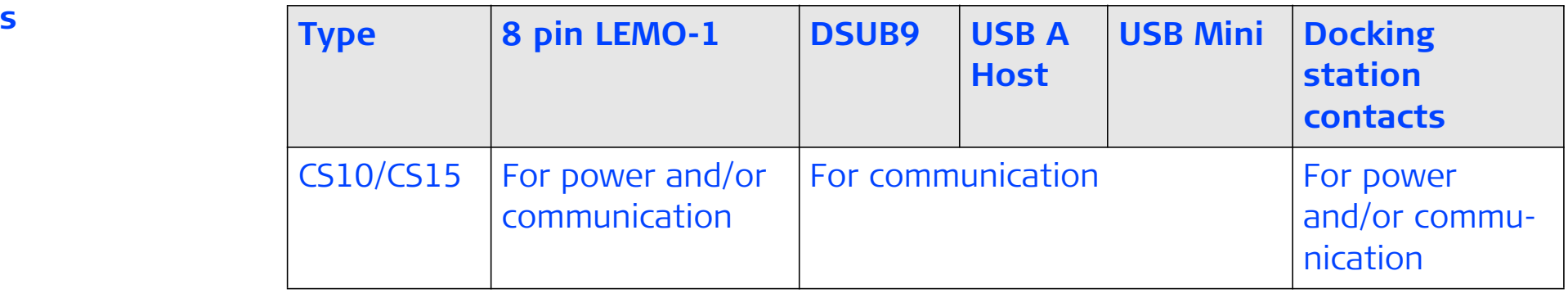

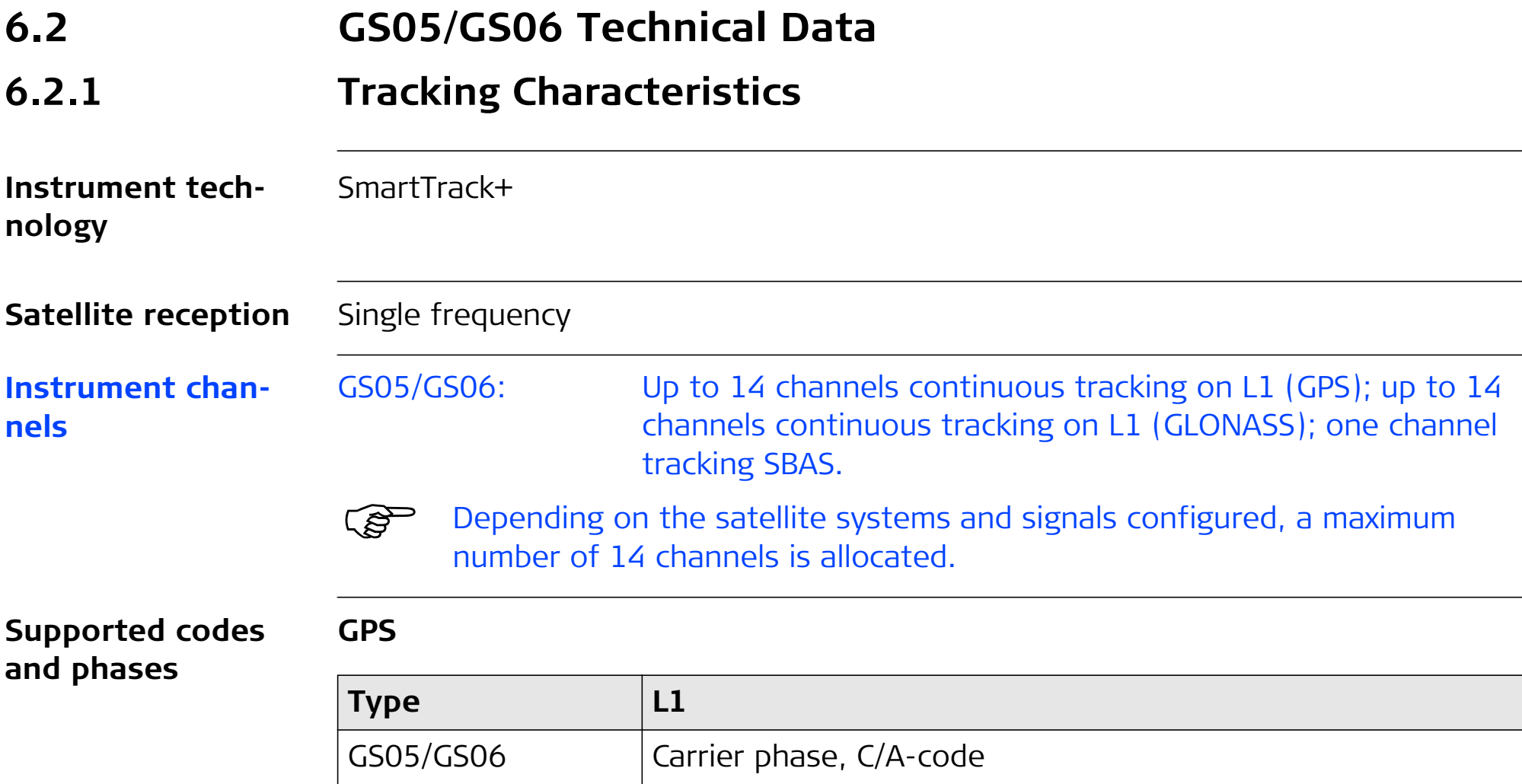

#### **GLONASS**

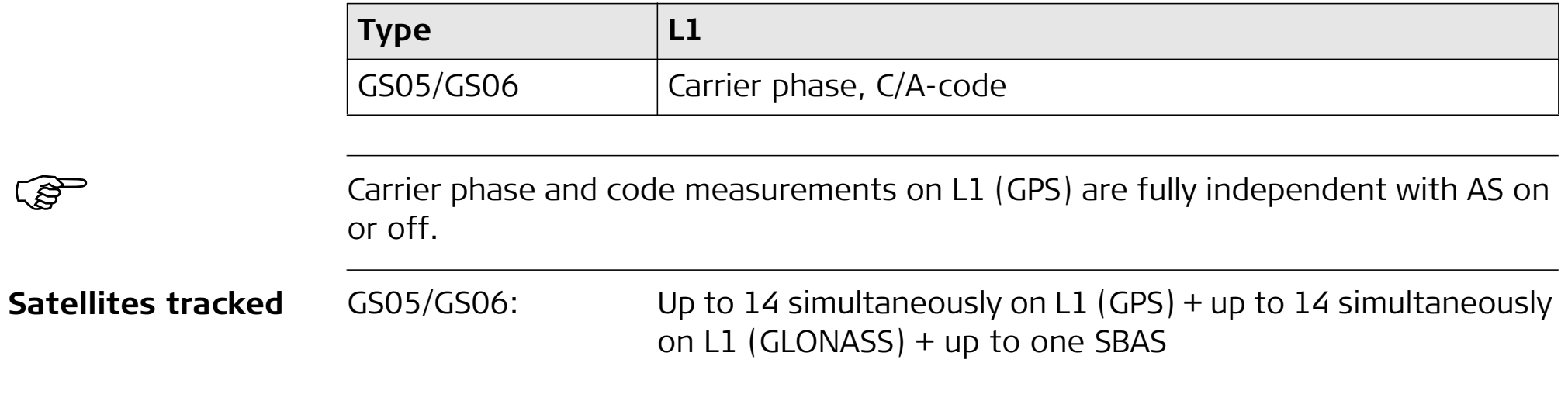

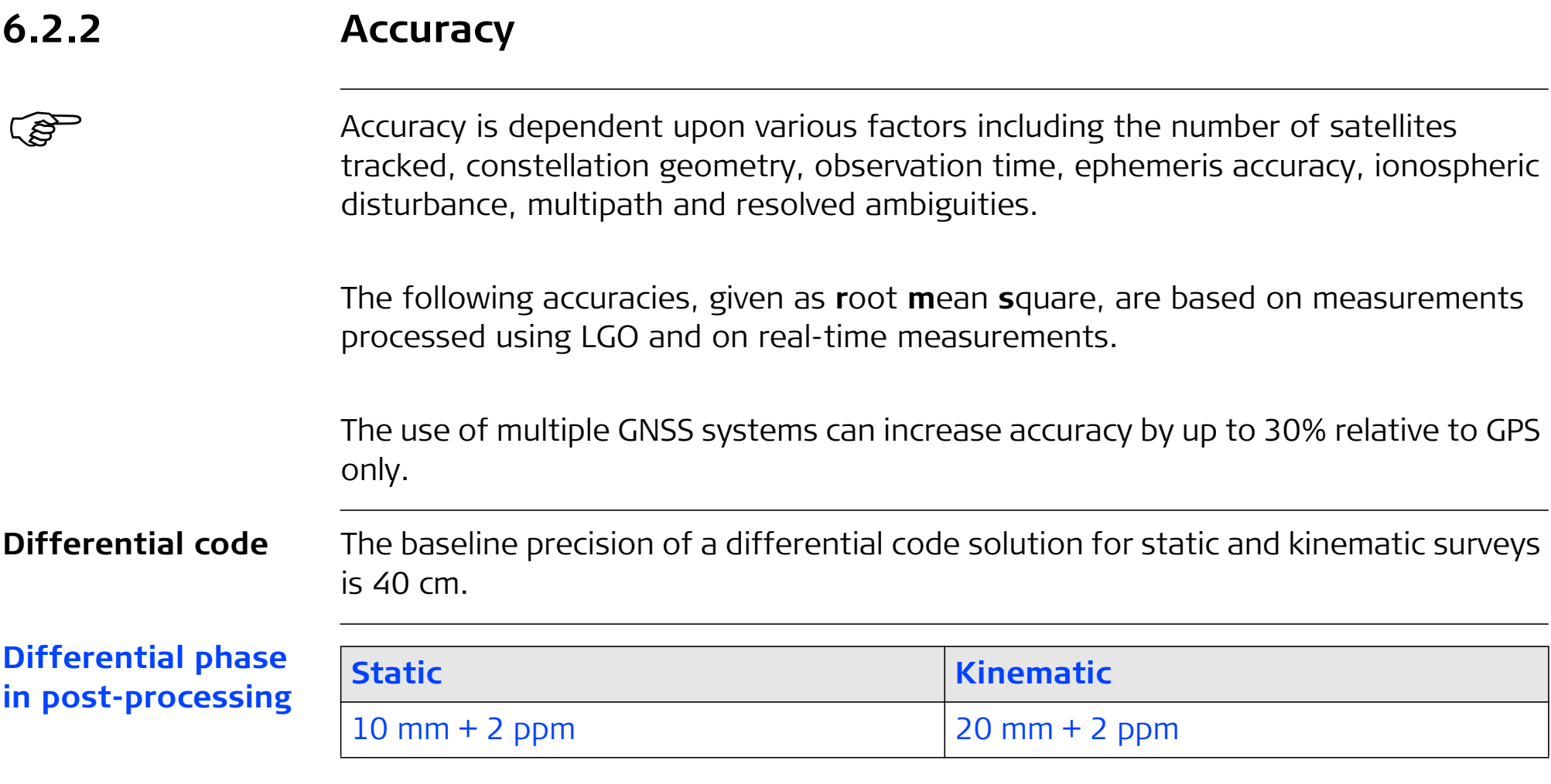

# **6.2.3 Technical Data**

**Description and use**

The table gives a description and the intended use of the GS05/GS06.

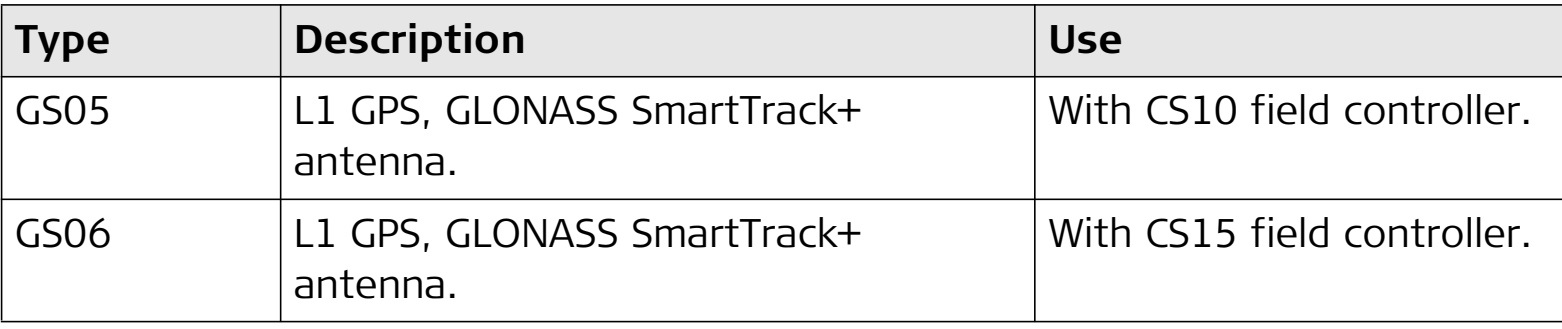

#### **Dimensions**

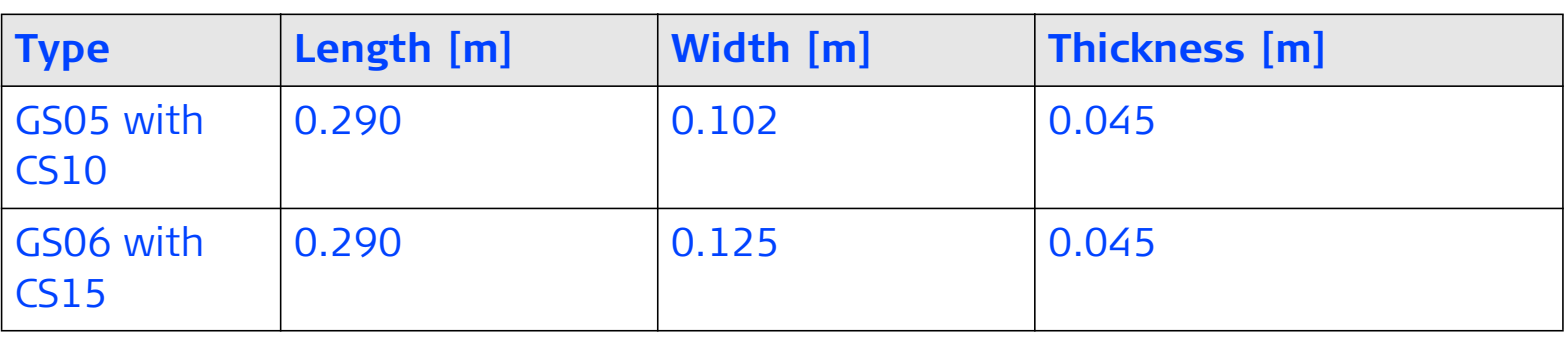

#### **Connector**

5 pin interface port

# **CS10/CS15, Technical Data 88**

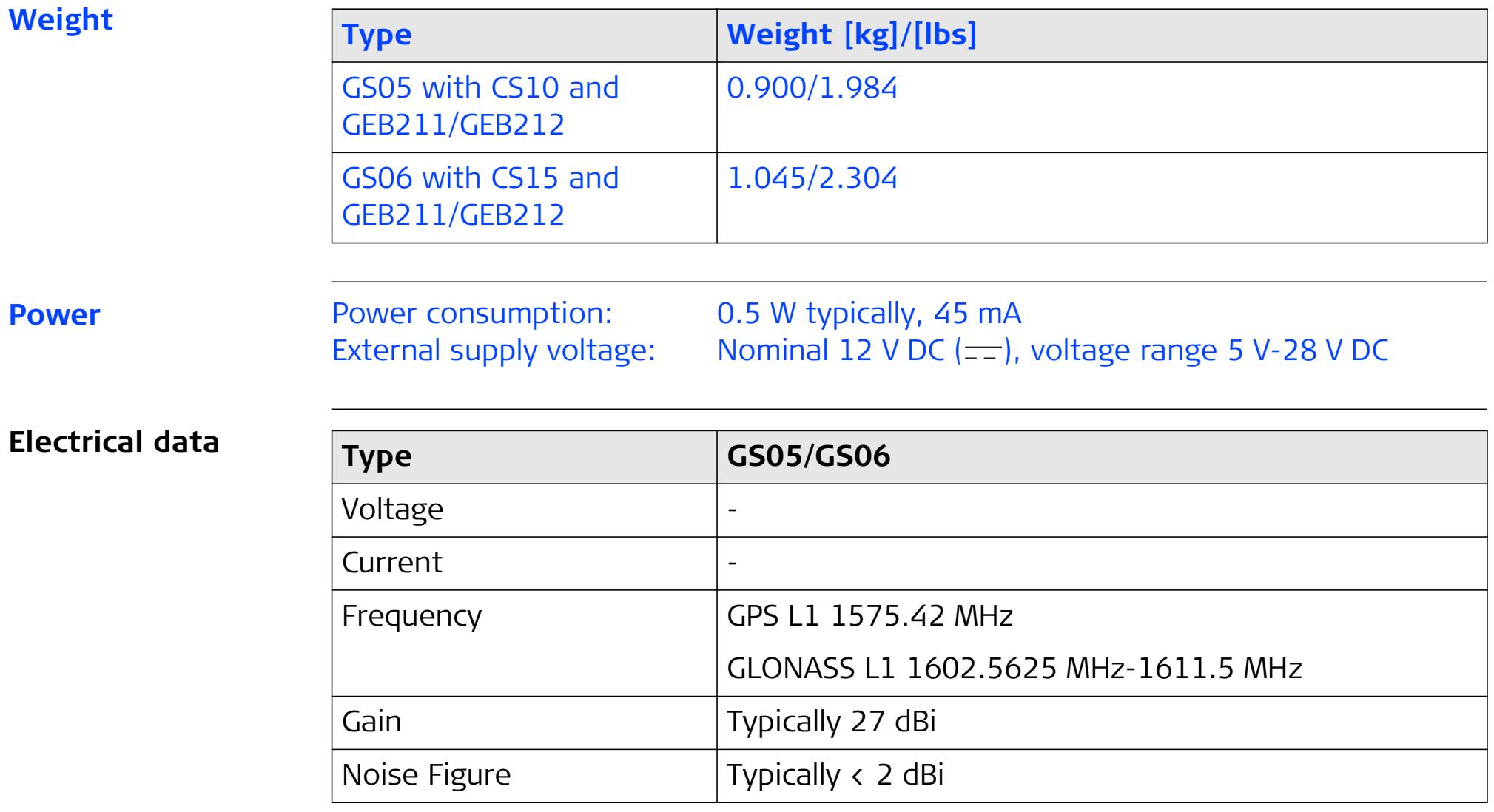

## **Environmental specifications**

#### **Temperature**

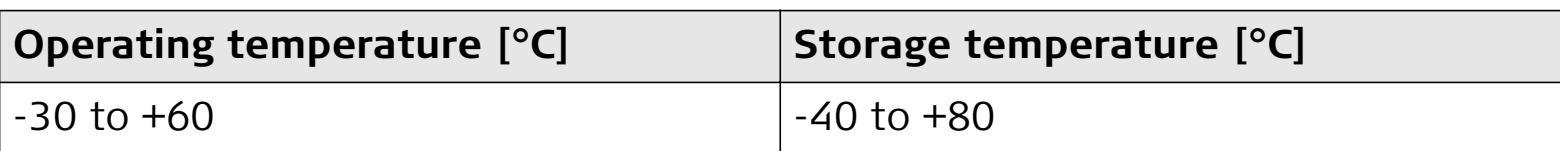

#### **Protection against water, dust and sand**

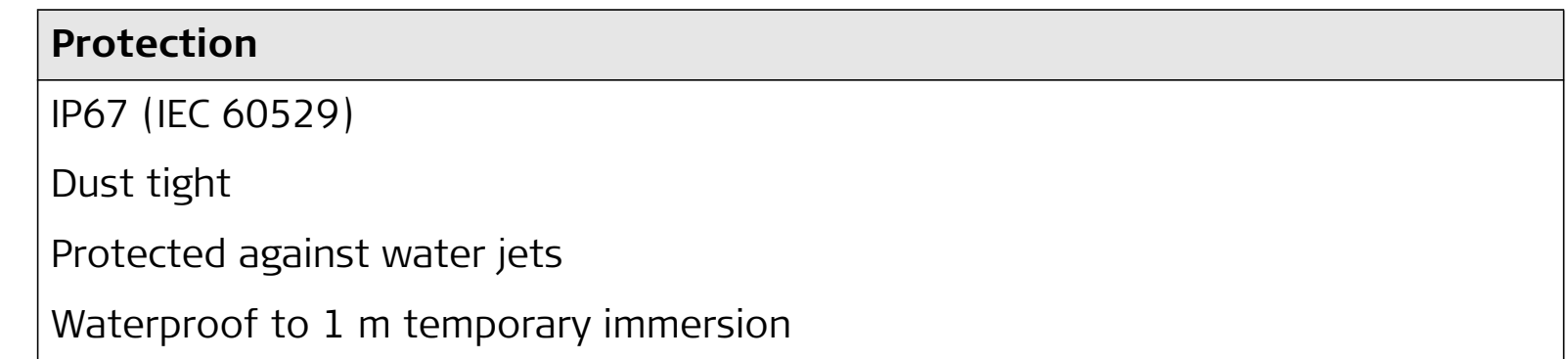

## **Humidity**

#### **Protection**

Up to 100 %

The effects of condensation are to be effectively counteracted by periodically drying out the antenna.

# **6.3 Antennas Technical Data**

**Description and** 

**use**

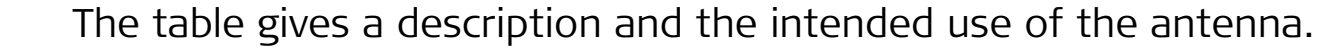

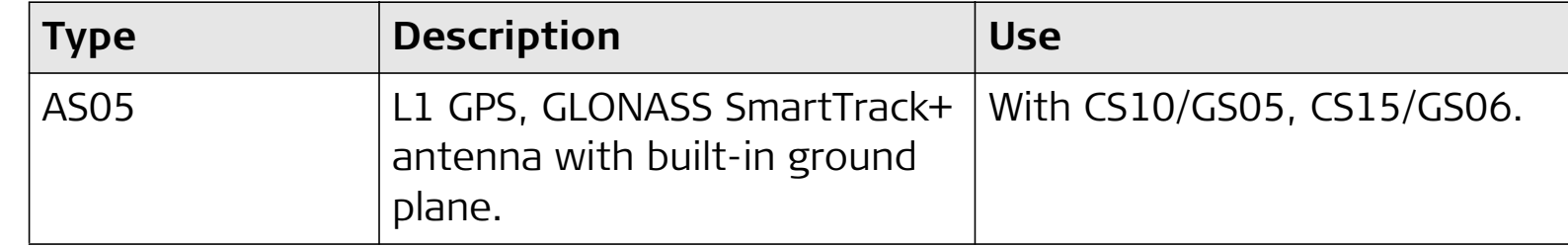

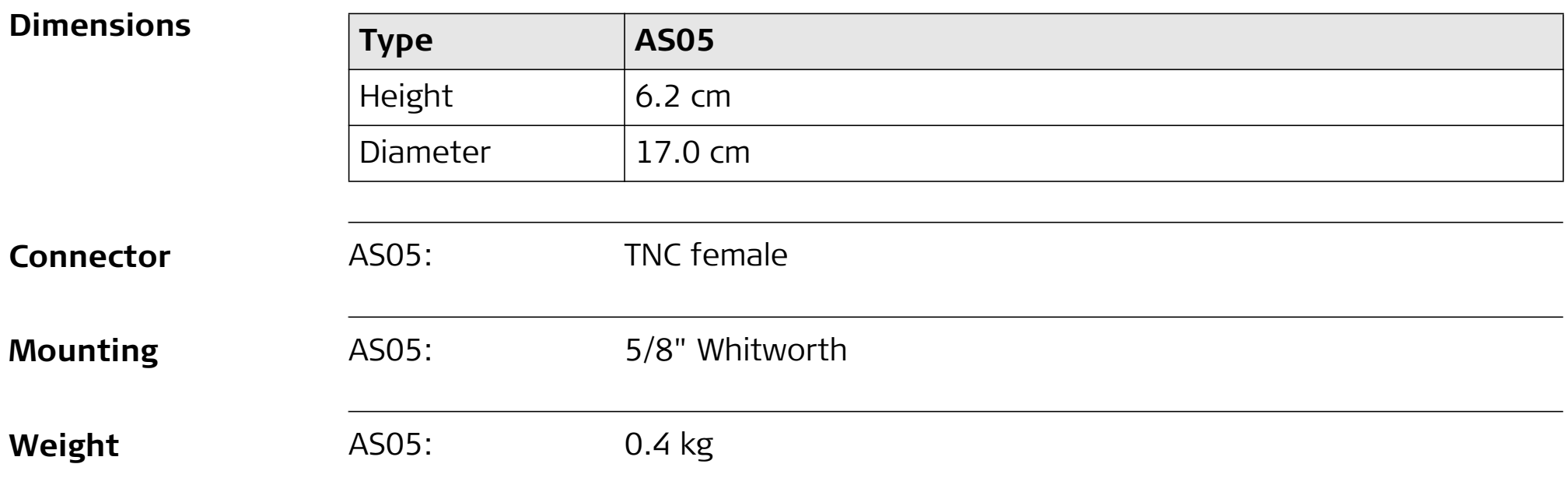

#### **Electrical data**

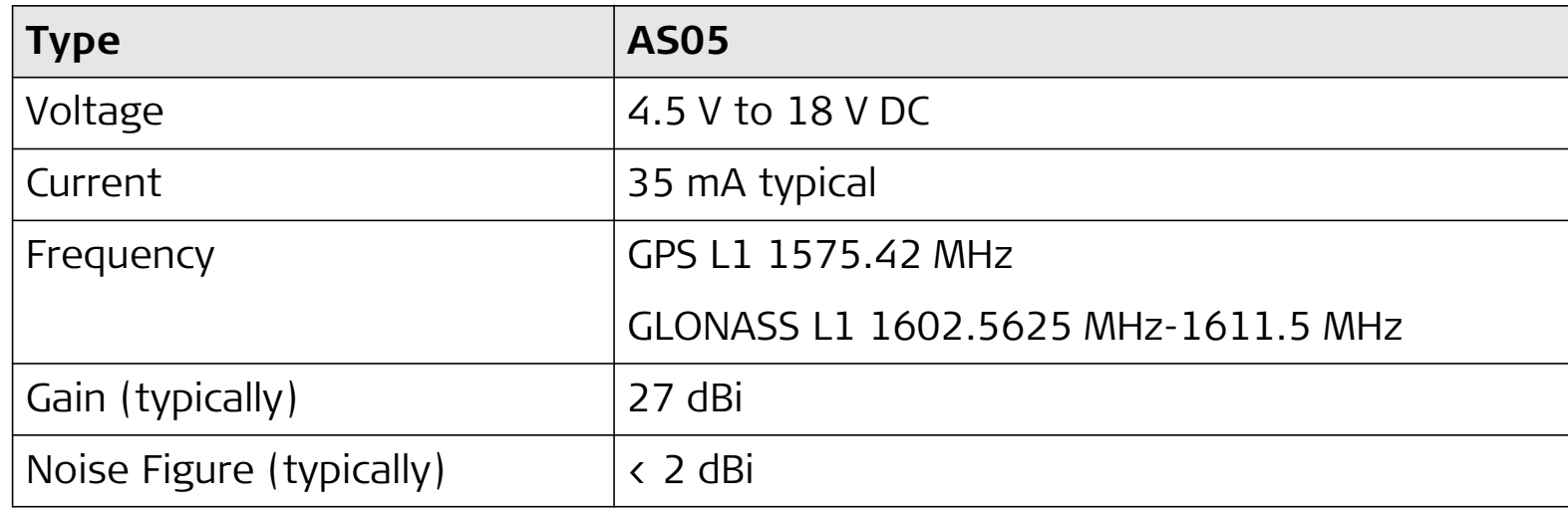

## **Environmental specifications**

# **Temperature**

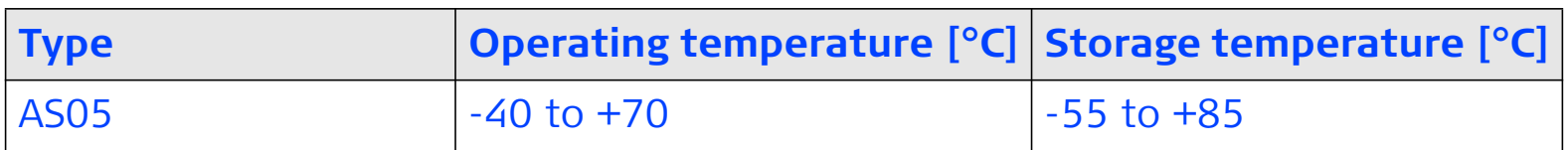

# **Protection against water, dust and sand**

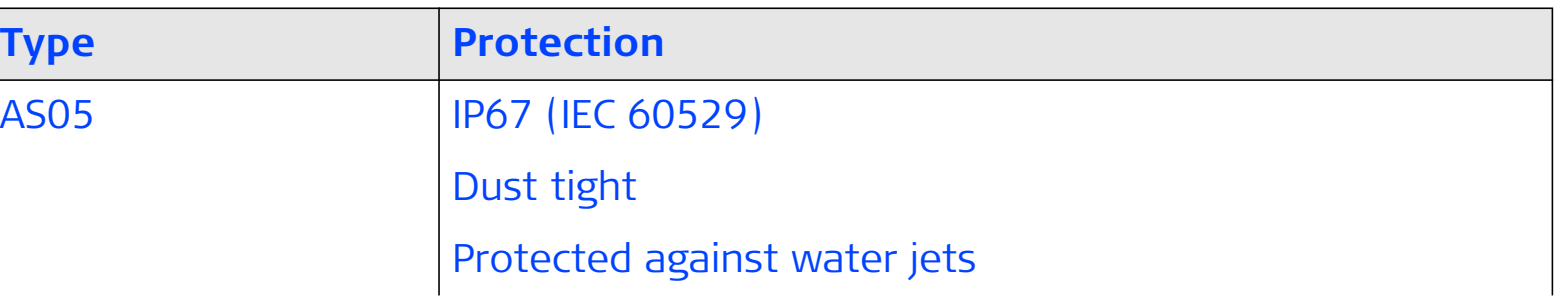

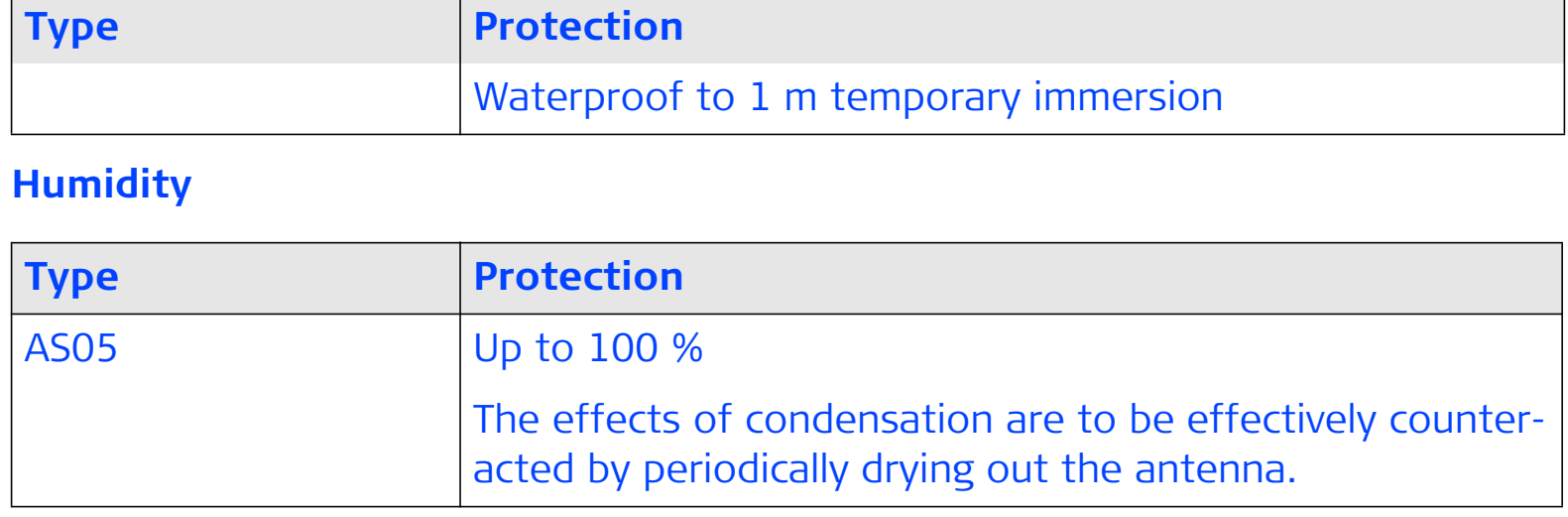

**Cable length**

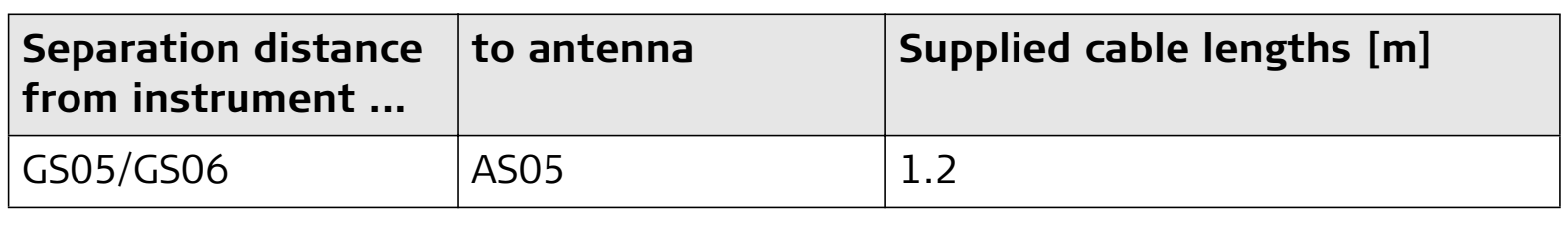

# **Conformity to national regulations**

# **6.4 Conformity to National Regulations**

**6.4.1 CS10**

- •FCC Part 15 (applicable in US)
- • Hereby, Leica Geosystems AG, declares that the product CS10 is in compliance with the essential requirements and other relevant provisions of Directive 1999/5/EC. The declaration of conformity can be consulted at http://www.leicageosystems.com/ce.

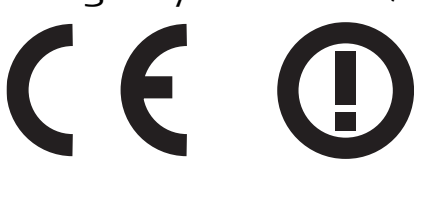

Class 2 equipment according European Directive 1999/5/EC (R&TTE) for which following EEA Member States apply restrictions on the placing on the market or on the putting into service or require authorisation for use:

- •France
- •Italy
- • Norway (if used in the geographical area within a radius of 20km from the centre of Ny-Ålesund)
- • The conformity for countries with other national regulations not covered by the FCC part 15 or European directive 1999/5/EC has to be approved prior to use and operation.

# **CS10/CS15, Technical Data 94**

# **Frequency band**

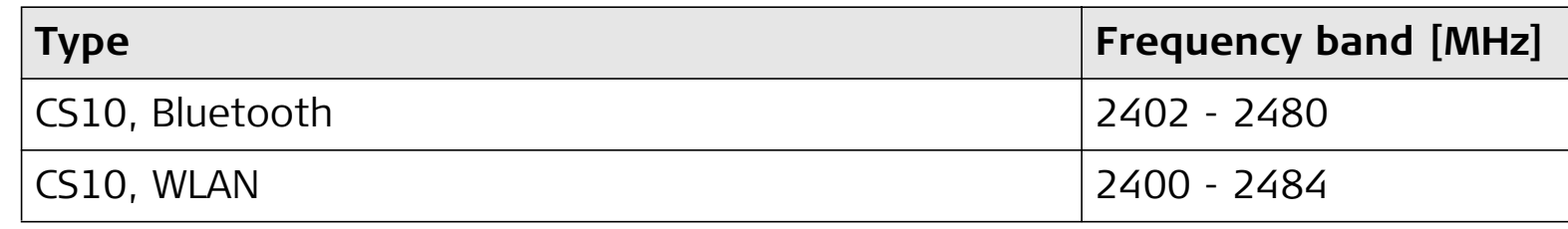

# **Output power**

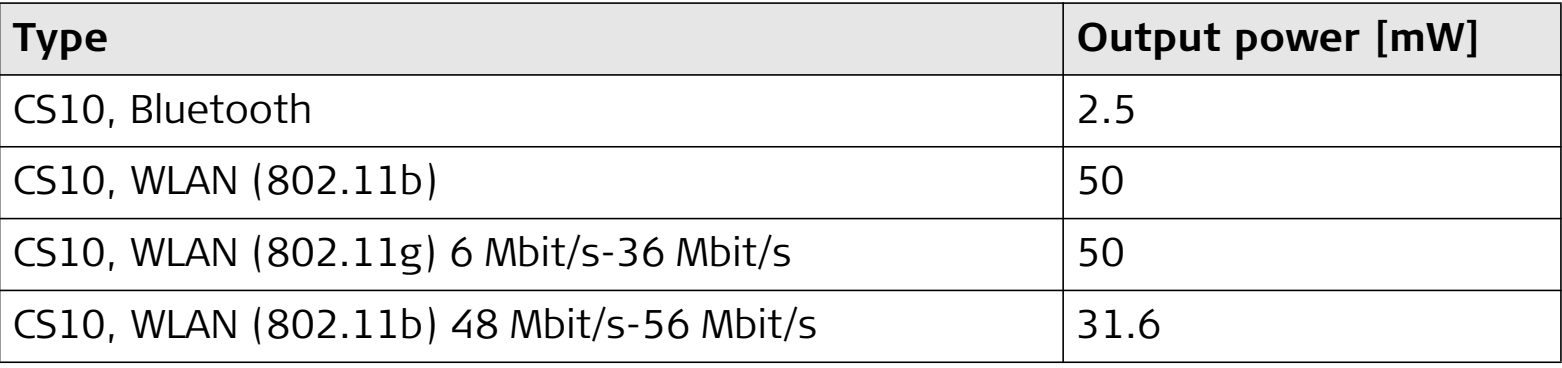

#### **Antenna**

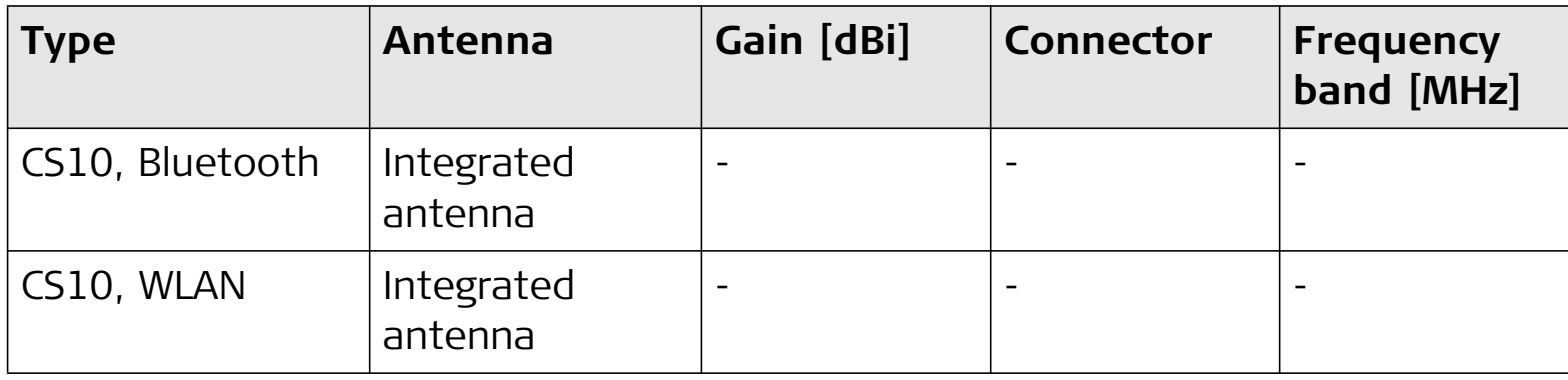

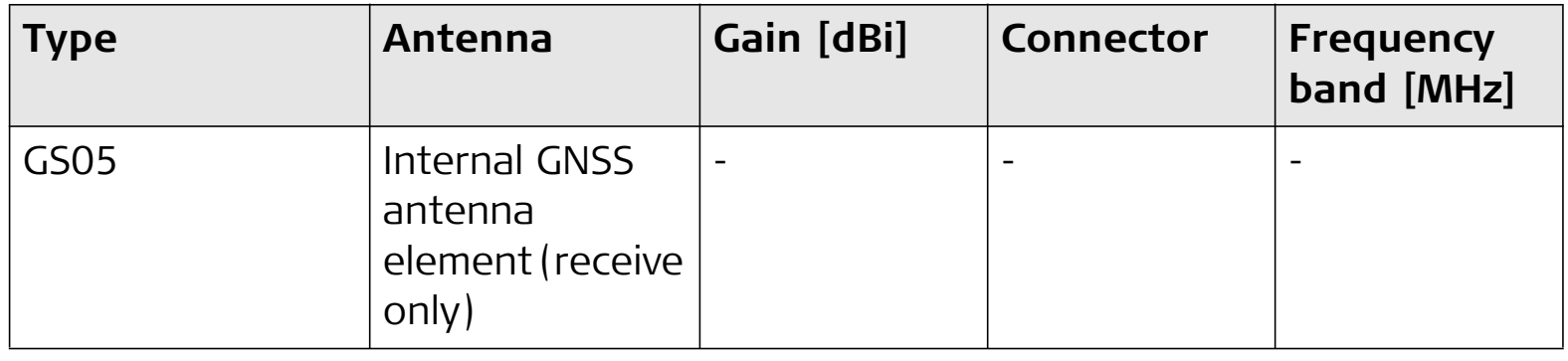

# **6.4.2 CS15**

•

**Conformity to national regulations**

- •FCC Part 15 (applicable in US)
- Hereby, Leica Geosystems AG, declares that the product CS15 is in compliance with the essential requirements and other relevant provisions of Directive 1999/5/EC. The declaration of conformity can be consulted at http://www.leicageosystems.com/ce.

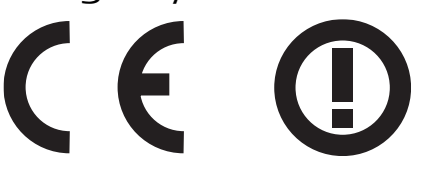

Class 2 equipment according European Directive 1999/5/EC (R&TTE) for which following EEA Member States apply restrictions on the placing on the market or on the putting into service or require authorisation for use:

- •France
- •Italy
- $\bullet$  Norway (if used in the geographical area within a radius of 20km from the centre of Ny-Ålesund)
- • The conformity for countries with other national regulations not covered by the FCC part 15 or European directive 1999/5/EC has to be approved prior to use and operation.

# **Frequency band**

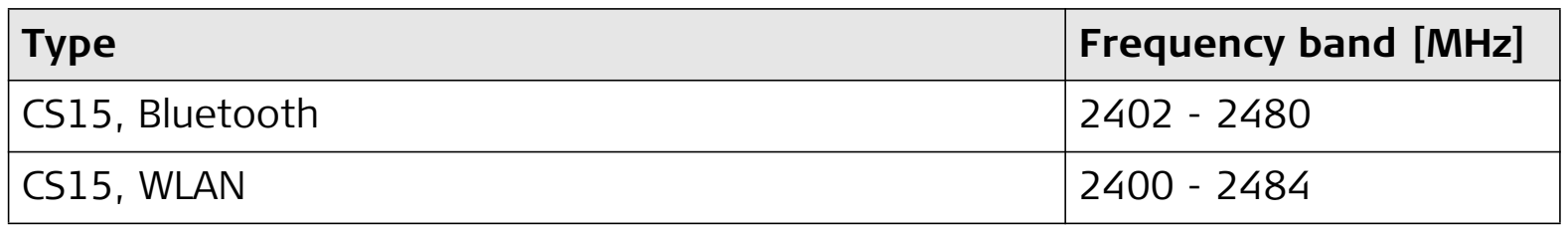

# **Output power**

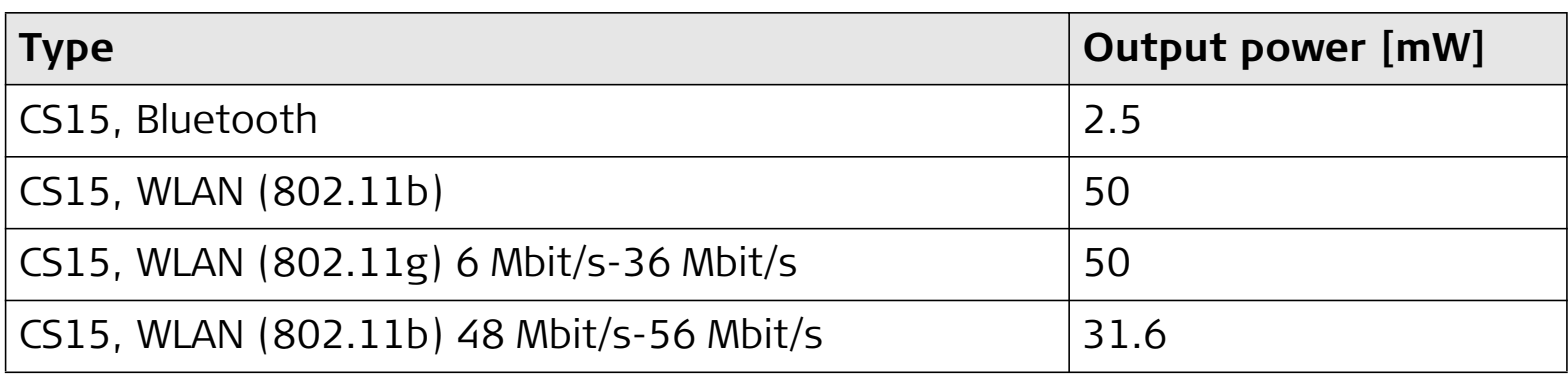

#### **Antenna**

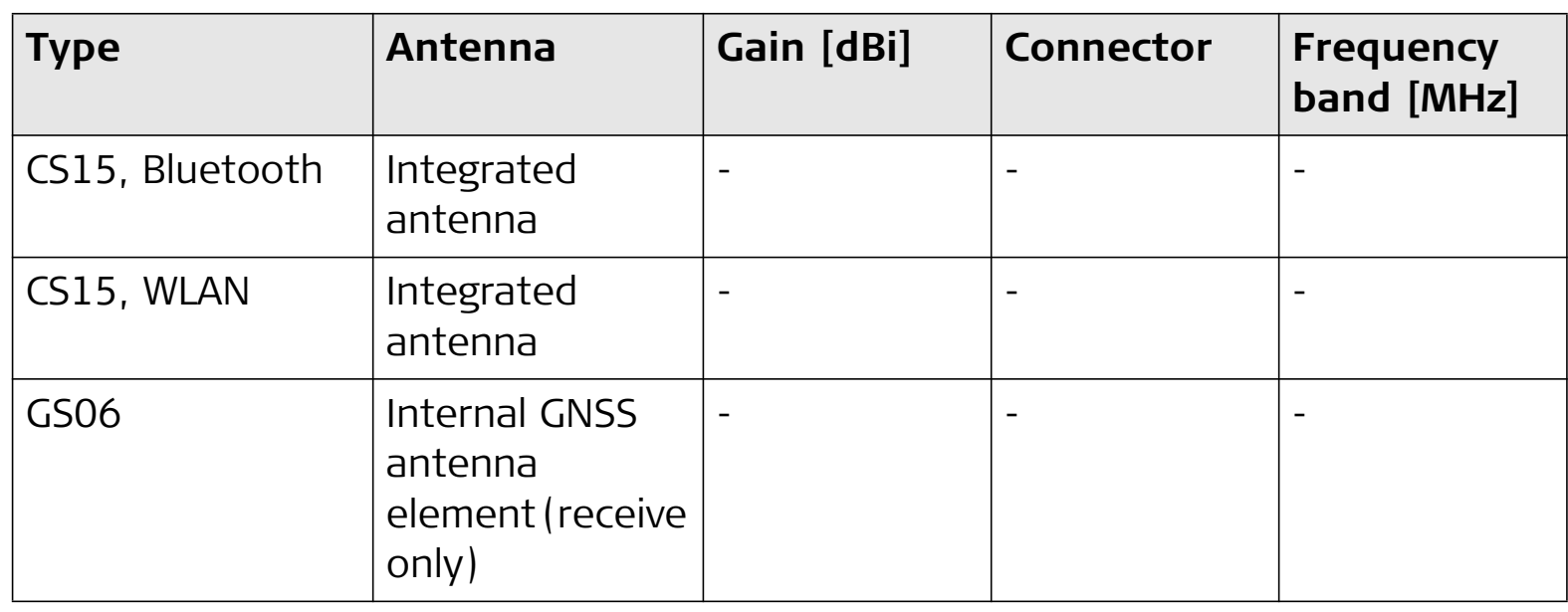

Software Licence Agreement.

# **7 International Limited Warranty, Software Licence Agreement**

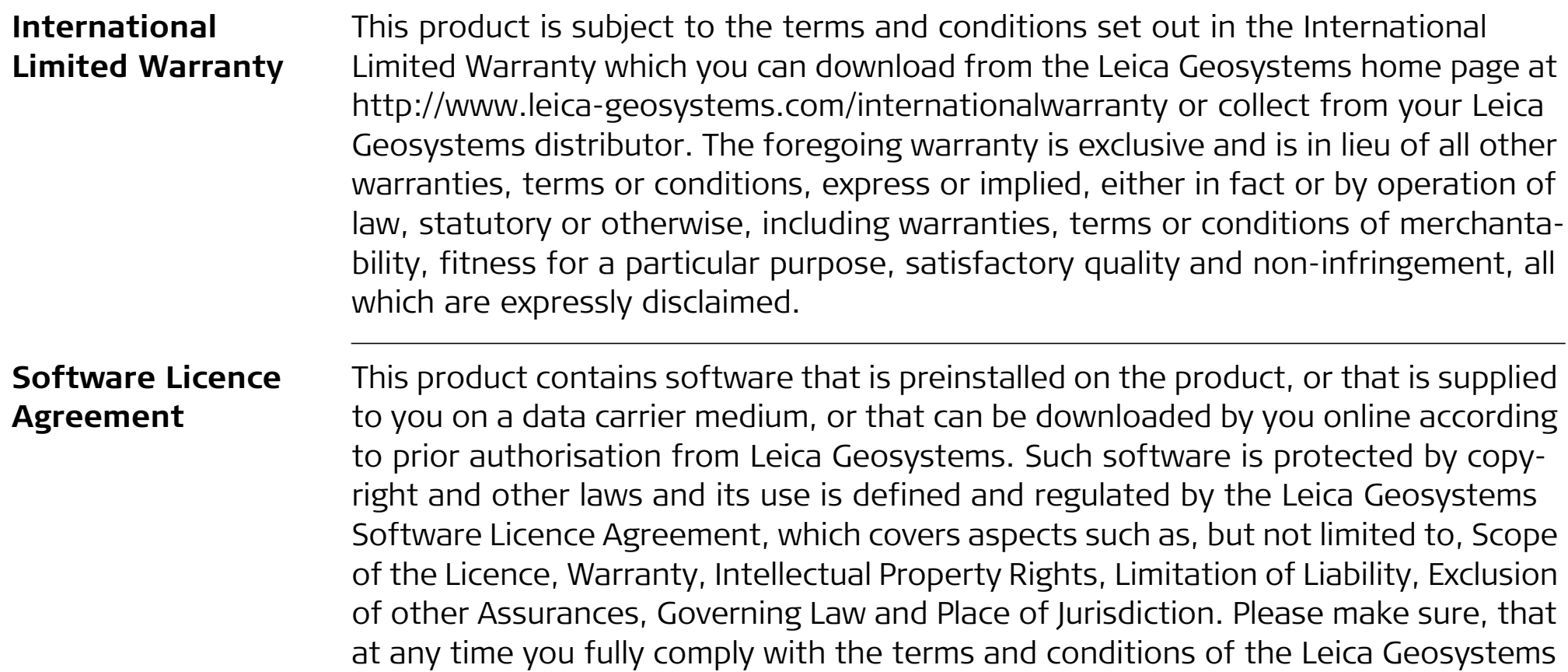

Such agreement is provided together with all products and can also be referred to and downloaded at the Leica Geosystems home page at http://www.leicageosystems.com/swlicense or collected from your Leica Geosystems distributor.

You must not install or use the software unless you have read and accepted the terms and conditions of the Leica Geosystems Software Licence Agreement. Installation or use of the software or any part thereof, is deemed to be an acceptance of all the terms and conditions of such Licence Agreement. If you do not agree to all or some of the terms of such Licence Agreement, you must not download, install or use the software and you must return the unused software together with its accompanying documentation and the purchase receipt to the distributor from whom you purchased the product within ten (10) days of purchase to obtain a full refund of the purchase price.

# **Appendix A Pin Assignments and Sockets**

**Description** Some applications require knowledge of the pin assignments for the CS10/CS15 ports.

In this chapter, the pin assignments and sockets for the ports of the CS10/CS15 are explained.

### **Ports at the instrument bottom panel - DSUB9 connector**

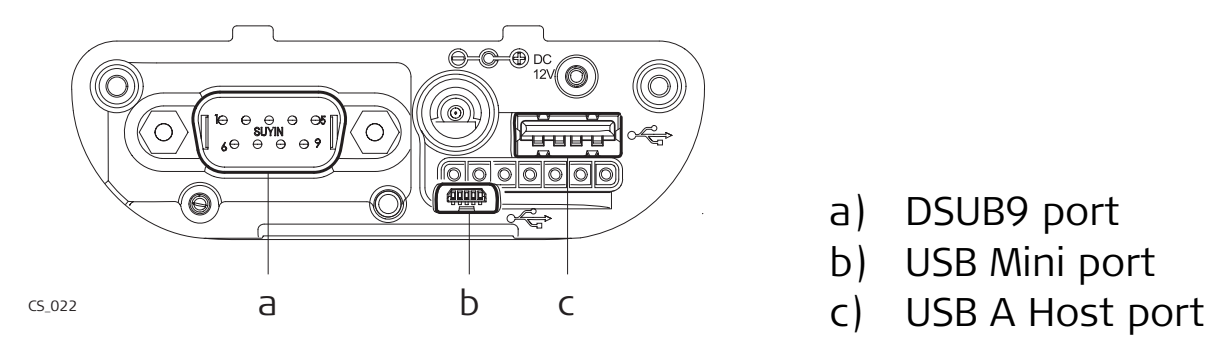

- a) DSUB9 port
- b) USB Mini port
- 

**Ports at the instrument bottom panel - Lemo connector**

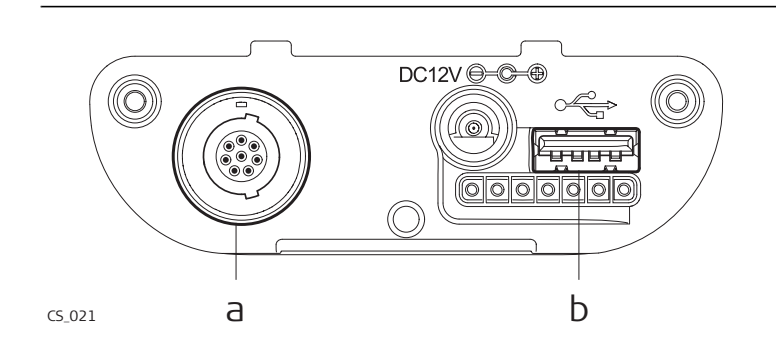

- a) Lemo port (USB and serial)
- b) USB A Host port

## **Pin assignments for RS232 serial port**

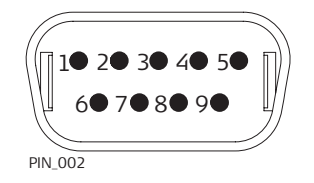

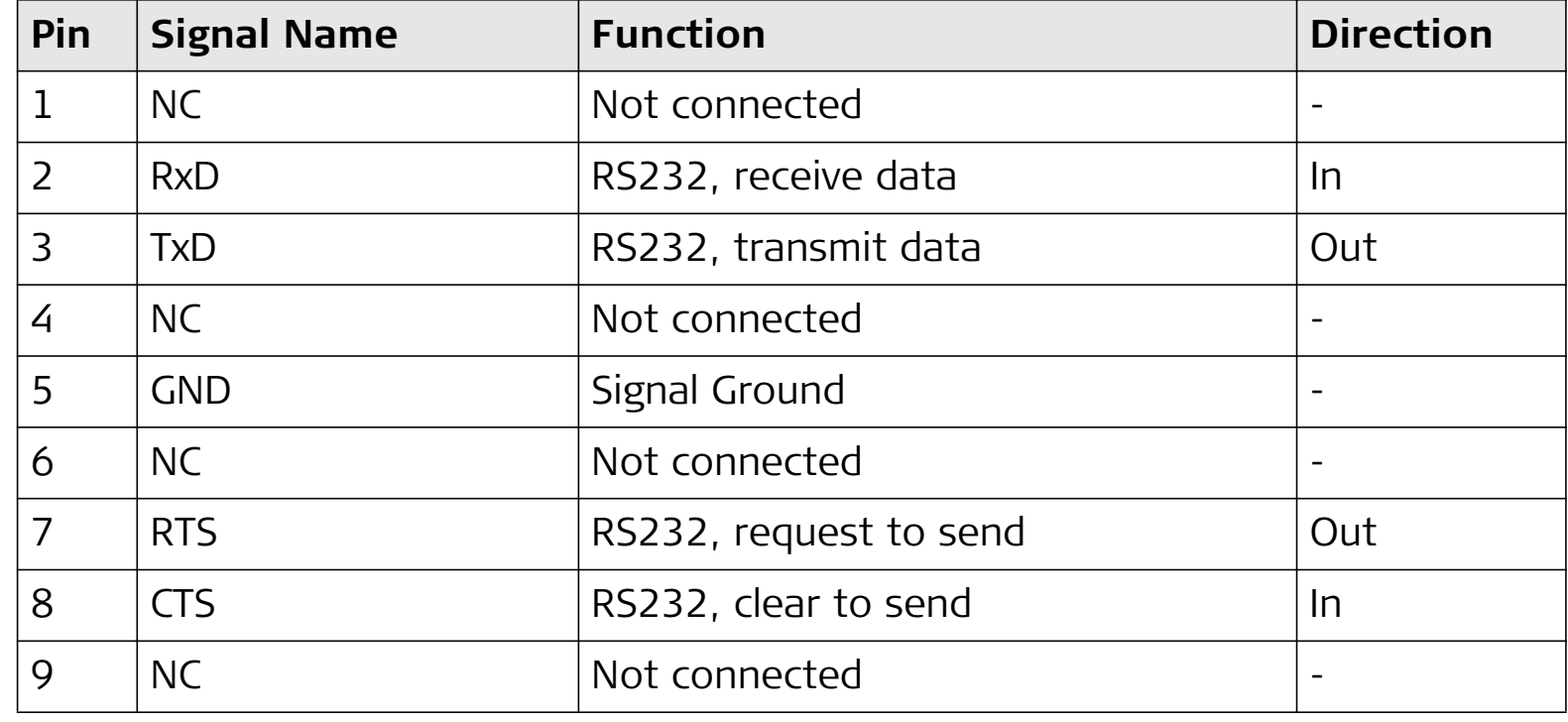

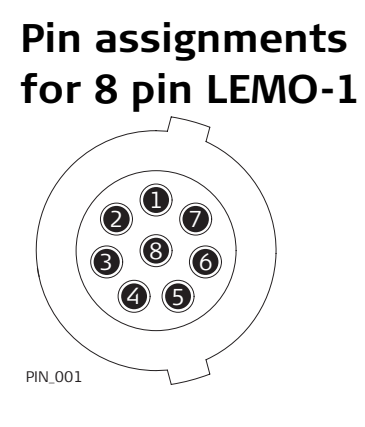

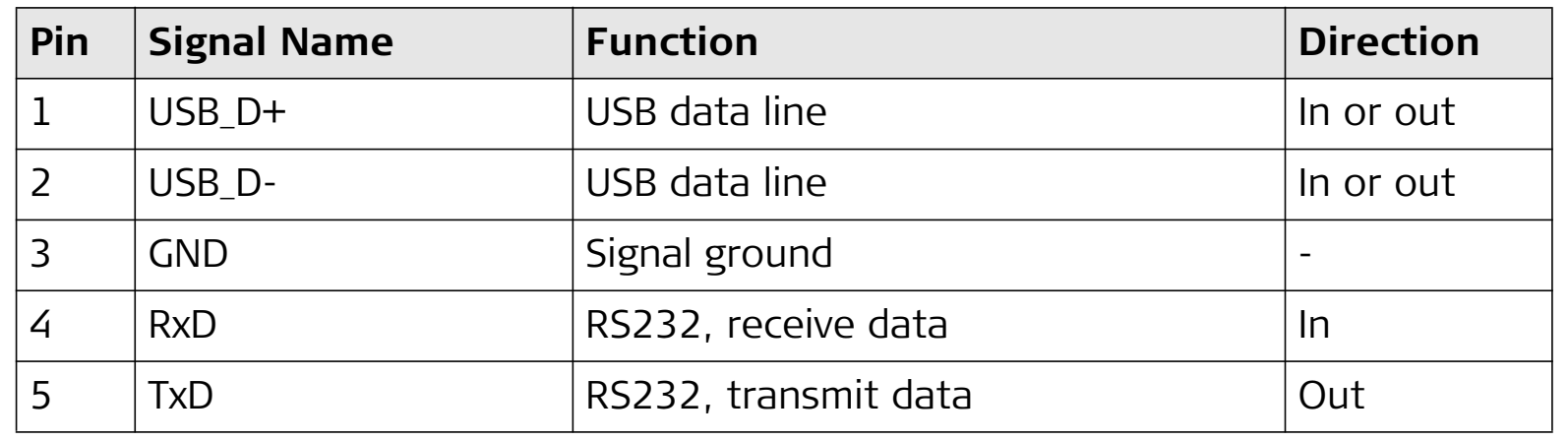

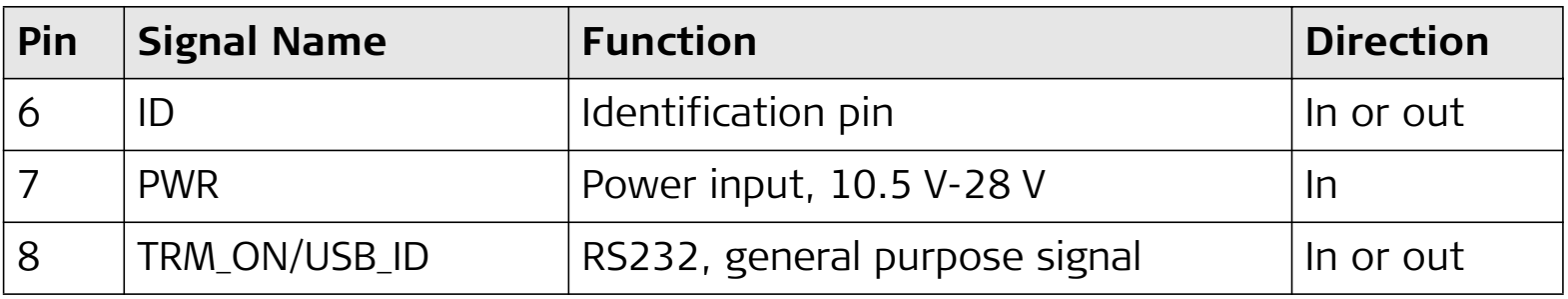

**Sockets**

9 pin RS232: RS232, 9 pin, DE9 8 pin LEMO-1: LEMO-1, 8 pin, LEMO EGI.1B.308.CLN

# **Index**

# $\mathbf{A}$

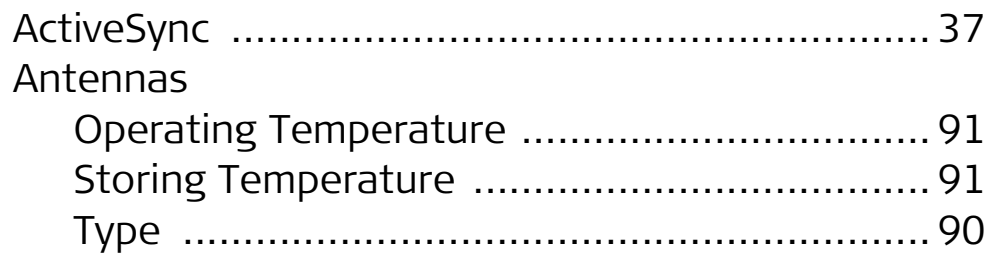

# $\mathbf B$

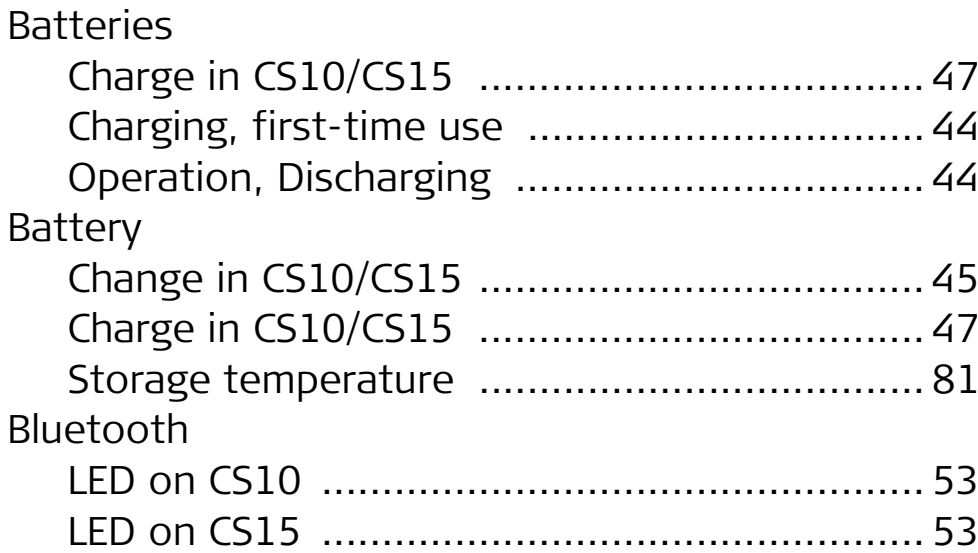

# $\mathsf{C}$

CompactFlash card

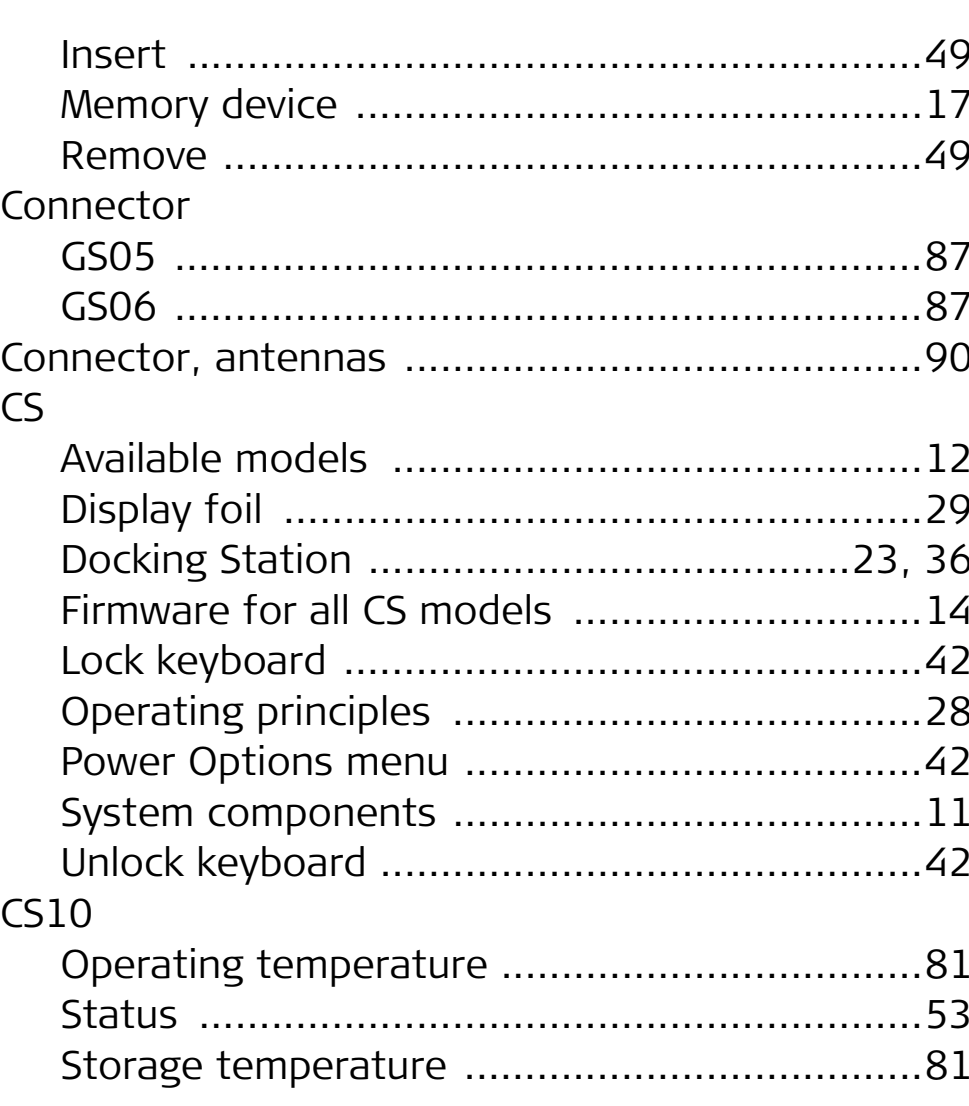

# CS10/CS15, Index

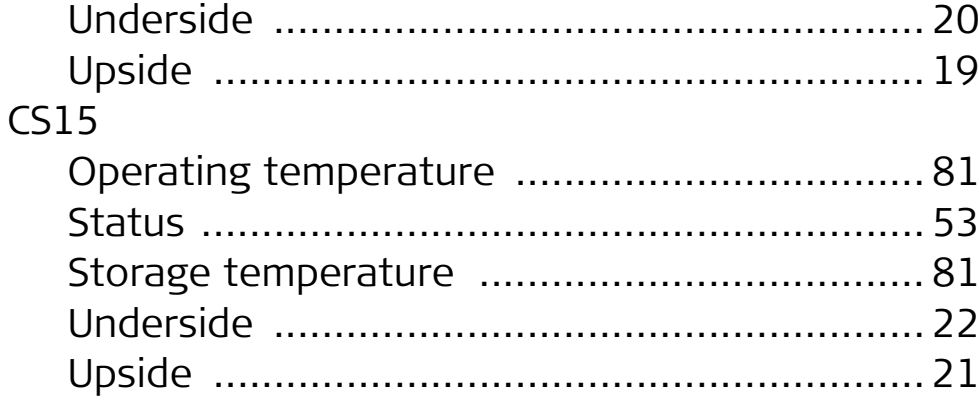

# $\mathbf D$

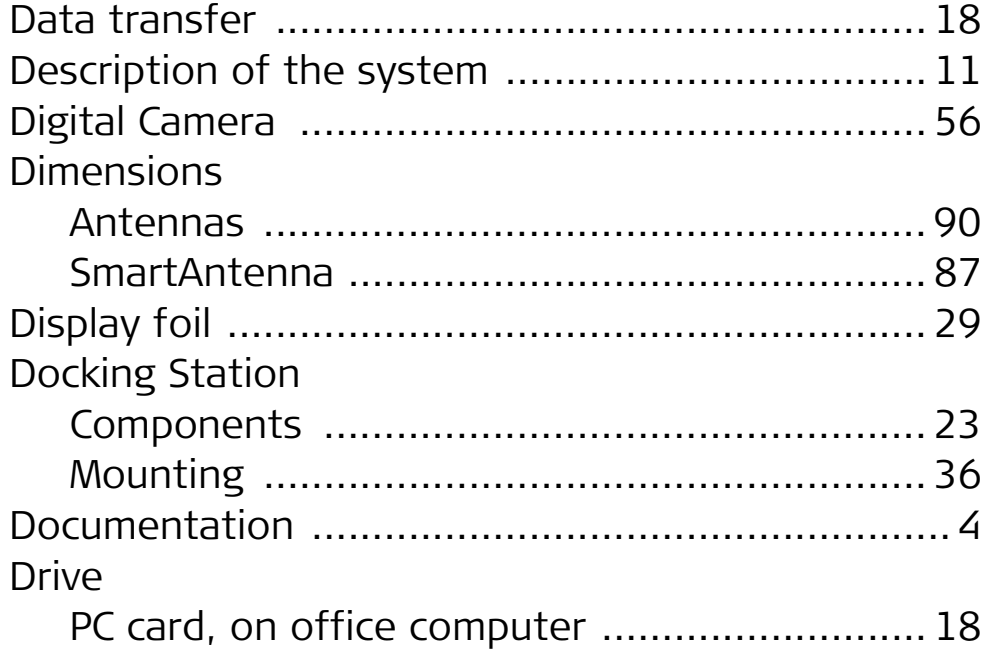

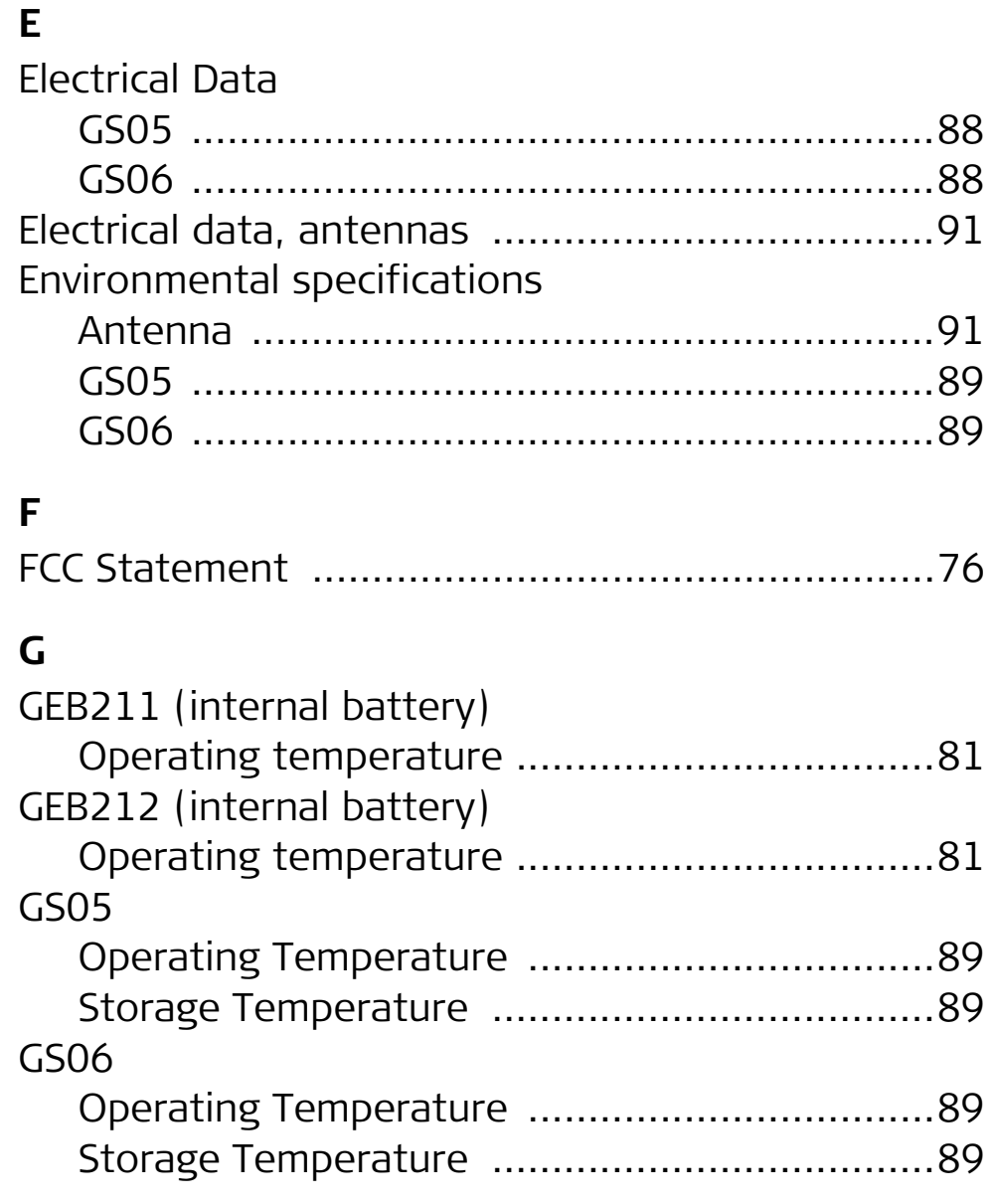

# $H$

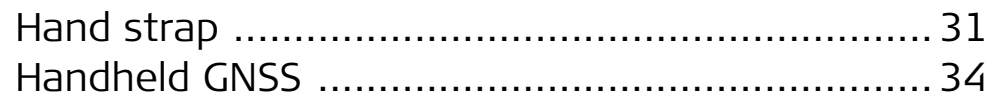

#### ı

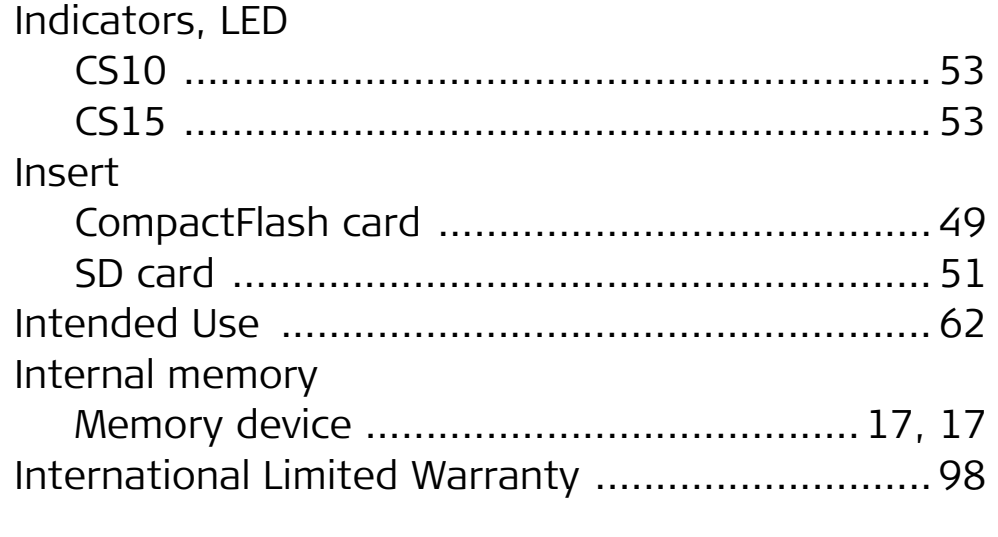

#### $\mathsf{K}$

Koyboard

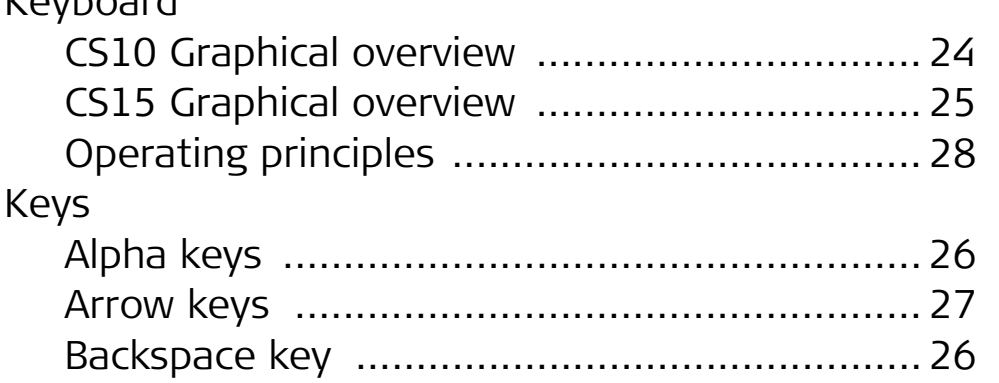

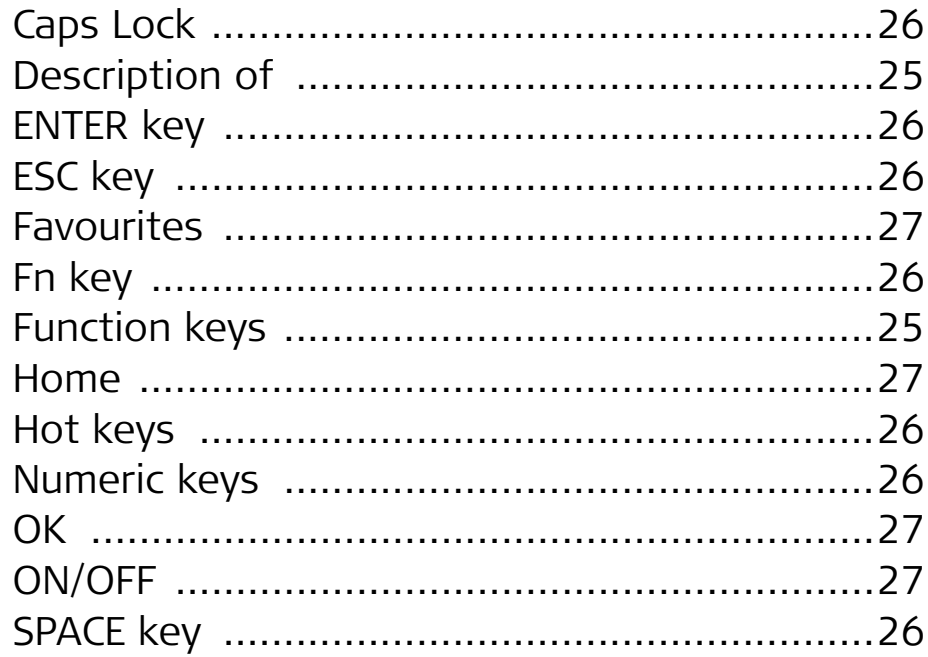

## Labelling **LED** Light Emitting Diode

 $\mathsf{L}$ 

# CS10/CS15, Index

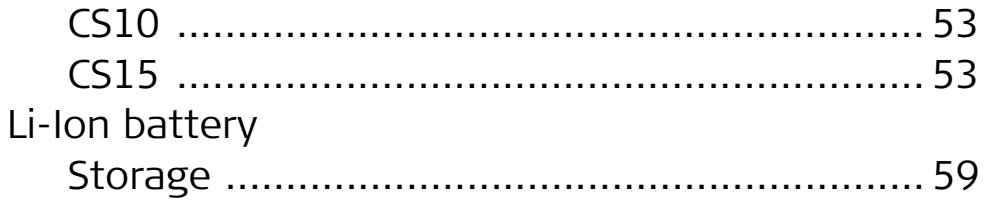

# $\boldsymbol{\mathsf{M}}$

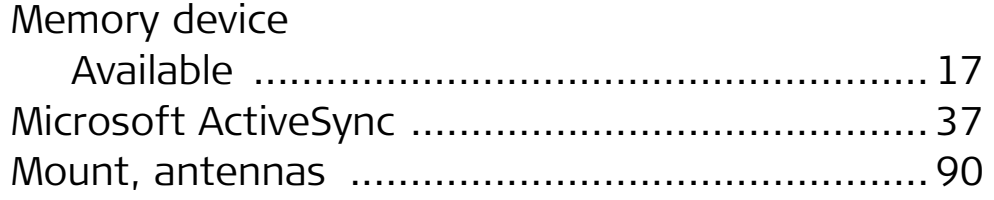

# $\mathbf 0$

**Operating Temperature** 

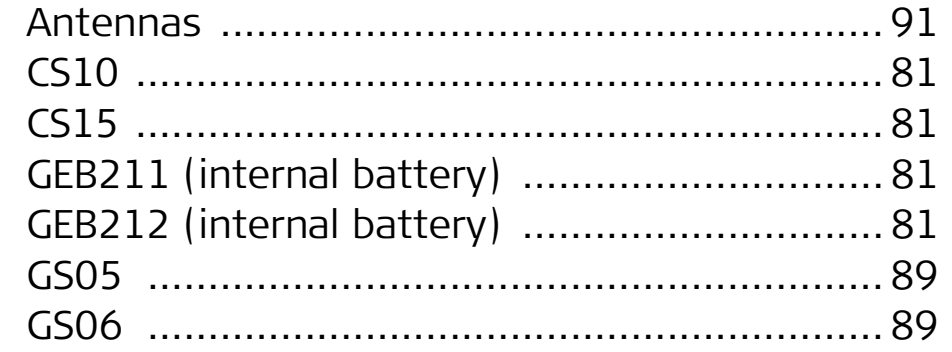

#### $\mathsf{P}$

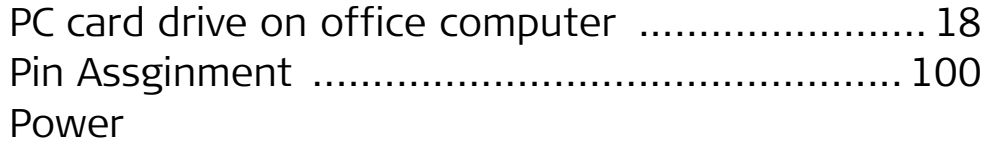

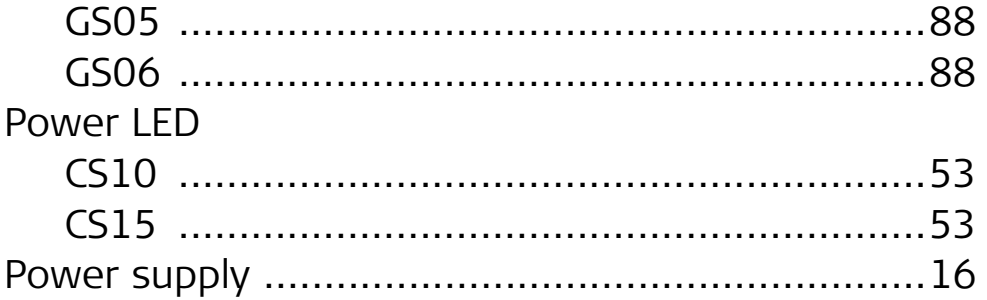

### ${\sf R}$

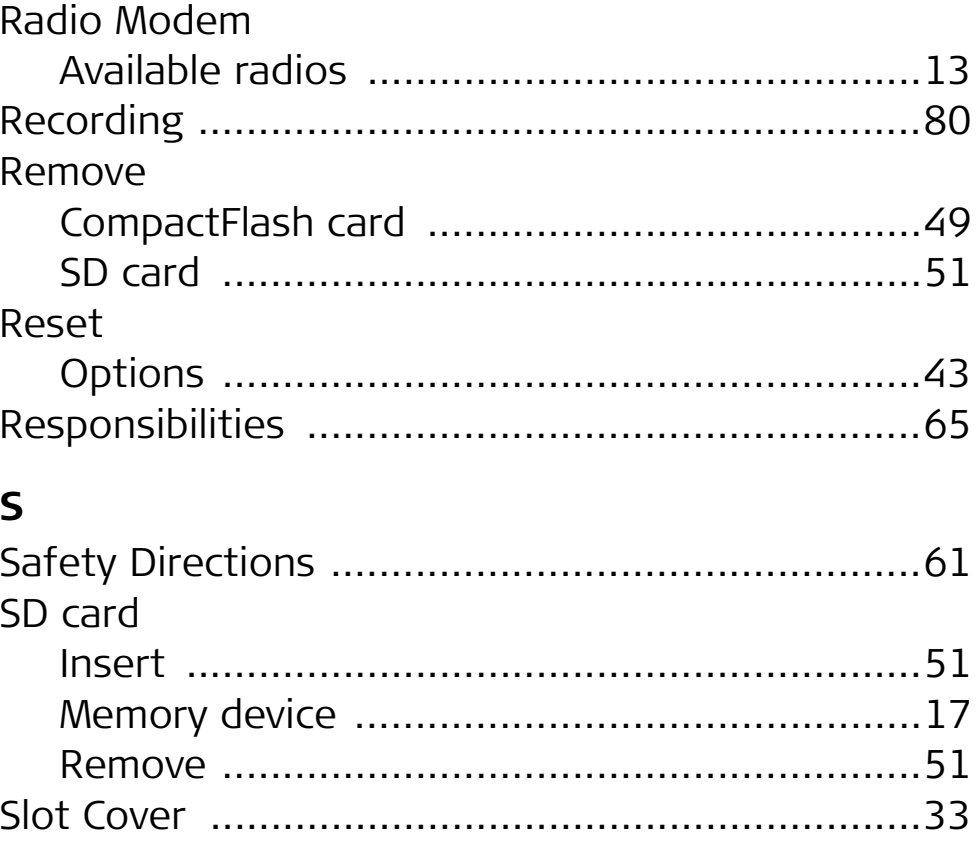

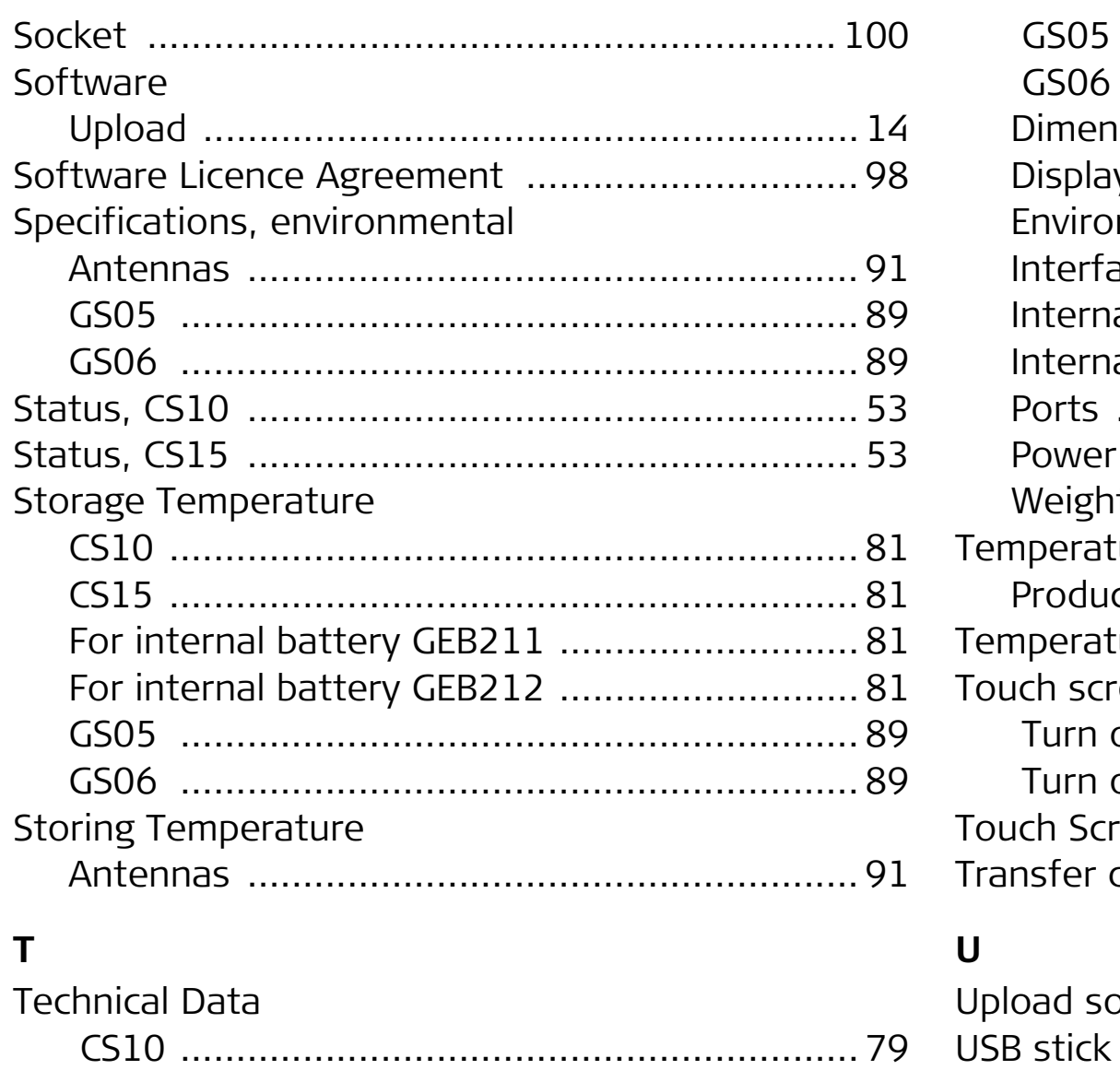

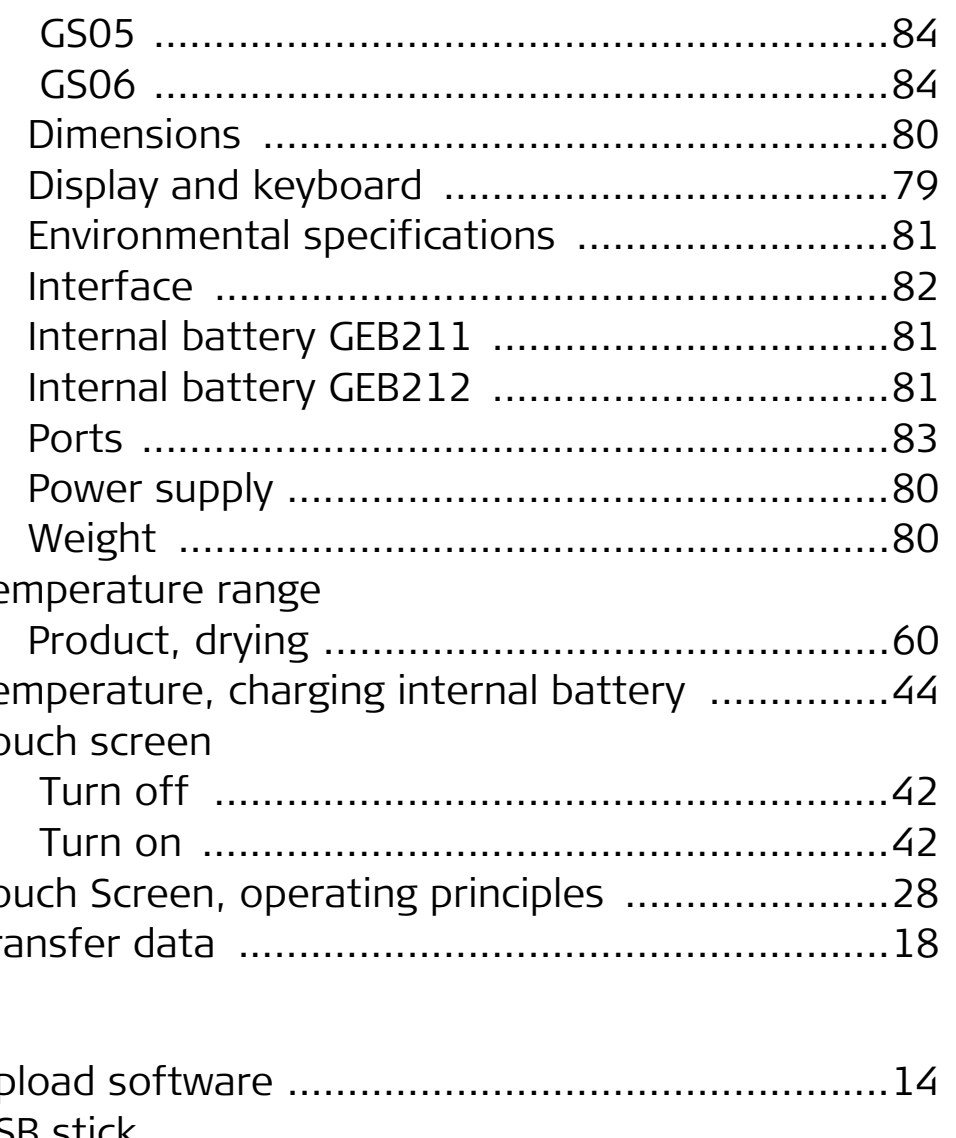

# CS10/CS15, Index

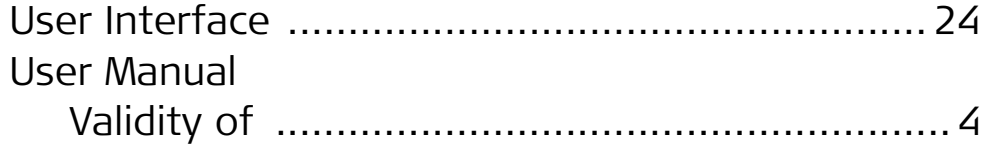

# $\boldsymbol{\mathsf{W}}$

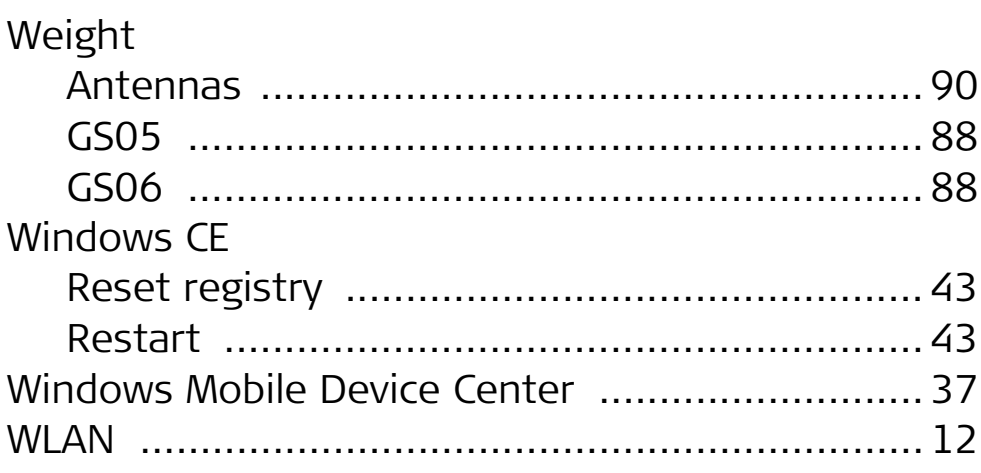
## **Total Quality Management: Our commitment to total customer satisfaction.**

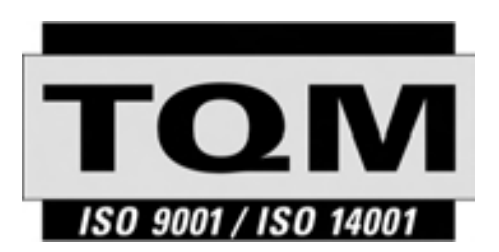

Leica Geosystems AG, Heerbrugg, Switzerland, has been certified as being equipped with a quality system which meets the Internation Standards of Quality Management and Quality Systems (ISO standard 9001) and Environmental Management Systems (ISO standard 14001).

**Ask your local Leica Geosystems dealer for more information about our TQM program.**

## **Leica Geosystems AG**

Heinrich-Wild-StrasseCH-9435 Heerbrugg SwitzerlandPhone +41 71 727 31 31

**www.leica-geosystems.com**

- when it has to be right

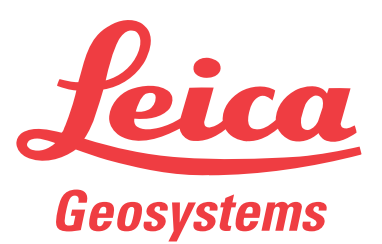